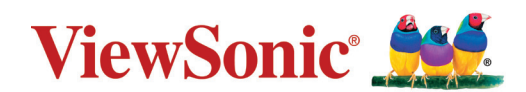

# **PG701WU/PG706WU/PG706HD**

**Projektör Kullanım Kılavuzu**

> Model No. VS17687/VS17693/VS17692 Model Adı: PG701WU/PG706WU/PG706HD

## **ViewSonic® ürünlerini tercih ettiğiniz için teşekkür ederiz**

Dünyanın önde gelen görsel çözümler sağlayıcısı olan ViewSonic®, teknolojik evrim, yenilik ve basitlik anlamında dünyanın beklentilerini aşmayı hedeflemektedir. Biz ViewSonic® olarak ürünlerimizin dünyada olumlu bir etki yaratma potansiyeline sahip olduğuna inanıyoruz ve seçtiğiniz ViewSonic® ürününün size iyi şekilde hizmet edeceğinden eminiz.

ViewSonic® ürünlerini tercih ettiğiniz için bir kez daha teşekkür ederiz!

# <span id="page-2-0"></span>**Güvenlik Önlemleri - Genel**

Projektörü kullanmaya başlamadan önce lütfen aşağıdaki **Güvenlik Önlemlerini** okuyun.

- Bu kullanım kılavuzunu ileride başvurmak için güvenli bir yerde saklayın.
- Tüm uyarıları okuyun ve tüm talimatlara uyun.
- Uygun havalandırma sağlamak için projektörün etrafında en az 50 cm (20") boşluk bırakın.
- Projektörü iyi havalandırmalı bir konuma yerleştirin. Projektörün üzerine ısı yayılmasını önleyen herhangi bir şey koymayın.
- Projektörü, dengesiz veya düz olmayan bir zemine koymayın. Projektör düşebilir, fiziksel yaralanmaya veya projektörde arızaya neden olabilir.
- Projektörü sola veya sağa 10° dereceden veya ileri veya geriye 15° dereceden fazla eğik olduğu bir açıda kullanmayın.
- Projektör çalışırken doğrudan lensine bakmayın. Yoğun ışık huzmesi gözlerinize zarar verebilir.
- Projektör lambası açıkken, daima lens objektif kapağını açın veya lens kapağını kaldırın.
- Projektör çalışırken projeksiyon lensini herhangi bir nesneyle engellemeyin; çünkü bu, bahsedilen nesnelerin ısınarak biçiminin bozulmasına ve hatta yangına neden olabilir.
- Lamba çalışırken çok sıcak hale gelmektedir. Lamba aksamını değiştirmeden önce, projektörü yaklaşık 45 dakika soğumaya bırakın.
- Lambaları, nominal lamba ömrünün ötesinde kullanmayın. Lambaların belirtilen kullanım ömrünün üzerinde kullanılması, nadiren de olsa kırılmalarına neden olabilir.
- Lamba grubunu veya herhangi bir elektronik bileşeni, projektörü fişten çıkarmadan kesinlikle değiştirmeyin.
- Projektörü parçalarına ayırmaya çalışmayın. Projektörün içerisinde elektrik yüklü parçalarıyla temas etmeniz halinde, ölüme neden olabilecek yüksek gerilime maruz kalabilirsiniz.
- Projektörü taşırken düşürmemeye ya da zıplatmamaya özel dikkat edin.
- Projektörün veya bağlantı kablolarının üzerine herhangi bir ağır nesne koymayın.
- Projektörü bir kenarı üzerinde dik tutmayın. Aksi takdirde projektör düşerek fiziksel yaralanmaya veya hasara yol açabilir.
- Projektörü doğrudan güneş ışığına veya diğer sürekli ısı kaynaklarına maruz bırakmayın. Projektörü, sıcaklığını tehlikeli seviyelere çıkarabilecek radyatör, kalorifer petekleri, soba veya diğer cihazlar (amplifikatörler dahil) gibi herhangi bir ısı kaynağına yakın monte etmeyin.
- Projektörün yakınına veya üzerine sıvı koymayın. Projektörün üzerine dökülen sıvılar, arızalanmasına neden olabilir. Projektör ıslanırsa, güç kaynağından ayırın ve projektöre bakım yapması için yerel servis merkezini arayın.
- Projektör çalışırken, havalandırma ızgaralarından ısı ve biraz da koku geldiğini algılayabilirsiniz. Bu, normal bir durumdur ve ürün kusuru değildir.
- Polarize veya topraklamalı fişin güvenlik özelliklerini devre dışı bırakmaya çalışmayın. Polarize fiş biri diğerinden daha geniş iki uca sahiptir. Topraklamalı tip fiş iki uca ve üçüncü bir topraklama tırnağına sahiptir. Geniş olan üçüncü uç güvenliğinizi sağlamak içindir. Eğer cihazın fişi prizinize uymuyorsa, bir adaptör edinin ve fişi prize sokmak için zorlamayın.
- Bir elektrik prizine bağlarken, topraklama tırnağını kesinlikle ÇIKARTMAYIN. Lütfen topraklama tırnaklarının KESİNLİKLE ÇIKARILMADIĞINDAN emin olun.
- Güç kablosunu üzerine basma veya özellikle fiş bağlantılarında ve projektörden çıktığı noktada sıkışma ihtimaline karşı koruyun.
- Bazı ülkelerde şebeke gerilimi dengeli DEĞİLDİR. Bu projektör 100-240 volt AC şebeke geriliminde güvenli bir şekilde çalışmak üzere tasarlanmıştır ancak elektrik kesintileri veya ±10 voltluk dalgalanmalar meydana gelirse arıza yapabilir. Şebeke geriliminin dalgalanabileceği veya kesilebileceği bölgelerde projektörünüzü bir güç dengeleyici, dalgalanma koruyucu veya kesintisiz güç kaynağı (UPS) üzerinden bağlamanız tavsiye edilir.
- Duman, anormal bir ses veya garip bir koku varsa, projektörü derhal kapatın ve bayiniz veya ViewSonic® ile iletişime geçin. Projektörü bu şekilde kullanmaya devam etmek tehlikelidir.
- Sadece üretici tarafından belirtilen ekleri/aksesuarları kullanın.
- Eğer projektör uzun bir süre kullanılmayacaksa, güç kablosunu prizden çıkartın.
- Tüm bakım ihtiyaçları için yetkili bakım personeline başvurun.

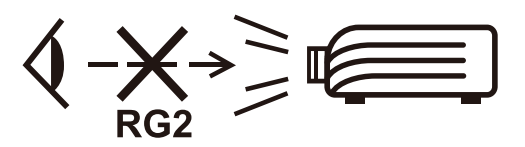

**DİKKAT:** Bu üründen tehlikeli optik radyasyon yayılma ihtimali bulunmaktadır. Bütün parlak ışık kaynaklarında olduğu gibi doğrudan ışığına bakmayın, RG2 IEC 62471-5:2015.

# **Güvenlik Önlemleri - Tavana Montaj**

**Projektörü kullanmaya başlamadan önce lütfen aşağıdaki** Güvenlik Önlemlerini **okuyun.**

Eğer projektörü tavana monte etmek istiyorsanız, doğru boyda projektör tavan montaj kitini kullanmanızı, kitin dikkatli ve güvenli bir şekilde takıldığından emin olmanızı tavsiye ediyoruz.

Eğer uygun olmayan bir projektör tavan montaj kitini kullanıyorsanız, yanlış ebat ya da vida boyu yüzünden doğacak bağlantı hataları projektörün tavandan düşme riskine ve güvenlik problemlerine yol açacaktır.

Projektörünüzü aldığınız yerden, projektör tavan montaj kitini de temin edebilirsiniz. Ayrıca, ek olarak güvenlik kablosu almanız ve projektörün üzerinde bulunan hırsızlık önleme kilidi slotuna ve tavan montaj kiti desteğine dikkatlice takmanız önerilir. Bu, eğer projektör bağlantı kiti gevşerse, tutmada ikinci bir rol üstlenecektir.

# > içindekiler

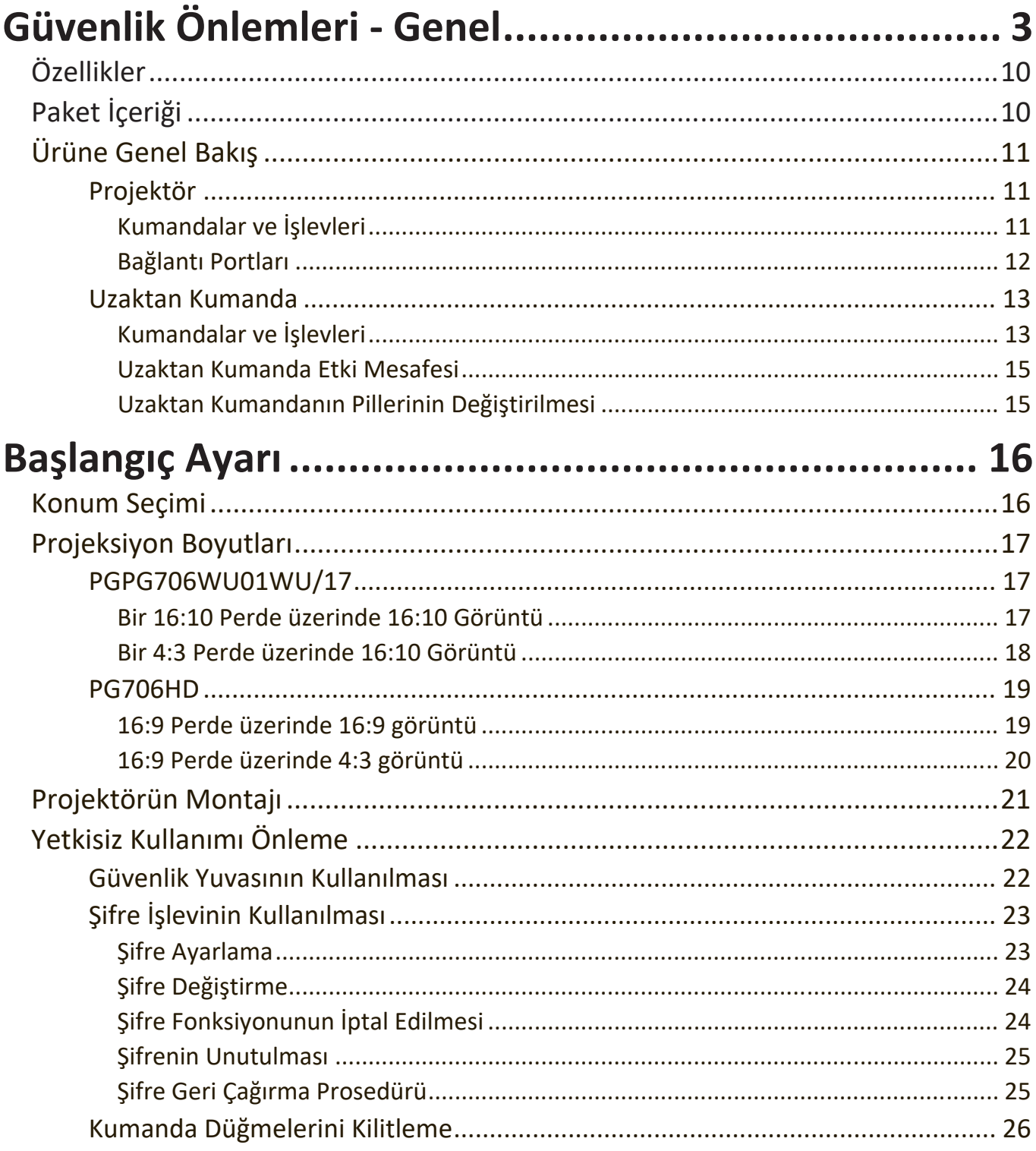

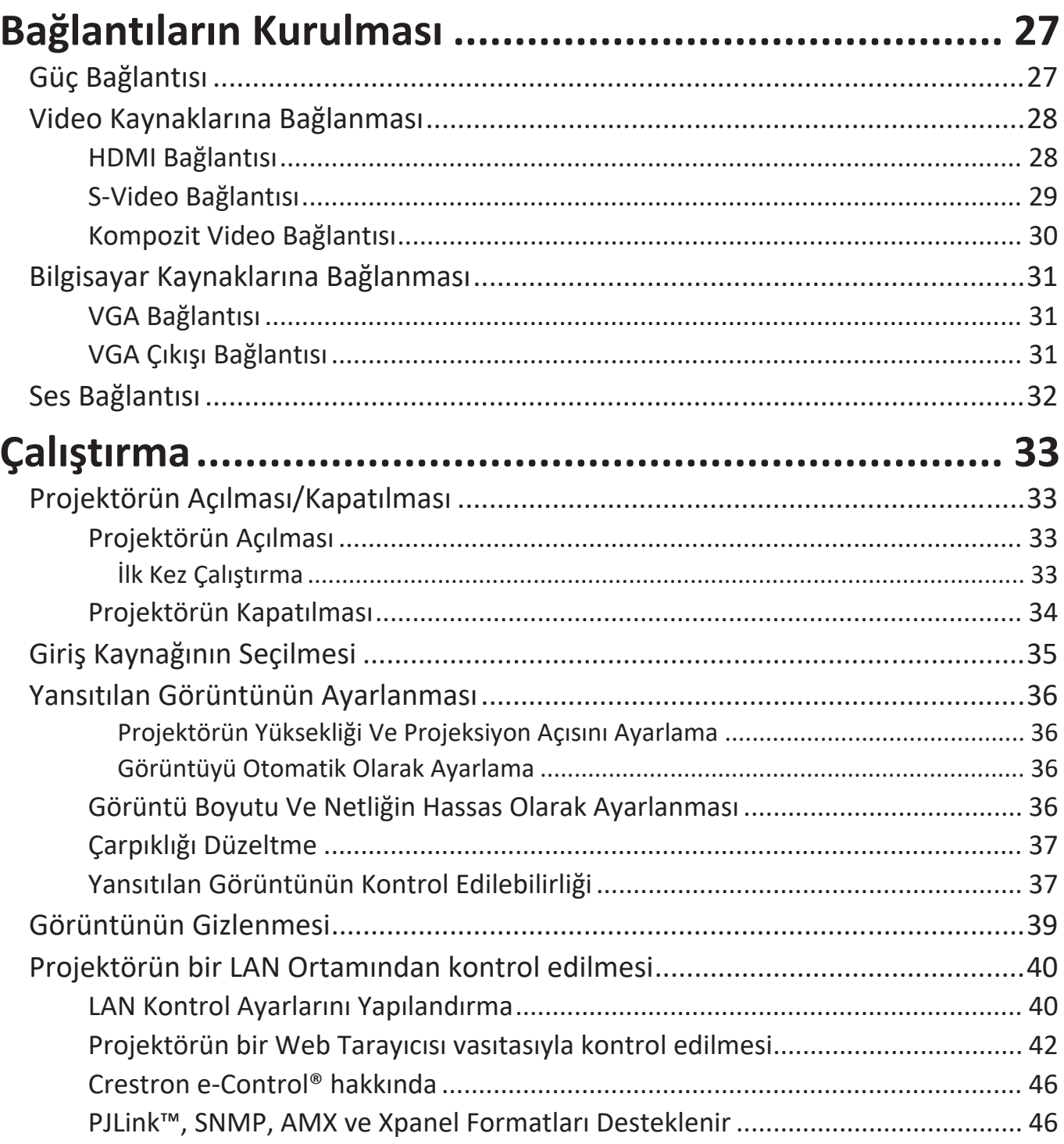

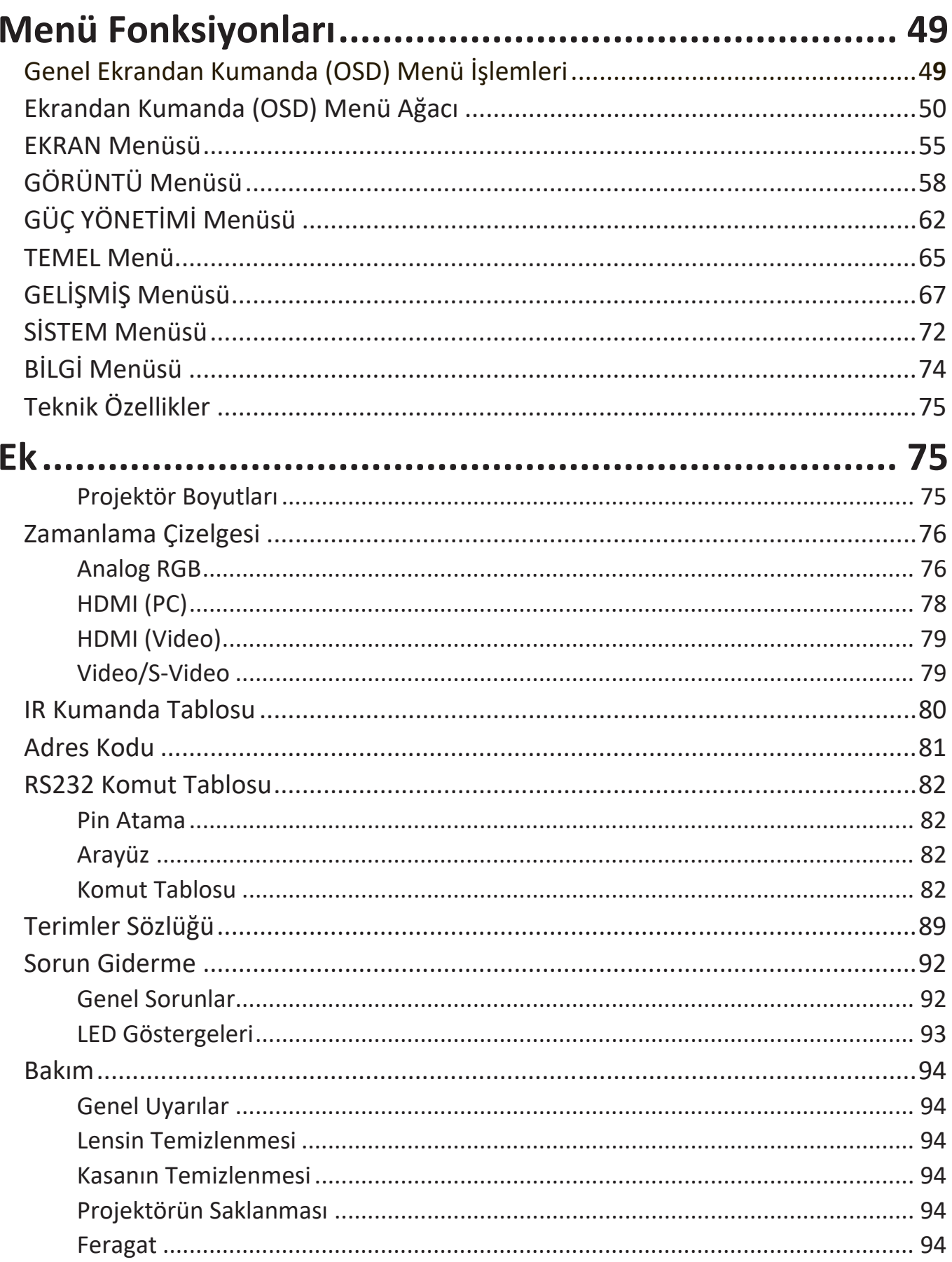

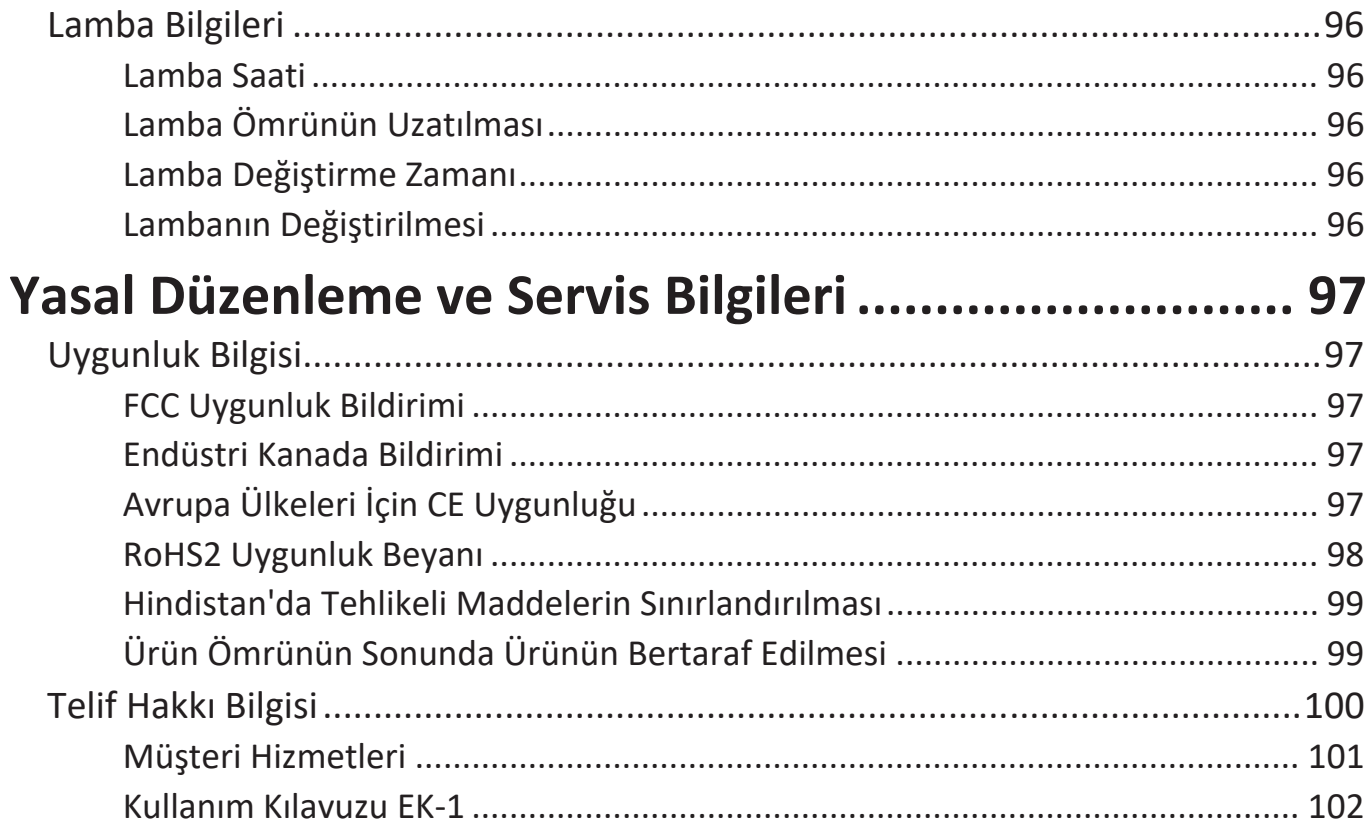

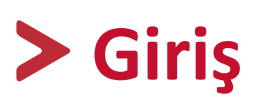

PG7 serisi, ortamdaki ışık miktarı ne olursa olsun en ince ayrıntıları üreten ve yüksek parlaklık sunan bir projektör serisidir. PG7 serisi, toplantı odaları veya sınıflar gibi küçük ve orta ölçekli her türlü alan için de uygundur. PG7 serisi, güç tüketimini azaltarak lamba ömrünü 20.000 saate kadar uzatan, lamba değiştirme sıklığını azaltan ve bakım maliyetlerini en aza indiren enerji tasarruflu bir SuperEco+ moduna sahiptir.

## **Özellikler**

- İnanılmaz 20.000 lamba ömrü.
- Belirli bir süre için giriş sinyali algılanmadığında lambanın güç tüketimini %60'a kadar azaltan güç tasarrufu fonksiyonu.
- USB Tip A ile yazılım güncellemeleri.
- Bir HDMI kablosuz dongle ve güç kaynağı ile yayın sağlayan USB Tip A bağlantı noktası.
- Farklı projeksiyon amaçları için 7 renk modu.
- Sunumlar sırasında zamanı daha iyi yönetmek için sunum zamanlayıcısı.
- LAN Ayarları projektör durumunun uzak bir bilgisayardan yönetilmesine olanak sağlar (PG706WU/PG706HD).
- Uzaktan kumandayla Dikey Mercek Değiştirme (PG706HD).
- 3D ekranı destekler.
- Güç tasarruf modu açıldığında, 0.5W'tan daha az güç tüketimi.
- Sinyal algılama işlemini hızlandıracak Hızlı Otomatik Arama.
- En iyi resim kalitesini görüntüleme için tek tuşla otomatik ayarlama (sadece analog sinyal için).
- Dijital çarpıklık düzeltme.
- 1,07 milyar renk görüntüleme kapasitesi.
- Çok dilli ekrandan kumanda (OSD) menüleri.
- HDMI CEC (Tüketici Elektroniği Kontrolü) işlevi projektör ile projektörün HDMI girişine bağlanmış olan CEC-uyumlu DVD oynatıcı cihaz arasında senkronize güç AÇMA/KAPAMA işlemlerinin yapılmasını sağlar.

## **Paket İçeriği**

- Projektör
- Güç kablosu
- Video Kablosu

**NOT:** Ürünle birlikte gelen güç kablosu ve video kabloları ülkenize bağlı olarak değişebilir. Daha fazla bilgi için lütfen yerel bayinize başvurun.

• Uzaktan Kumanda & Piller

• Hızlı başlangıç kılavuzu

## <span id="page-10-0"></span>**Ürüne Genel Bakış**

### **Projektör**

### **Kumandalar ve İşlevleri**

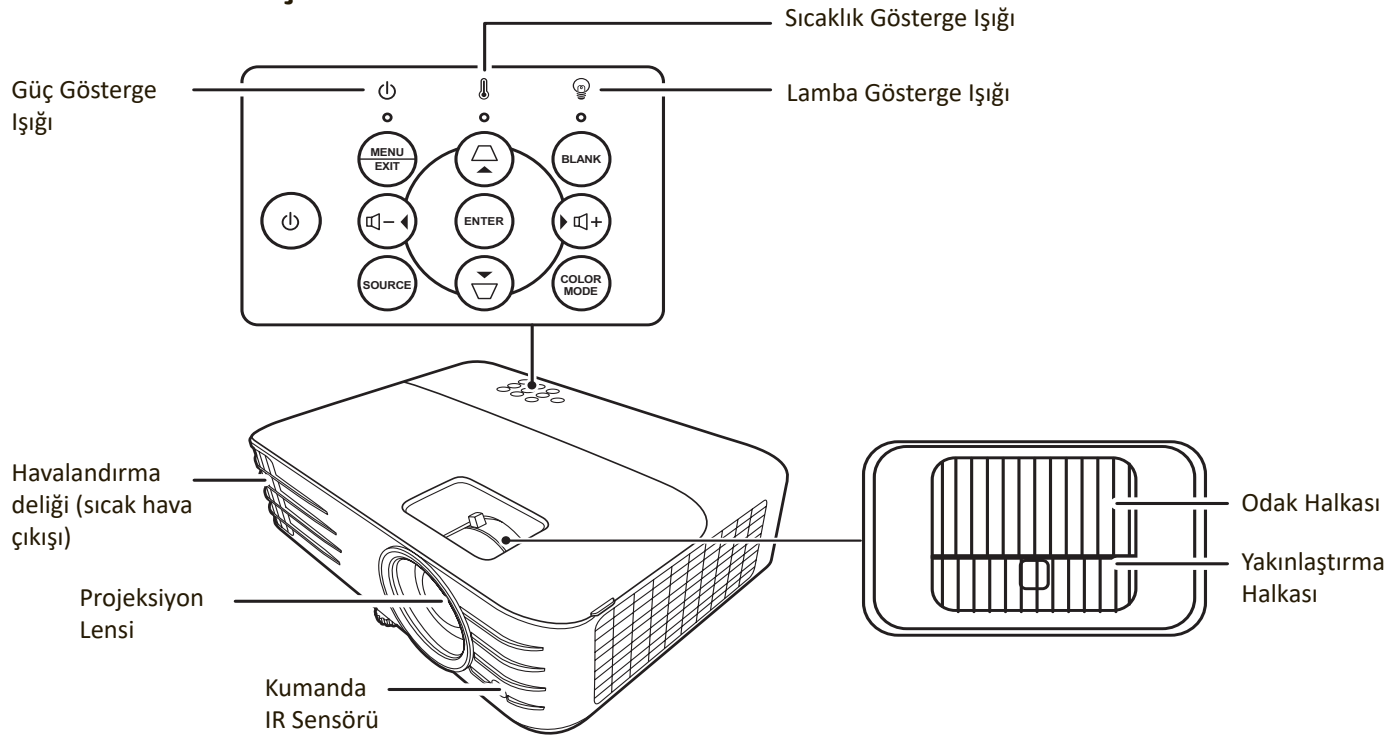

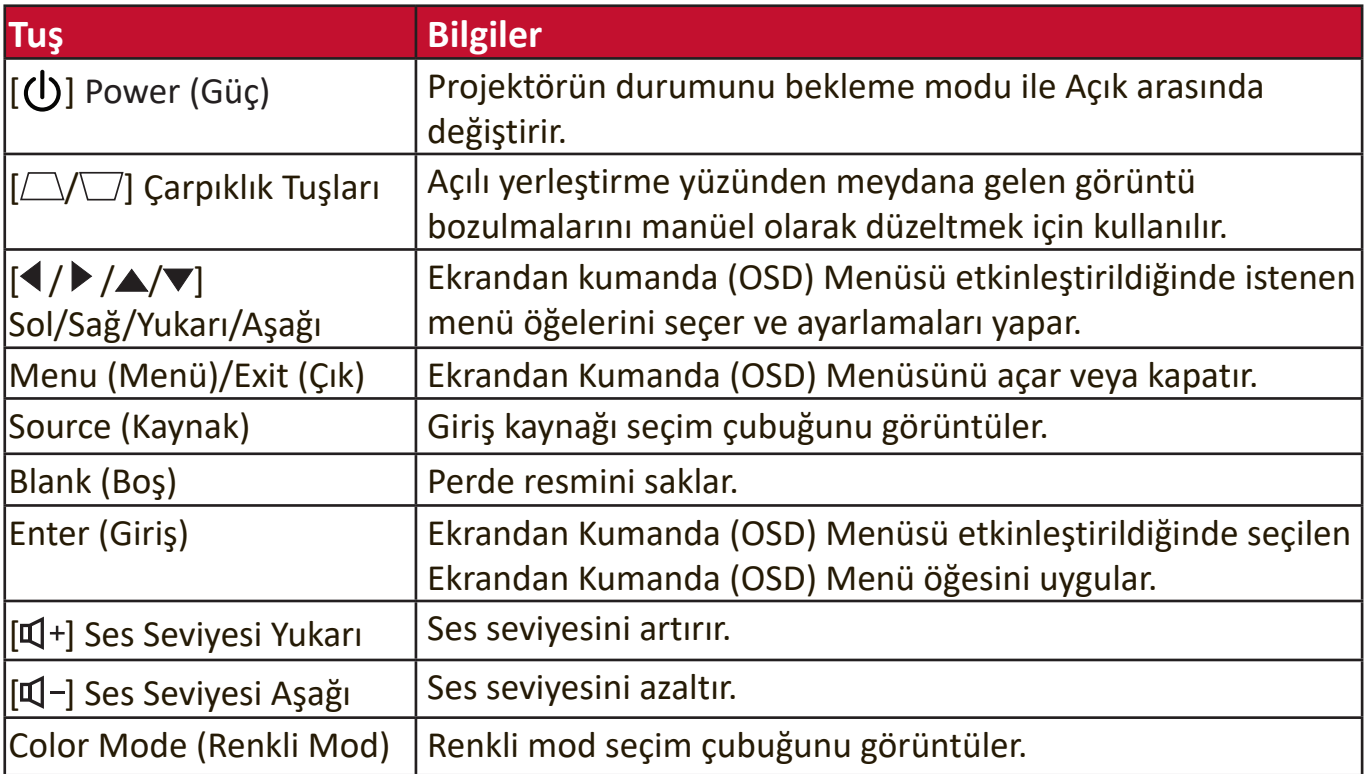

#### <span id="page-11-0"></span>**Bağlantı Portları**

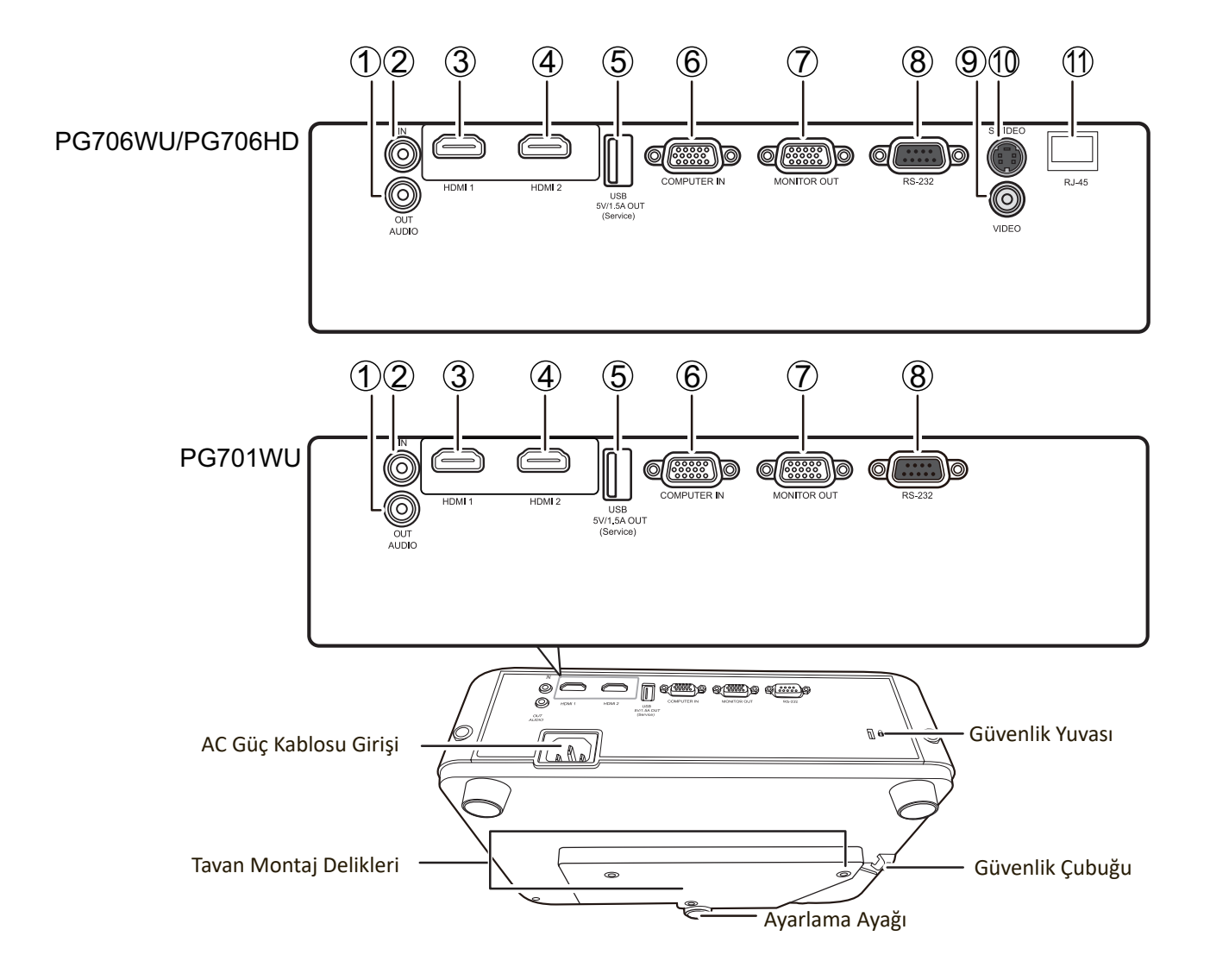

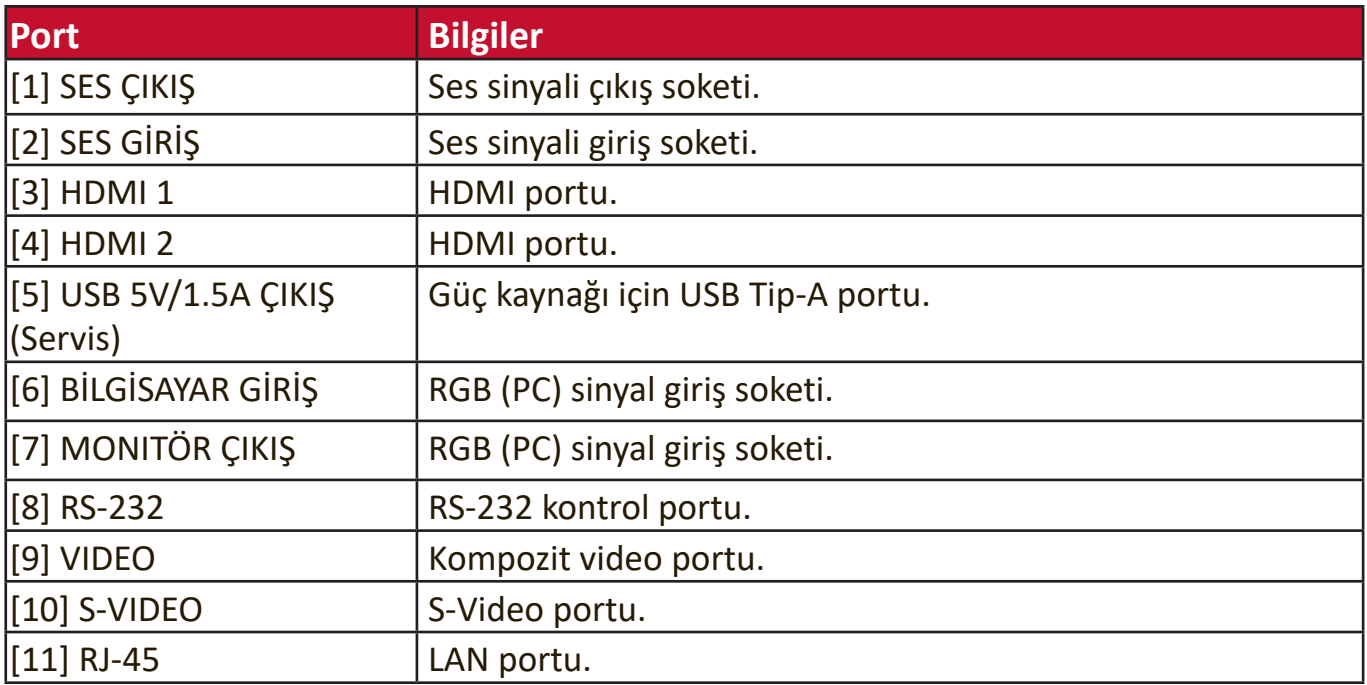

### <span id="page-12-0"></span>**Uzaktan Kumanda**

### **Kumandalar ve İşlevleri**

#### PG701WU

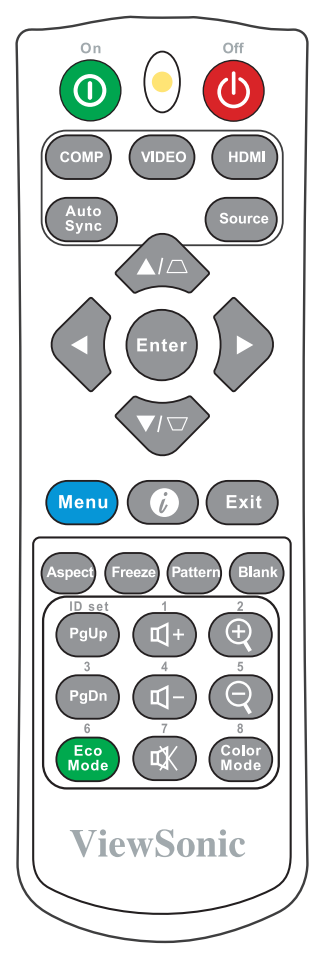

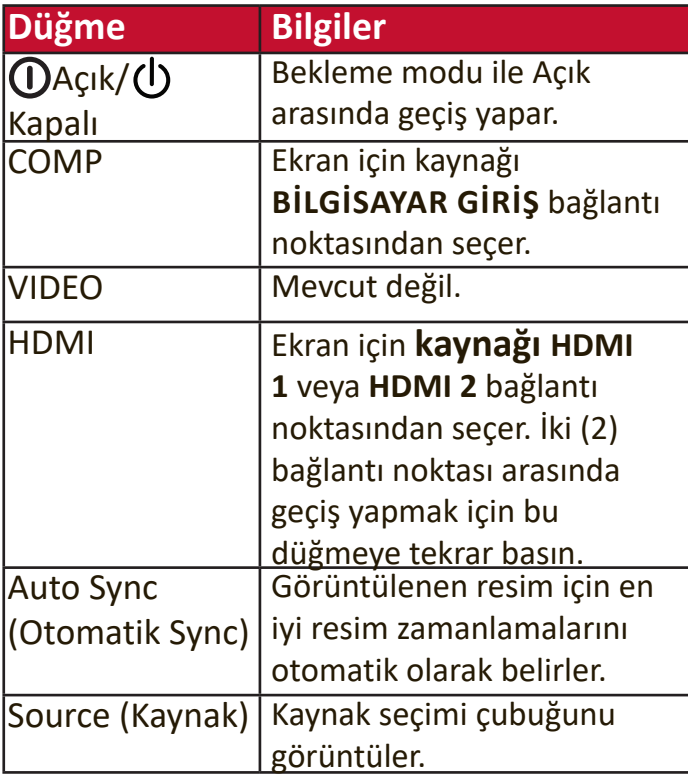

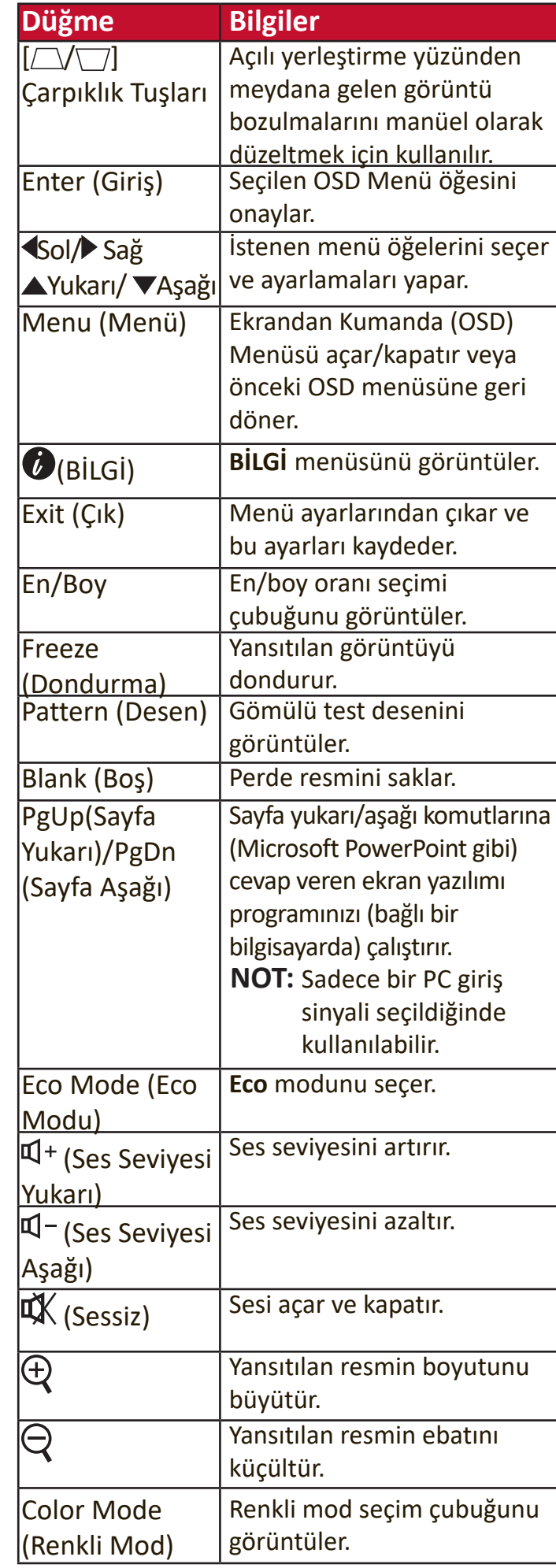

#### PG706WU/PG706HD

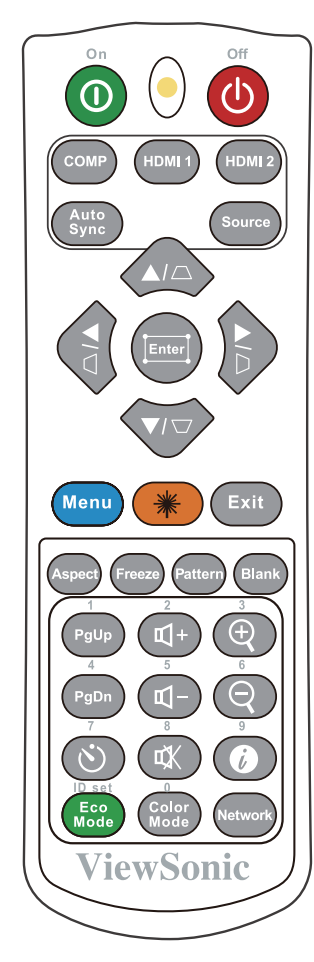

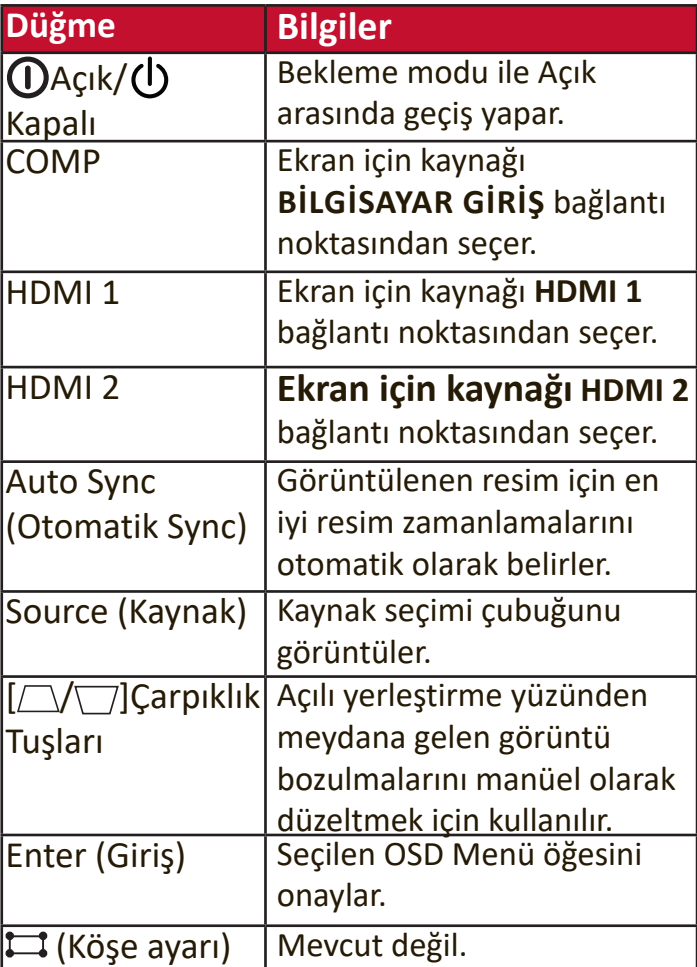

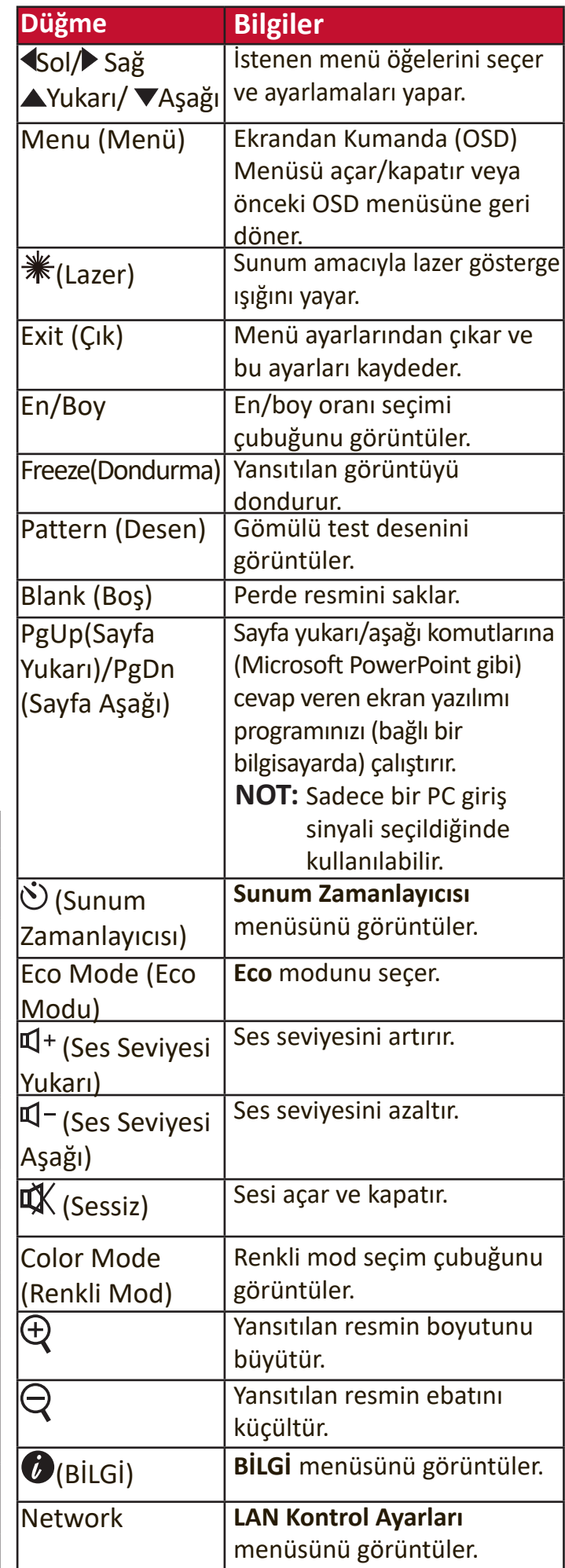

### <span id="page-14-0"></span>**Uzaktan Kumanda Etki Mesafesi**

Uzaktan kumandanın düzgün çalışmasını sağlamak için aşağıdaki adımları izleyin:

- **1.** Uzaktan kumanda, doğru çalışması için projektörün IR uzaktan kumanda sensörlerine 30°'yi aşmayan bir dik açıyla doğrultulmalıdır.
- **2.** Uzaktan kumanda ile sensör(ler) arasındaki mesafe 8 metreyi (26 fit) aşmamalıdır.
	- **NOT:** Kızıl Ötesi (IR) uzaktan kumanda sensörlerinin konumu ile ilgili bilgi için şekle bakın.

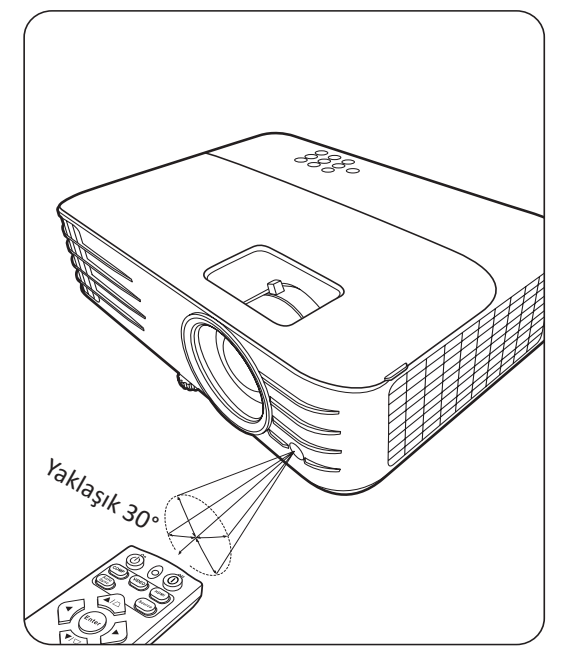

### **Uzaktan Kumandanın Pillerinin Değiştirilmesi**

- **1.** Parmak tutma yerine bastırıp aşağı kaydırarak, pil kapağını uzaktan kumandanın arkasından çıkarın.
- **2.** Mevcut pilleri çıkartın (gerekirse ise) ve iki adet AAA pili yerleştirin.

**NOT:** Pillerin kutuplarına gösterildiği gibi dikkat edin.

**3.** Pil bölmesi kapağını taban ile hizalayarak yerleştirin ve bastırarak yerine oturtun.

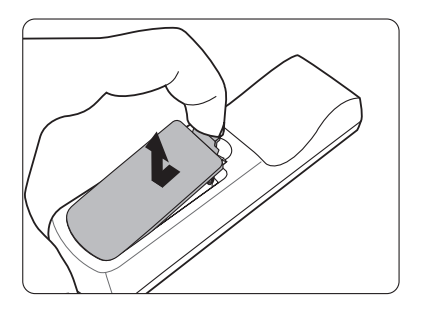

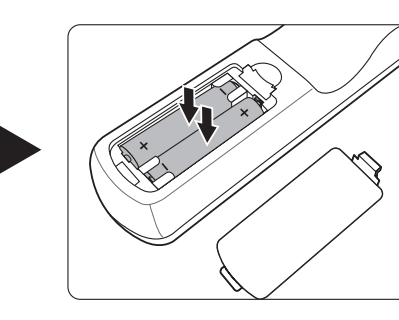

**NOT:** 

- Uzaktan kumandayı ve pilleri aşırı sıcak veya nemli ortamlarda bırakmaktan kaçının.
- Sadece pil üreticisi tarafından tavsiye edilen pillerle veya eşdeğerleriyle değiştirin.
- Kullanılmış pilleri, üretici talimatlarına ve bölgenizde geçerli olan yerel çevre koruma düzenlemelerine göre atın.
- Eğer piller bitmişse ya da uzaktan kumandayı uzun bir süre kullanmayacaksanız, olabilecek hasarları önlemek için pilleri çıkartın.

# <span id="page-15-0"></span>**Başlangıç Ayarı**

Bu bölüm projektörünüzü ayarlamayla ilgili ayrıntılı talimatlar sunar.

### **Konum Seçimi**

Kişisel tercih ve oda düzeni kurulum yerini belirlemenizde etkili olacaktır. Aşağıdakileri göz önünde bulundurun:

- Perdenizin boyutu ve Konumu.
- Uygun bir elektrik prizinin yeri.
- Projektör ve diğer ekipmanlarınızın konumu ve aralarındaki mesafe.

Projektör, aşağıdaki konumlardan birine kurulabilecek şekilde tasarlanmıştır:

### **1. Ön**

Projektör ekranın önünde yere yakın yerleştirilir.

### **2. Ön Tavan**

Projektör, ekranın önünde tavandan baş aşağı asılır.

### **3. Arka Tavan**

Projektör, ekranın arkasında tavandan baş aşağı asılır.

> **NOT:** Özel bir arka projeksiyon perdesi gereklidir.

#### **4. Arka**

Projektör ekranın arkasında yere yakın yerleştirilir.

> **NOT:** Özel bir arka projeksiyon perdesi gereklidir.

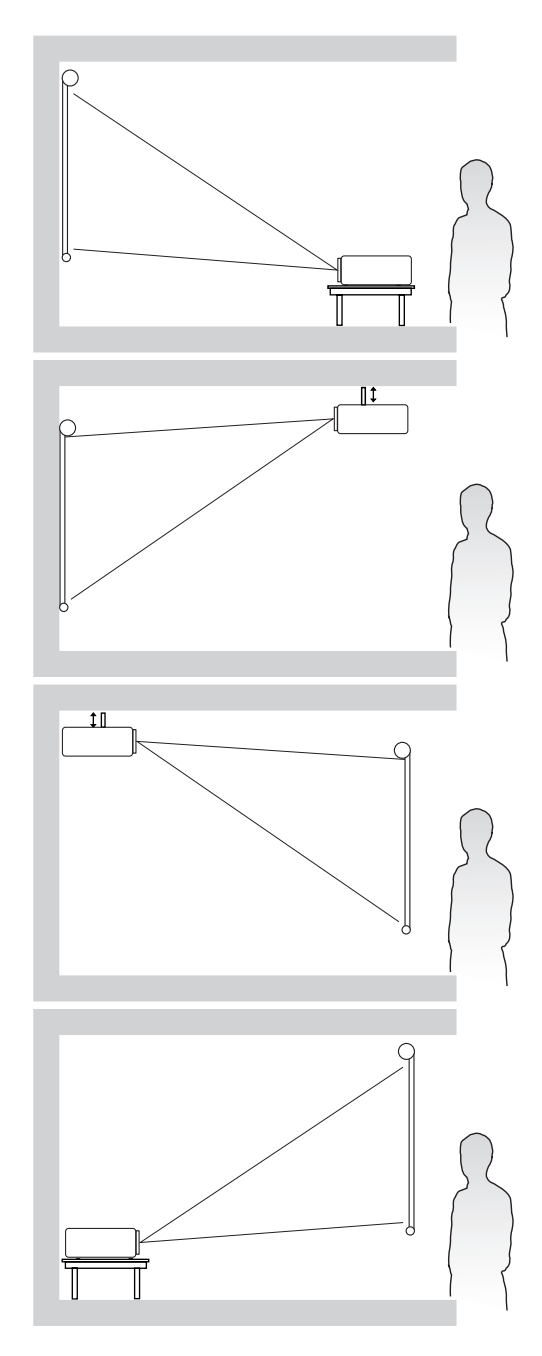

### <span id="page-16-0"></span>**Projeksiyon Boyutları**

**NOT:** Bu projektörün doğal görüntü çözünürlüğü için bkz. "Teknik Özellikler" sayfa 75 .

### **PG701WU/PG706WU**

#### • **Bir 16:10 Perde üzerinde 16:10 Görüntü**

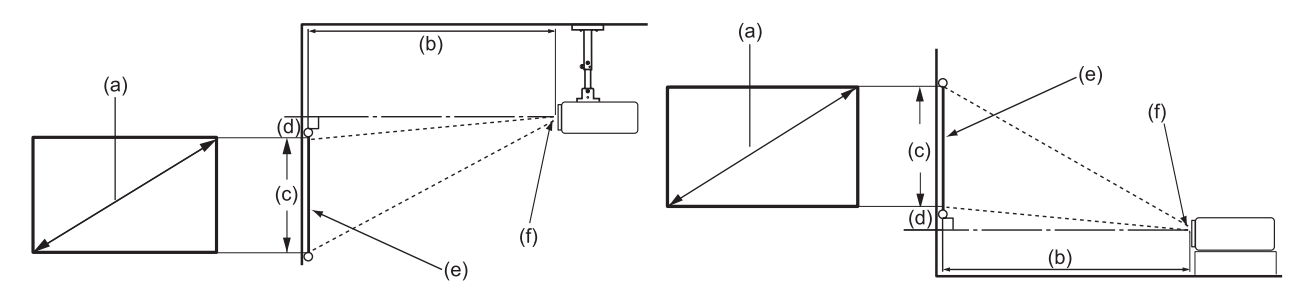

#### • **Bir 4:3 Perde üzerinde 16:10 Görüntü**

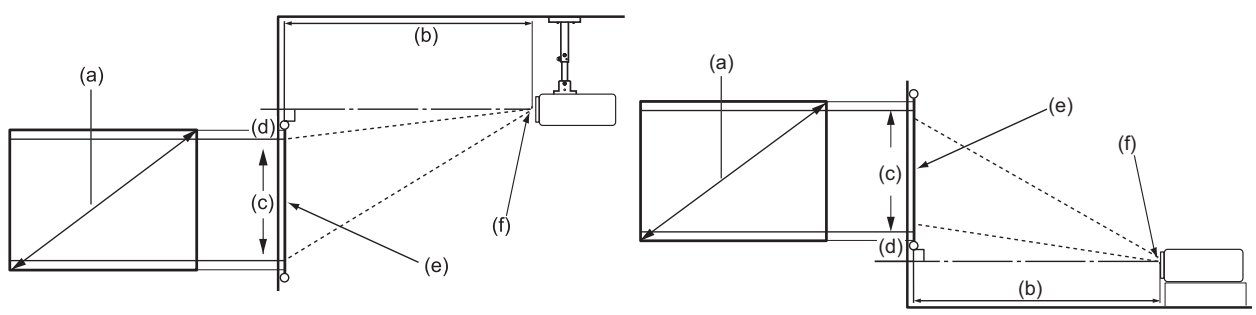

**NOT:** (e) = Perde / (f) = Lensin Merkezi

#### **Bir 16:10 Perde üzerinde 16:10 Görüntü**

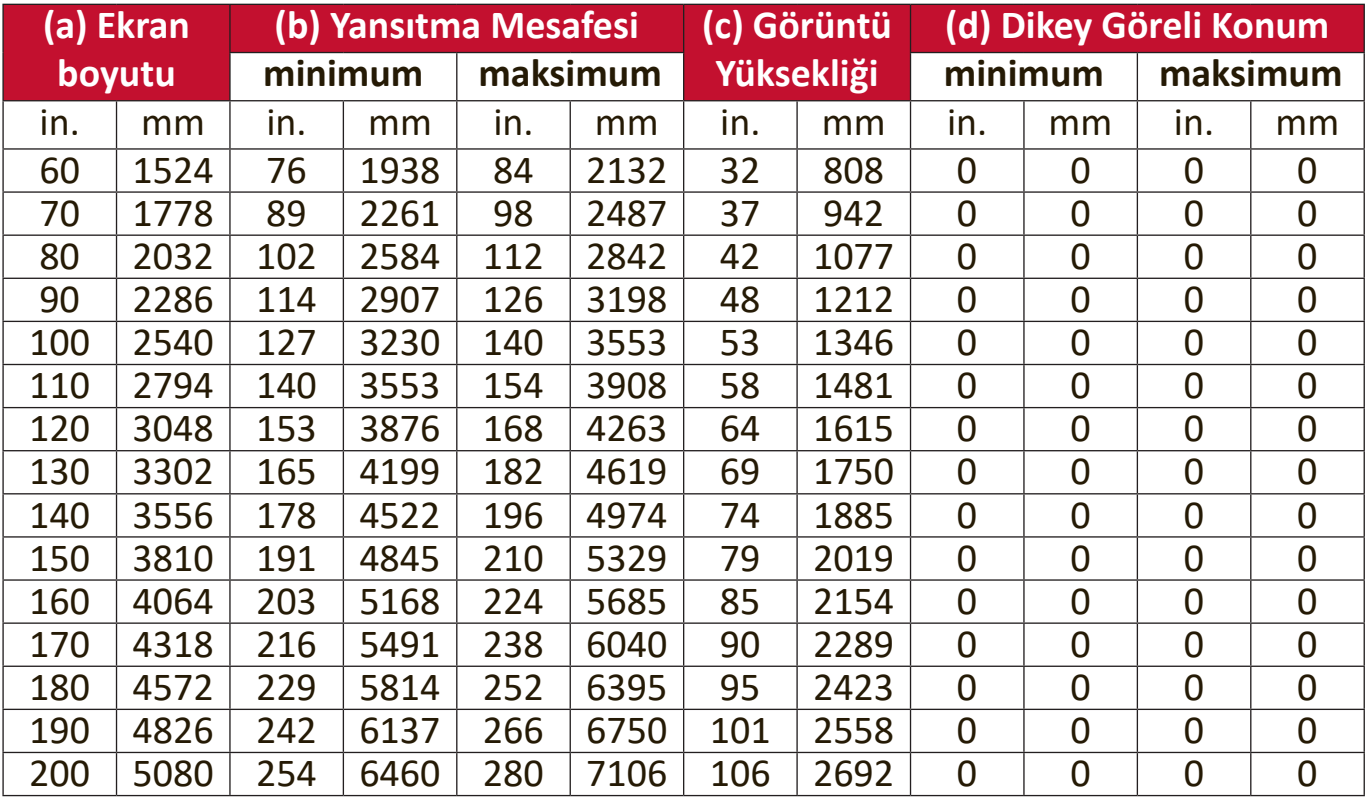

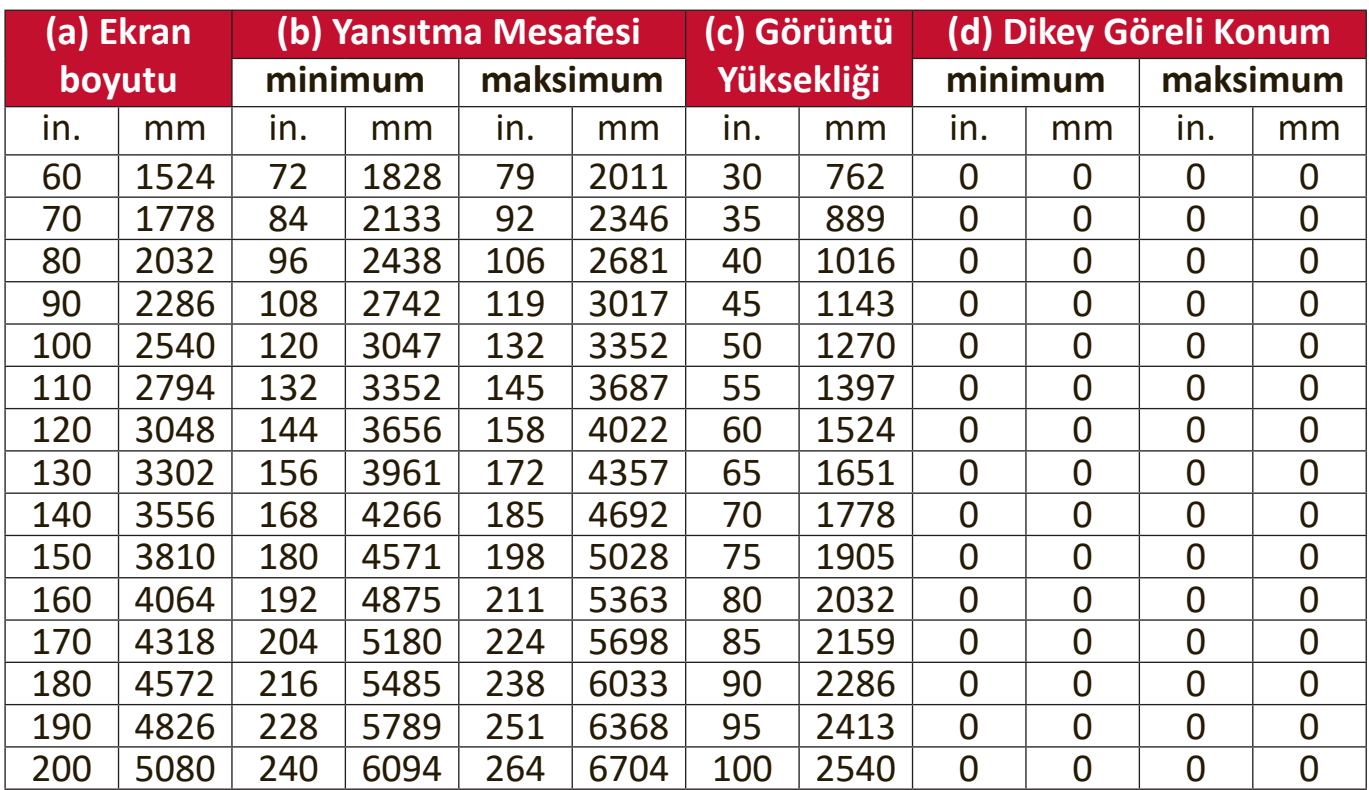

#### <span id="page-17-0"></span>**Bir 4:3 Perde üzerinde 16:10 Görüntü**

**NOT:** Optik komponent çeşitliliği nedeniyle bu rakamlar arasında %3'lük bir tolerans olabilir. Projektörü kalıcı olarak kurmadan önce projeksiyon boyutunu ve mesafesini fiziksel olarak test etmeniz önerilir.

#### <span id="page-18-0"></span>**PG706HD**

### • **16:9 Perde üzerinde 16:9 görüntü**

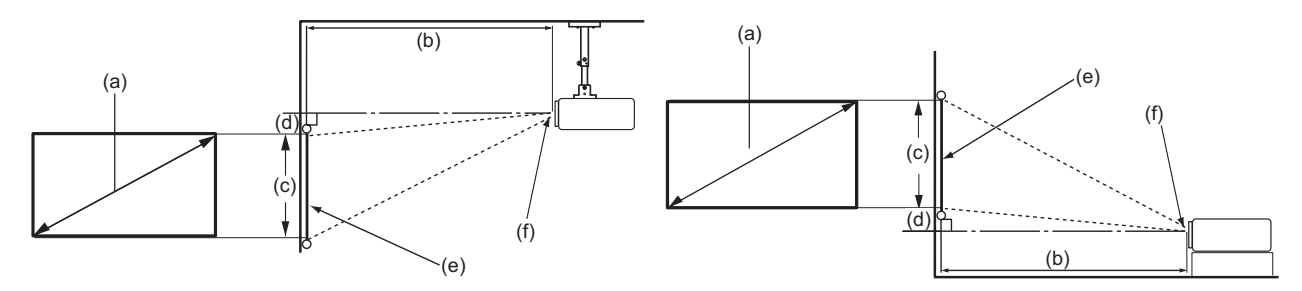

### • **16:9 Perde üzerinde 4:3 görüntü**

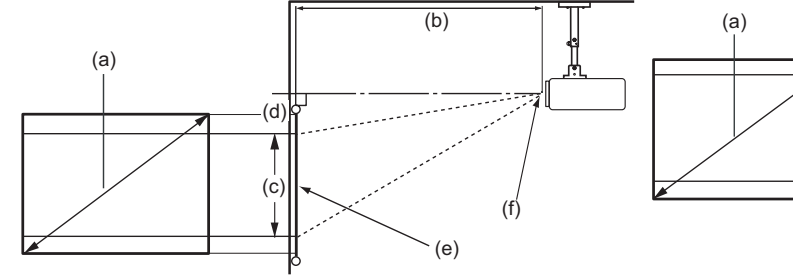

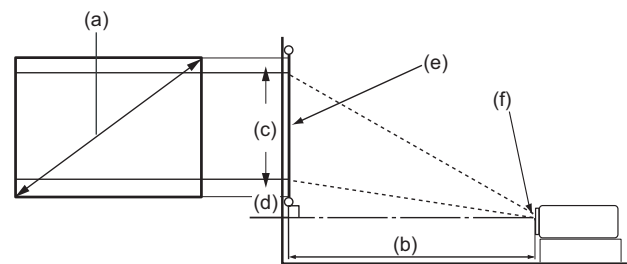

**NOT:** (e) = Perde / (f) = Lensin Merkezi

#### **16:9 Perde üzerinde 16:9 görüntü**

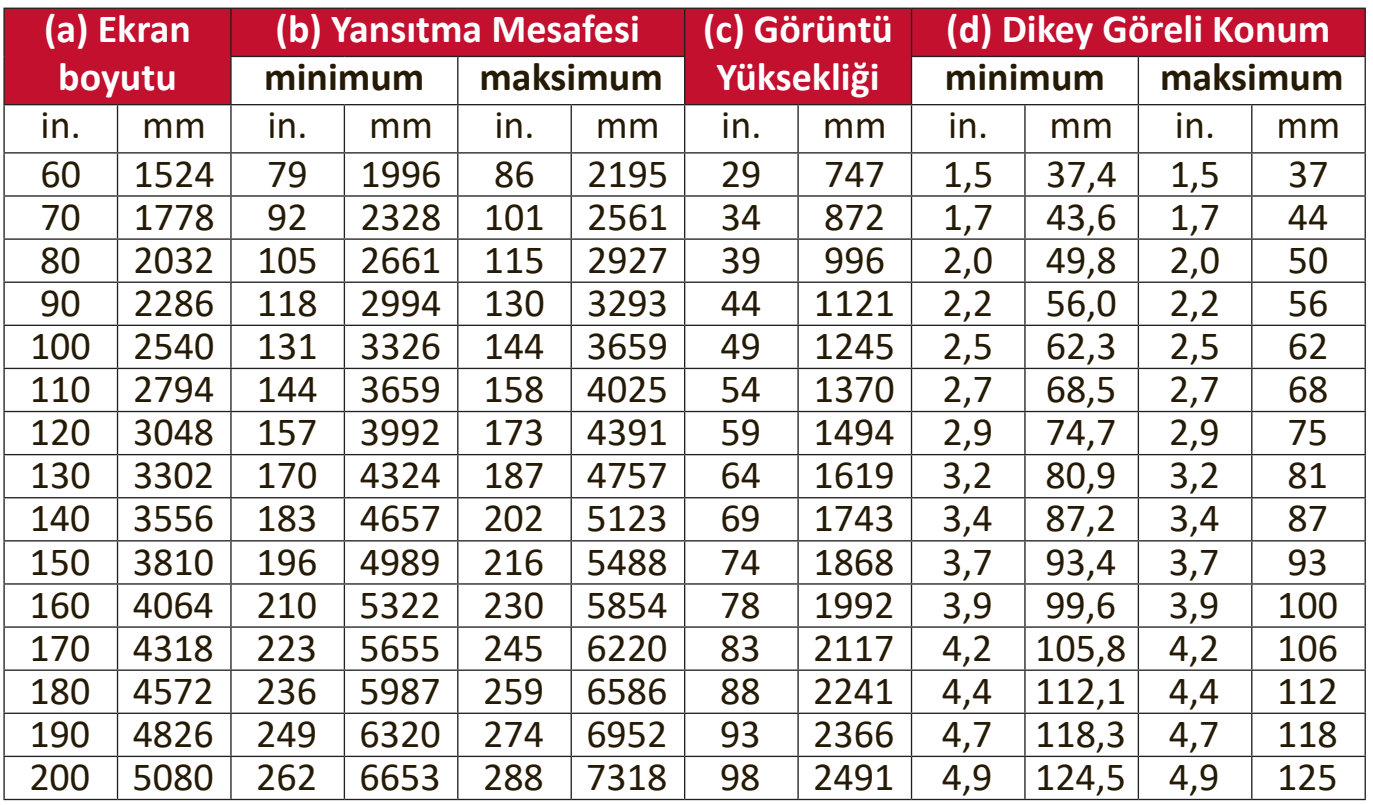

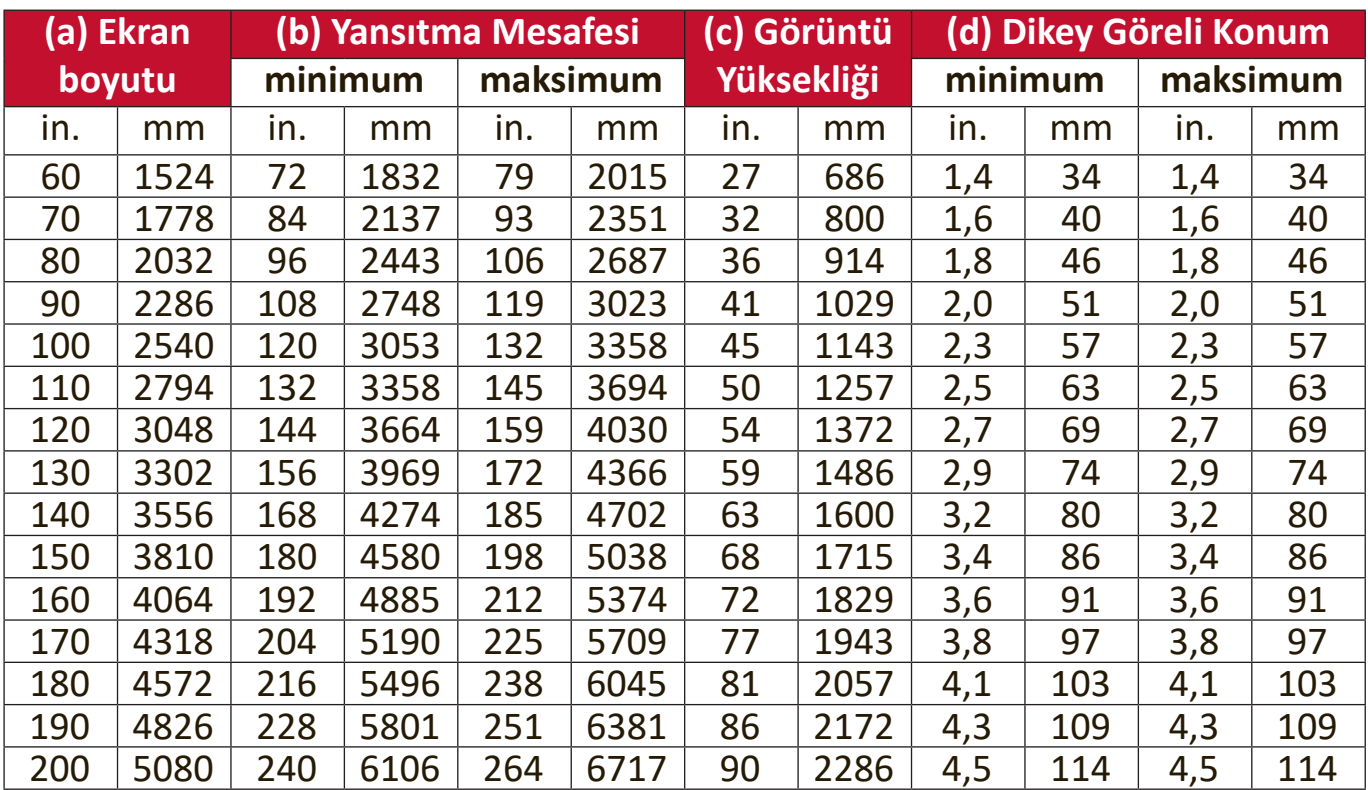

### <span id="page-19-0"></span>**16:9 Perde üzerinde 4:3 görüntü**

**NOT:** Optik komponent çeşitliliği nedeniyle bu rakamlar arasında %3'lük bir tolerans olabilir. Projektörü kalıcı olarak kurmadan önce projeksiyon boyutunu ve mesafesini fiziksel olarak test etmeniz önerilir.

### <span id="page-20-0"></span>**Projektörün Montajı**

**NOT:** Bir üçüncü şahıs montaj elemanı satın alırsanız, lütfen doğru boyutta vida kullanın. Vida boyutu montaj plakasının kalınlığına bağlı olarak değişebilir.

- **1.** En güvenli kurulumu sağlamak için lütfen ViewSonic® duvar veya tavan montaj elemanı kullanın.
- **2.** Projektöre bir montaj elemanına takmak için kullanılan vidaların aşağıdaki özellikleri karşıladığından emin olun:
	- Vida tipi: M4 x 8
	- Maksimum vida uzunluğu: 8 mm

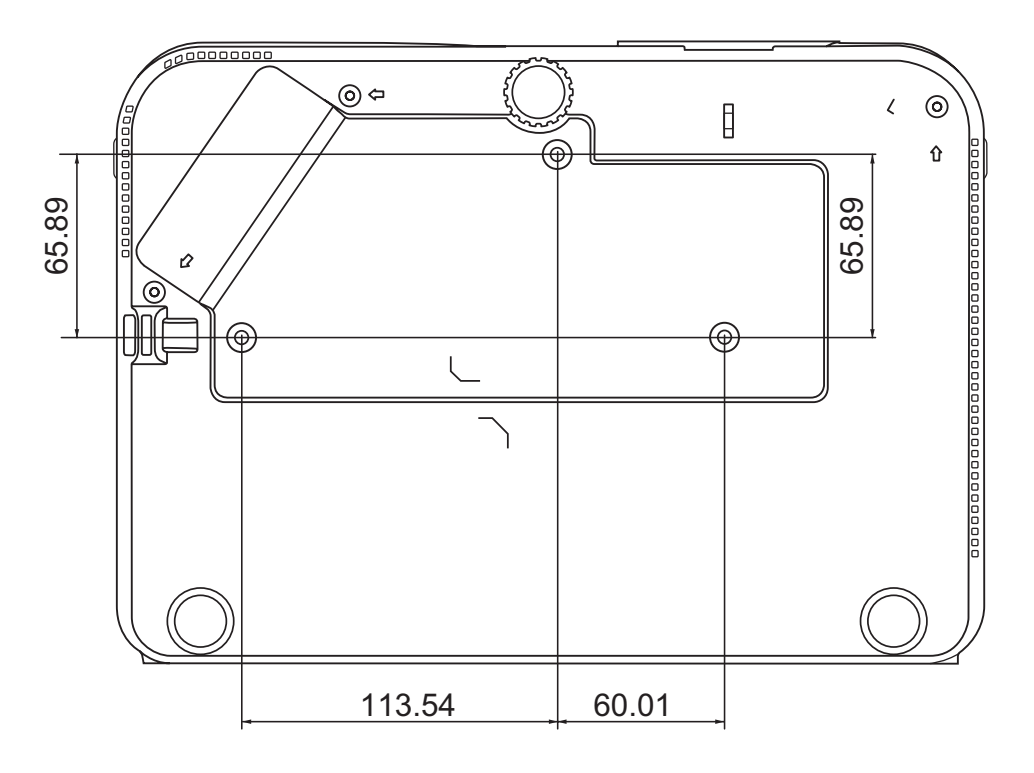

#### **NOT:**

- Projektörün bir ısı kaynağına yakın olmasını önleyin.
- Tavan ve projektörün alt kısmı arasında en az 10 cm'lik bir boşluk olmasını sağlayın.

## <span id="page-21-0"></span>**Yetkisiz Kullanımı Önleme**

Projektör, hırsızlığı, erişimi veya yanlışlıkla ayar değişikliklerini önleme amaçlı birkaç dahili güvenlik özelliğine sahiptir.

#### **Güvenlik Yuvasının Kullanılması**

Projektörün çalınmasını önlemek için, cihazı sabit bir nesneye sabitlemek üzere bir güvenlik yuvası kilitleme cihazı kullanın.

Bir güvenlik yuvası kilitleme cihazının ayar örneğini aşağıda görebilirsiniz:

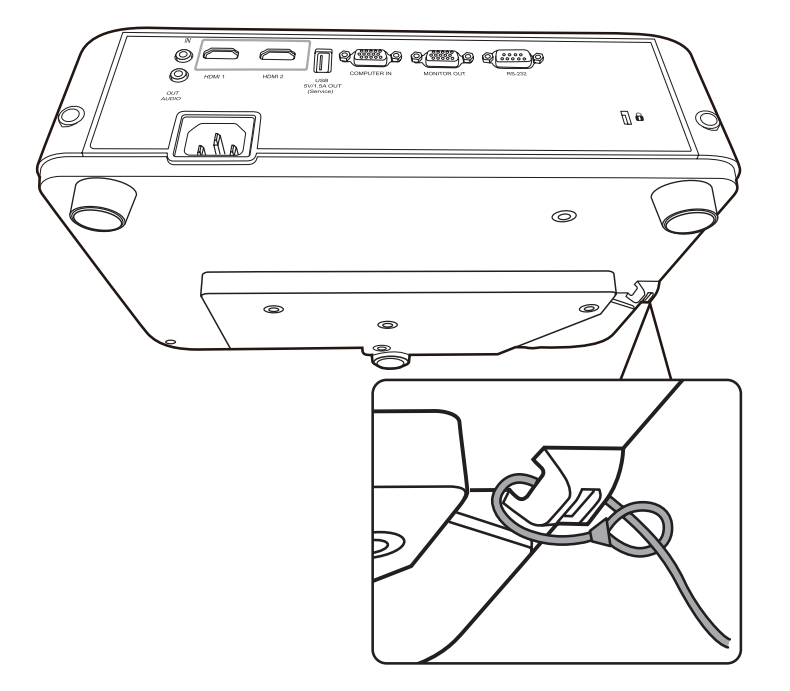

**NOT:** Güvenlik yuvası, projektörün tavana monte edilmesi durumunda güvenlik payandası olarak da kullanılabilir.

### <span id="page-22-0"></span>**Şifre İşlevinin Kullanılması**

Yetkisiz erişimi veya kullanımı önlemek için, projektör bir şifre güvenlik seçeneği sunar. Şifre, Ekrandan Kumanda (OSD) menüsü ile ayarlanabilir.

**NOT:** Şifrenizi not edin ve güvenli bir yerde saklayın.

### **Şifre Ayarlama**

- **1.** Menu (Menü) düğmesine basarak OSD Menüsünü açın ve şu menüye gidin: **SİSTEM** > Güvenlik Ayarları ve Enter (Giriş) düğmesine basın.
- **2.** Açılış Kilidi öğesine gelin ve **Açık** öğesini seçmek için </a> düğmesine basın.
- **3.** Sağda da gösterildiği gibi, dört ok düğmesi  $(A, \blacktriangleright, \blacktriangledown, 4)$  4 haneyi (1, 2, 3, 4) temsil eder. Altı haneli bir şifre girmek için ok tuşlarına basın.

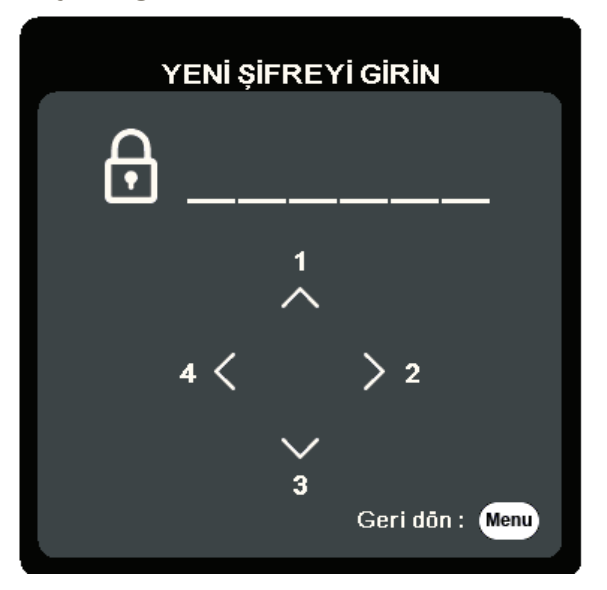

- **4.** Yeni şifreyi tekrar girerek doğrulayın. Şifre belirlendikten sonra OSD Menüsü **Güvenlik Ayarları** sayfasına döner.
- **5.** OSD Menüsünden ayrılmak için **Exit (Çık)** düğmesine basın.

**NOT:** Ayarladıktan sonra, projektör her başlatıldığında doğru şifre girilmelidir.

### <span id="page-23-0"></span>**Şifre Değiştirme**

- **1.** Menu (Menü) düğmesine basarak OSD Menüsünü açın ve şu menüye gidin: **SİSTEM** > Güvenlik Ayarları > Şifre Değiştir.
- **2. Enter (Giriş)** düğmesine bastığınızda ekranda, 'GEÇERLİ ŞİFREYİ GİRİN' mesajı görünür.
- **3.** Eski şifreyi girin.
	- ͫ Şifre doğruysa, "YENİ ŞİFREYİ GİRİN" mesajı görünür.
	- ͫ Şifre hatalıysa, 5 saniye içerisinde bir şifre hatası mesajı görüntülenir ve ardından "GEÇERLİ ŞİFREYİ GİRİN" mesajı görünür. Tekrar deneyebilir veya iptal etmek için **Exit (Çık)** düğmesine basabilirsiniz.
- **4.** Yeni bir şifre girin.
- **5.** Yeni şifreyi tekrar girerek doğrulayın.
- **6.** OSD menüsünden çıkmak için **Exit (Çık)** düğmesine basın.

**NOT:** Girilen rakamlar, ekranda yıldız işaretleriyle (\*) gösterilir.

### **Şifre Fonksiyonunun İptal Edilmesi**

- **1.** Menu (Menü) düğmesine basarak OSD Menüsünü açın ve şu menüye gidin: **SİSTEM** > Güvenlik Ayarları > Açılış Kilidi.
- 2. Kapalı öğesini seçmek için </a> düğmesine basın.
- **3.** "Şifre Gir" mesajı görünür. Geçerli şifreyi girin.
	- ͫ Şifre doğruysa OSD menüsü, OSD menüsü, **Açılış Kilidi** satırında **"Kapalı"**  ibaresi gösterilen Şifre sayfasına döner.
	- ͫ Şifre hatalıysa, 5 saniye içerisinde bir şifre hatası mesajı görüntülenir ve ardından "GEÇERLİ ŞİFREYİ GİRİN" mesajı görünür. Tekrar deneyebilir veya iptal etmek için **Exit (Çık)** düğmesine basabilirsiniz.
	- **NOT:** Şifre işlevini yeniden etkinleştirmek istediğinizde ihtiyacınız olacağı için lütfen eski şifrenizi saklayın.

### <span id="page-24-0"></span>**Şifrenin Unutulması**

Şifre fonksiyonu etkinleştirilmişse, projektörü her açtığınızda altı haneli şifreyi girmeniz istenecektir. Yanlış şifre girerseniz, 5 saniye süreyle sağdaki resimde gösterildiği şekilde şifre hatası mesajı görünür ve ardından 'ŞİFRE GİR' mesajı görünür.

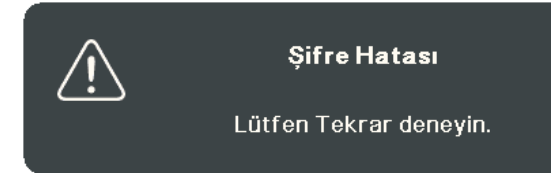

Yeniden deneyebilirsiniz veya hatırlamıyorsanız, "Şifre Geri Çağırma Prosedürünü" kullanabilirsiniz.

**NOT:** Art arda 5 kez yanlış şifre girerseniz, projektör kısa süre içerisinde otomatik olarak kapanacaktır.

### **Şifre Geri Çağırma Prosedürü**

- **1. '**GEÇERLİ ŞİFREYİ GİRİN' **mesajı görüntülendiğinde 3 saniye süreyle Auto Sync (Otomatik Sync)** düğmesine basın ve basılı tutun. Projektör, ekranda kodlu bir numara görüntüleyecektir.
- **2.** Numarayı yazın ve projektörü kapatın.
- **3.** Bu numaranın kodunu çözmek için yerel servis merkezinden yardım isteyin. Projektörü kullanmaya yetkili olduğunuzun doğrulanabilmesi için ürünü satın aldığınıza dair belgeyi göstermeniz talep edilebilir.

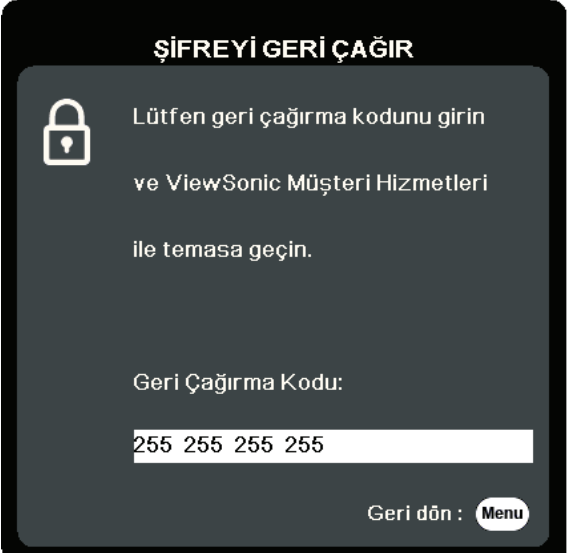

### <span id="page-25-0"></span>**Kumanda Düğmelerini Kilitleme**

Projektördeki kumanda tuşları kilitli haldeyken, ayarlarınızın (örneğin çocuklar tarafından) yanlışlıkla değiştirilmesini önleyebilirsiniz.

- **NOT: Panel Tuş Kilidi** Açık konumdayken **Power (Güç)** dışında projektörün üzerindeki hiçbir kumanda düğmesi çalışmaz.
- **1.** Menu (Menü) düğmesine basarak OSD Menüsünü açın ve şu menüye gidin: **SİSTEM** > **Panel Tuş Kilidi**.
- **2. ▲/▼** tuşuna basarak **Açık** öğesini seçin.
- **3. Evet öğesini seçin ve onaylamak içinEnter (Giriş)tuşuna basın.**
- 4. Panel tuş kilidini serbest bırakmak için projektör üzerindeki buşlarını 3 saniye süreyle basılı tutun.

**NOT:** Ayrıca **SİSTEM** > **Panel Tuş Kilidi** menüsüne girmek için uzaktan kumandayı kullanabilirsiniz, tuşuna basıp Kapalı öğesini seçebilirsiniz.

# <span id="page-26-0"></span>**Bağlantıların Kurulması**

Bu bölüm, projektörün diğer ekipmanlara nasıl bağlanacağı konusunda size yardımcı olacaktır.

### **Güç Bağlantısı**

- **1.** Güç kablosunu projektörün arkasındaki AC giriş jakına bağlayın.
- **2.** Güç kablosunu duvardaki prize takın.

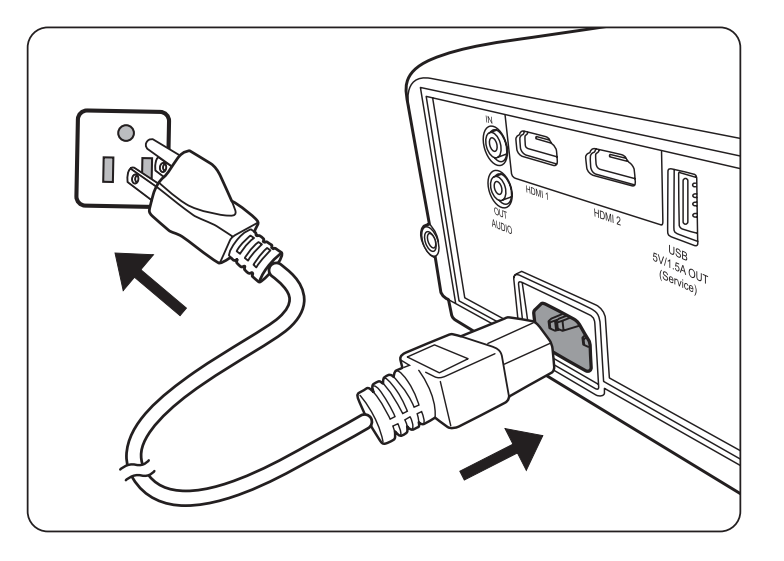

**NOT:** Projektörü kurarken, kablo tesisatına bir devre kesme elemanı ekleyin veya cihazı yakınındaki kolayca erişilebilecek bir prize takın. Projektör çalışırken bir sorun olması durumunda, elektriği kesmek için devre kesme elemanını kullanın veya fişten çekin.

### <span id="page-27-0"></span>**Video Kaynaklarına Bağlanması**

### **HDMI Bağlantısı**

HDMI kablosunun bir ucunu video cihazınızın HDMI bağlantı noktasına bağlayın. Ardından kablonun diğer ucunu projektörünüzün **HDMI 1** veya **HDMI 2** bağlantı noktasına bağlayın.

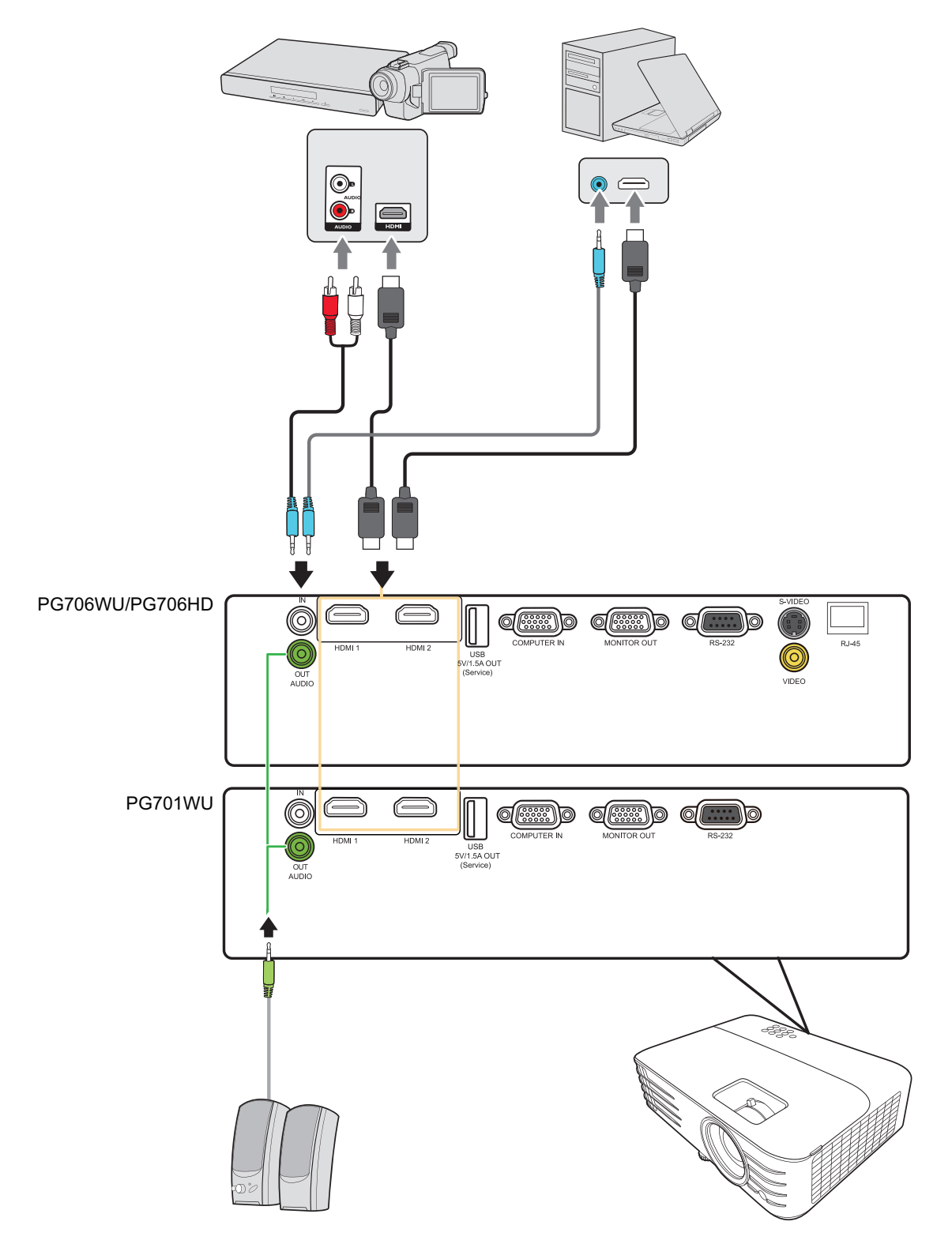

### <span id="page-28-0"></span>**S-Video Bağlantısı**

S-Video kablosunun bir ucunu video cihazınızın S-Video bağlantı noktasına bağlayın. Ardından kablonun diğer ucunu projektörünüzün **S-VIDEO** bağlantı noktasına bağlayın.

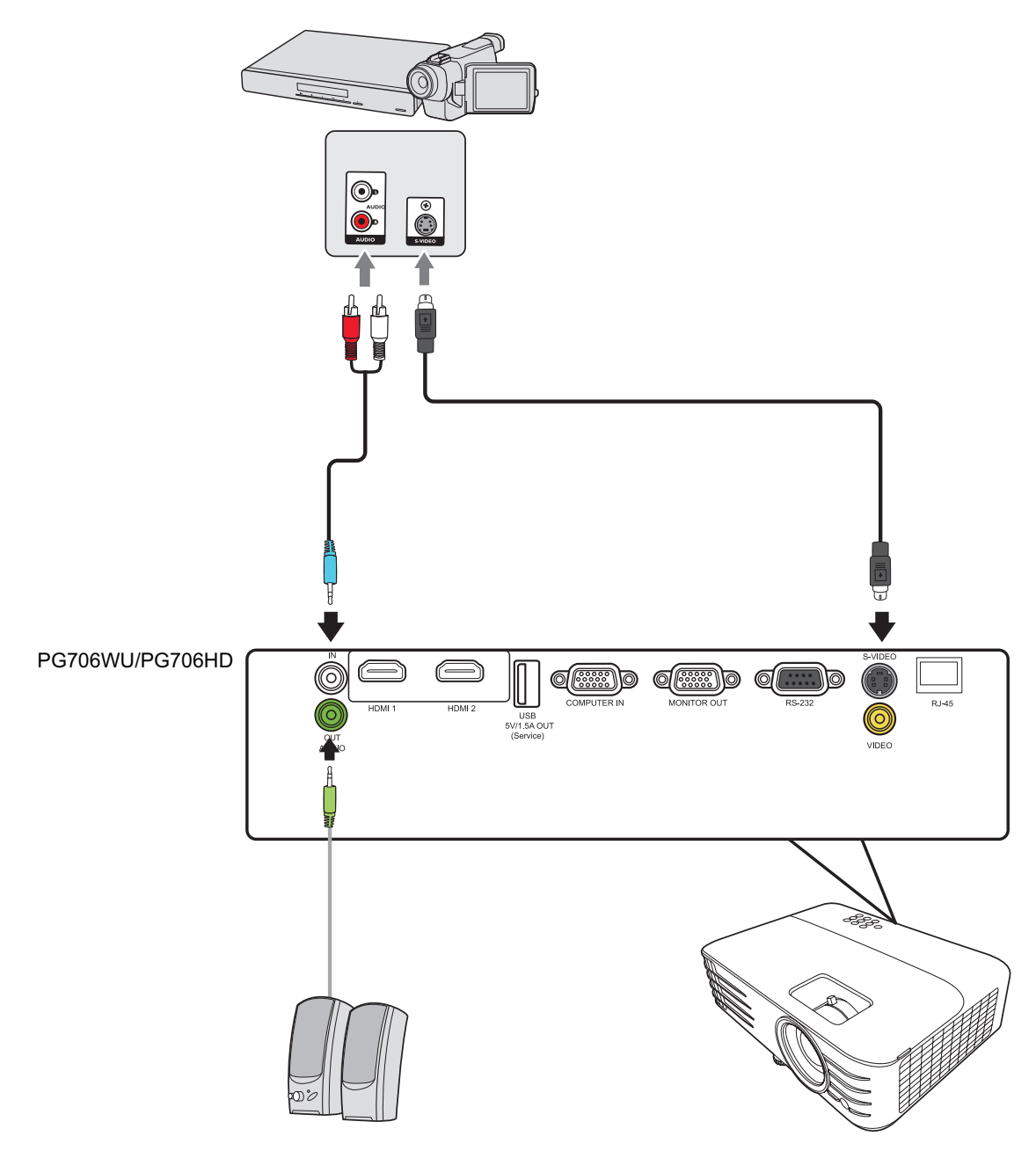

### <span id="page-29-0"></span>**Kompozit Video Bağlantısı**

Video kablosunun bir ucunu video cihazınızın Video bağlantı noktasına bağlayın. Ardından kablonun diğer ucunu projektörünüzün **VIDEO** bağlantı noktasına bağlayın.

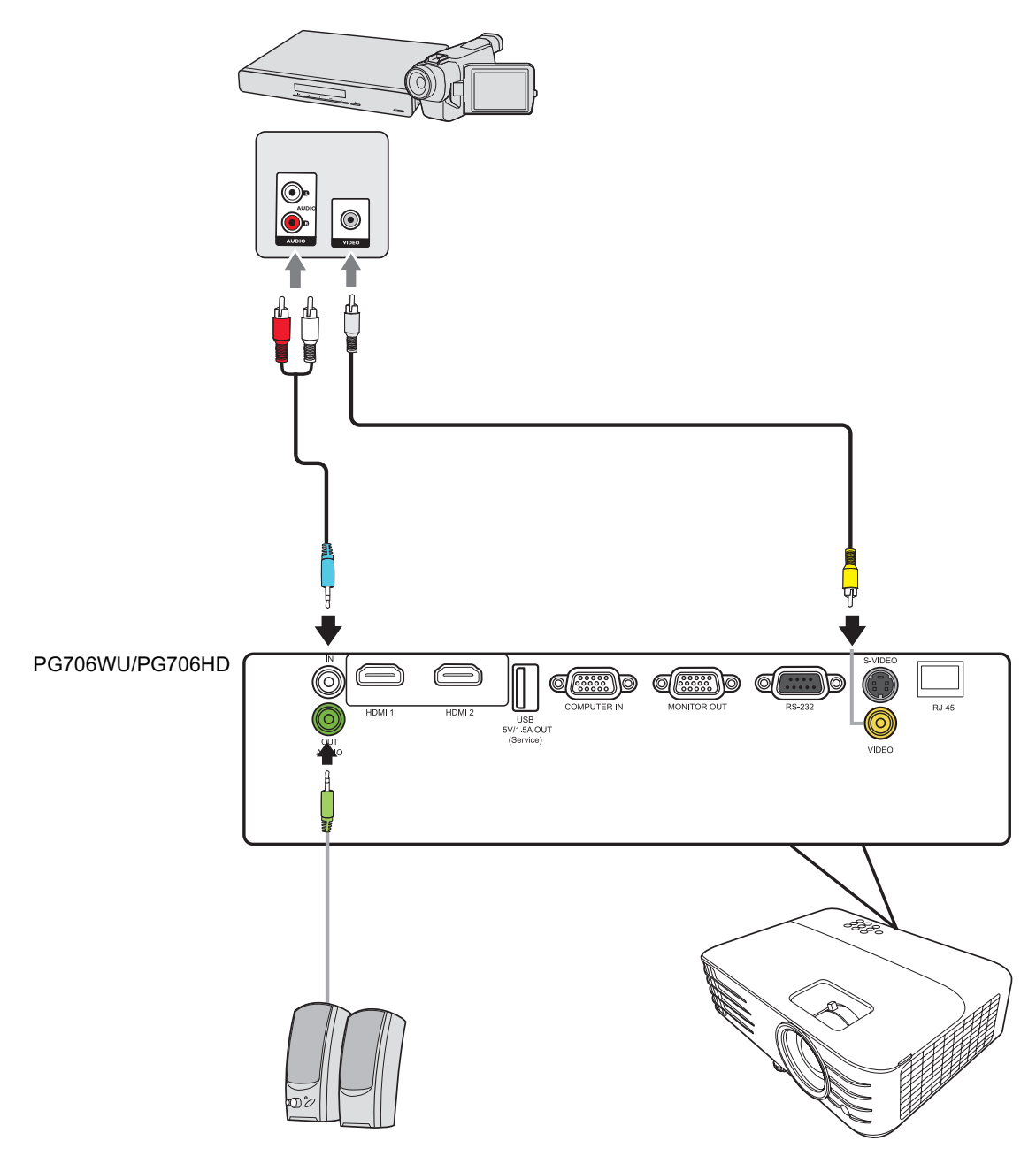

## <span id="page-30-0"></span>**Bilgisayar Kaynaklarına Bağlanması**

### **VGA Bağlantısı**

VGA kablosunun bir ucunu bilgisayarınızın VGA bağlantı noktasına bağlayın. Ardından kablonun diğer ucunu projektörünüzün **BILGISAYAR GIRIŞ** bağlantı noktasına bağlayın.

**NOT:** Bazı dizüstü bilgisayarlar bir projektöre bağlandığında harici ekranlarını otomatik açmazlar. Dizüstü bilgisayarınızın projeksiyon ayarlarını yapmanız gerekebilir.

### **VGA Çıkışı Bağlantısı**

VGA Bağlantısını kurduktan sonra VGA kablosunun bir ucunu bilgisayarınızın VGA bağlantı noktasına bağlayın. Ardından kablonun diğer ucunu projektörünüzün **MONITÖR ÇIKIŞI** bağlantı noktasına bağlayın.

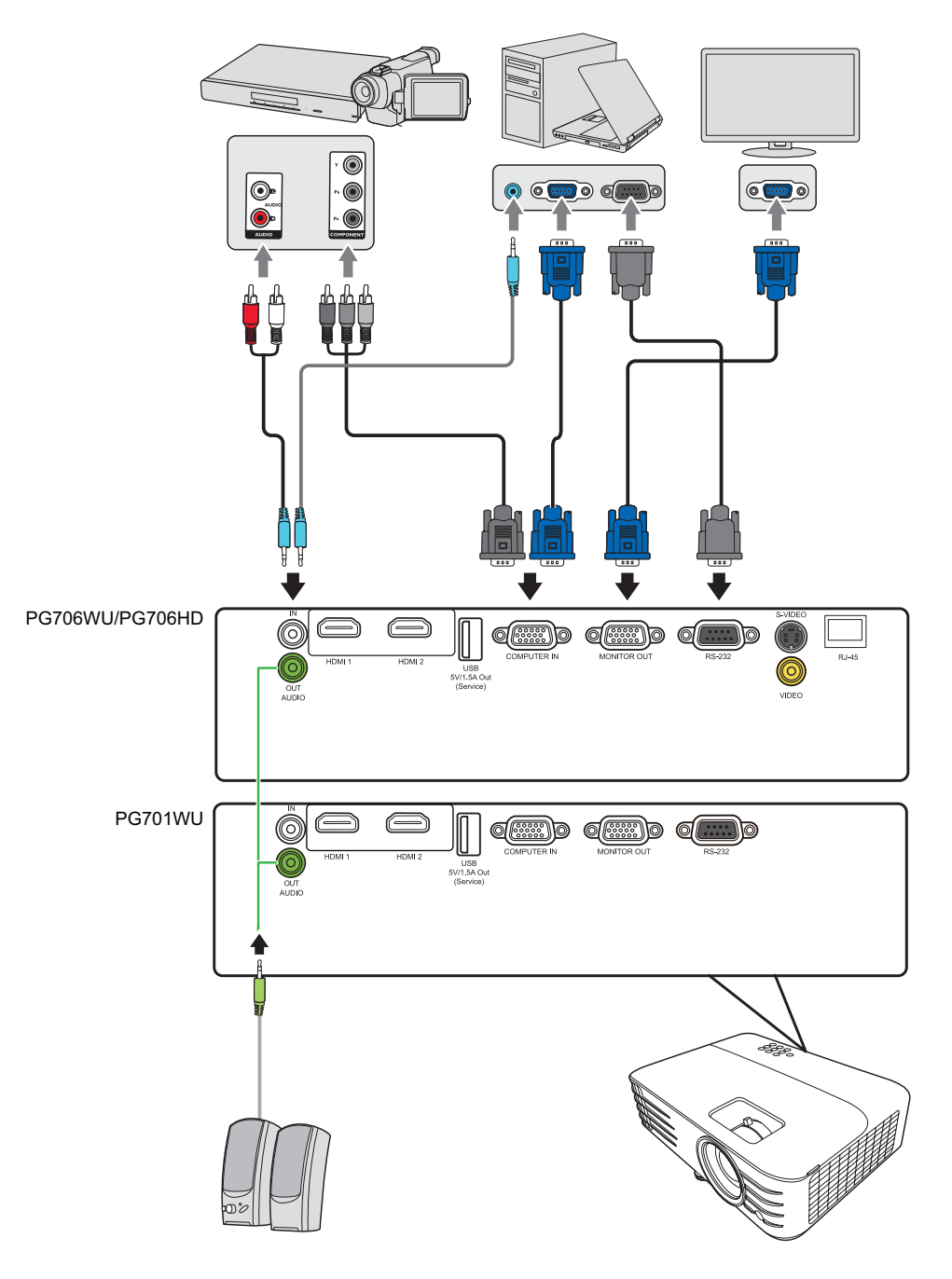

### <span id="page-31-0"></span>**Ses Bağlantısı**

Projektörün kendi hoparlörü mevcuttur ancak dilerseniz projektörün **Ses Çıkış** portuna harici hoparlör de bağlayabilirsiniz.

**NOT:** Ses çıkışı projektörün **Ses Seviyesi** ve **Sessiz** ayarlarıyla kontrol edilir.

# <span id="page-32-0"></span>**Çalıştırma**

### **Projektörün Açılması/Kapatılması**

### **Projektörün Açılması**

- **1.** Projektörü açmak için **Power (Güç)** düğmesine basın.
- **2.** Lamba yanar ve bir **"Açılış/Kapanış Sesi"** duyulur.
- **3.** Projektör açıldığında Güç Gösterge Işığı yeşil renkte yanar.

**NOT:** 

- Projektör önceki kullanımdan kaynaklı halen sıcaksa, lamba çalışmadan önce yaklaşık 90 saniye süreyle soğutma fanını çalıştırır.
- Lamba ömrünü uzatmak için, projektörü açtıktan sonra kapatmak için en az beş (5) dakika bekleyin.
- **4.** Örn. dizüstü bilgisayar gibi tüm bağlı ekipmanları açtığınızda projektör bir giriş kaynağı aramaya başlar.
	- **NOT:** Projektör bir giriş kaynağı tespit ederse, Kaynak Seçim Çubuğu görünecektir. Bir giriş kaynağı algılanmazsa, 'sinyal yok' mesajı görüntülenir.

### **İlk Kez Çalıştırma**

Projektör ilk kez çalıştırılıyorsa, ekran kumanda (OSD) menüsü talimatlarını izleyerek dilinizi seçin.

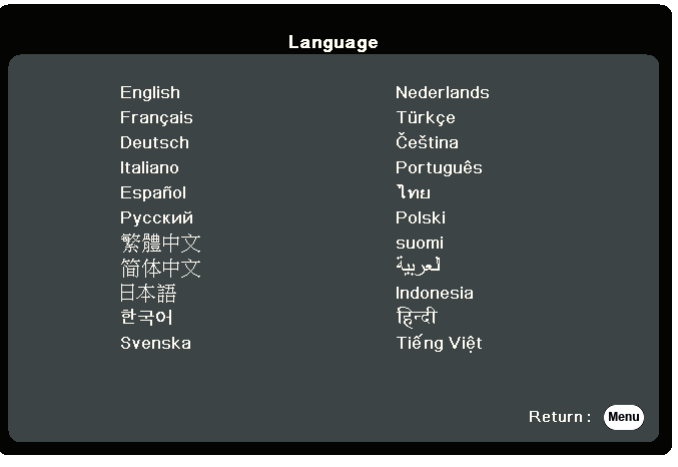

#### <span id="page-33-0"></span>**Projektörün Kapatılması**

**1. Power (Güç)** veya **Off** (Kapalı) düğmesine basın, sizi ikinci kez **Power** (Güç) veya **Off (Kapalı)** düğmesine basmanız konusunda uyaran bir onay mesajı görüntülenecektir. Ayrıca iptal etmek için başka bir düğmeye basabilirsiniz.

**NOT:** İlk basmanın ardından birkaç saniye içinde yanıt vermezseniz mesaj kaybolur.

- **2.** Soğutma işlemi tamamlandıktan sonra **"Açılış/Kapanış Sesi"** duyulur.
- **3.** Eğer projektör uzun süre kullanılmayacaksa, güç kablosunu duvar prizinden çıkartın.

#### **NOT:**

- Projektör lambayı korumak için soğutma işlemi sırasında hiçbir komuta cevap vermez.
- Projektör tamamen kapanmadan önce güç kablosunu prizden çıkarmayın.

## <span id="page-34-0"></span>**Giriş Kaynağının Seçilmesi**

Projektör aynı anda birden fazla cihaza bağlanabilir. Ancak, bir kerede sadece bir tanesinden tam görüntü alınabilir.

Projektörün otomatik olarak sinyal aramasını istiyorsanız **SİSTEM** menüsündeki **Hızlı Otomatik Arama** fonksiyonunun **Açık** konumda olduğundan emin olun.

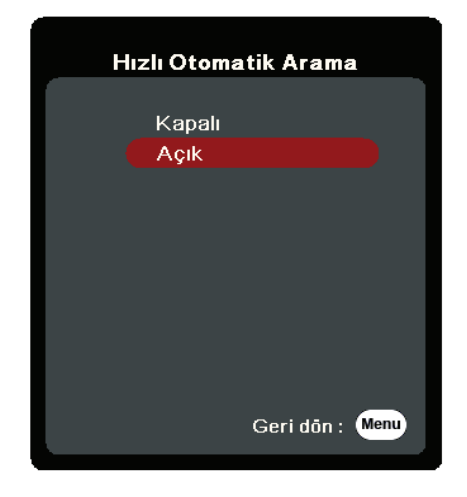

**Giriş Kaynağı**, uzaktan kumandadaki kaynak seçim düğmelerinden birine basarak veya giriş kaynakları arasında manuel geçiş yaparak da seçilebilir.

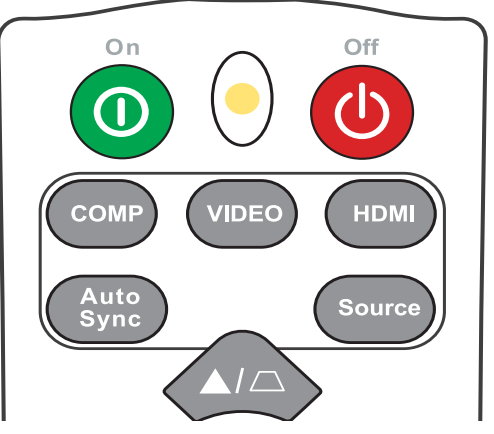

Giriş kaynağını manuel olarak seçmek için aşağıdakileri yapın:

- **1. Source (Kaynak)** düğmesine basın ve bir kaynak seçim menüsü görünür.
- **2.** İstediğiniz sinyal seçilene kadar ▲/▼ düğmelerine basın ve ardından Enter (Giriş) düğmesine basın.
- **3.** Algılandıktan sonra, seçilen giriş kaynağı bilgileri birkaç saniye süreyle ekranda görüntülenir.
	- **NOT:** Projektöre birden fazla donanım bağlıysa, başka bir kaynak aramak için 1-2. adımları tekrarlayın.

### <span id="page-35-0"></span>**Yansıtılan Görüntünün Ayarlanması**

### **Projektörün Yüksekliği Ve Projeksiyon Açısını Ayarlama**

Projektör bir (1) adet ayarlayıcı ayağı ile donatılmıştır. Ayağın ayarlanması projektörün yüksekliğini ve dikey projeksiyon açısını değiştirir. Yansıtılan görüntünün konumuyla ilgili hassas ayar yaparken ayakları dikkatlice ayarlayın.

### **Görüntüyü Otomatik Olarak Ayarlama**

Bazen resim kalitesini daha da iyi hale getirmeniz gerekebilir. Bu işlemi yapmak için uzaktan kumandadaki **Auto Sync** düğmesine basın. Beş (5) saniye içinde dahili Akıllı Otomatik Ayarlama fonksiyonu Frekans ve Saat değerlerini en iyi resim kalitesini verecek şekilde yeniden ayarlayacaktır.

Tamamlanmasından sonra, mevcut kaynak bilgileri üç (3) saniye süreyle sol üst köşede görünecektir.

**NOT:** Bu fonksiyon, sadece PC D-Sub giriş sinyali (analog RGB/COMPUTER IN) seçili olduğunda kullanılabilir.

### **Görüntü Boyutu Ve Netliğin Hassas Olarak Ayarlanması**

Yansıtılan görüntüyü ihtiyaç duyduğunuz boyuta ayarlamak için Yakınlaştırma Halkasını kullanın.

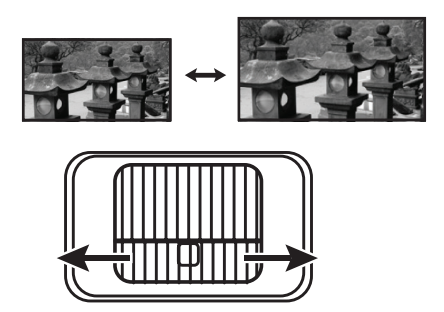

Görüntünün netliğini artırmak için Odak Halkasını döndürün.

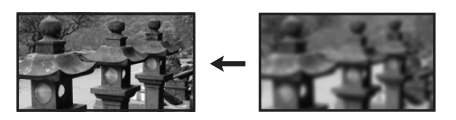

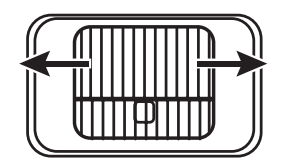
#### **Çarpıklığı Düzeltme**

Çarpıklığı düzeltme, yansıtılan görüntünün açılı bir yansıtma nedeniyle yamuk hale gelmesi durumudur.

Bunu düzeltmek için, projektörün yüksekliğini ayarlamanın yanı sıra şunları da yapabilirsiniz:

- **1.** Çarpıklık düzeltme sayfasını görüntülemek için projektör veya uzaktan kumanda üzerindeki çarpıklı düzeltme tuşlarını kullanın.
- **2.** Çarpıklık düzeltme sayfası görüntülendikten sonra, görüntünün en üst kısmındaki carpıklığı düzeltmek için  $\Box$  tuşuna basın. Görüntünün alt kısmındaki çarpıklığı düzeltmek için  $\Box$  tuşuna basın.

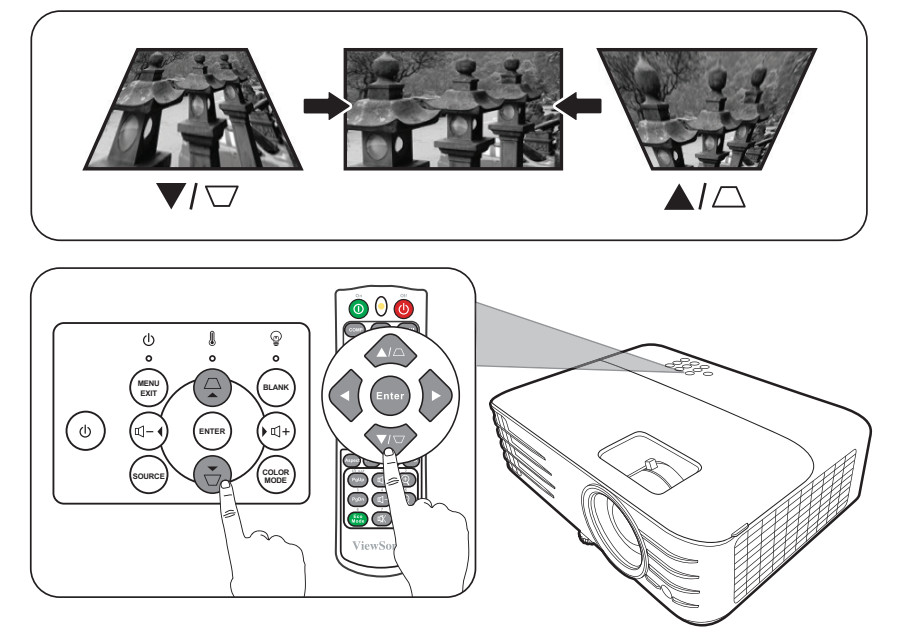

#### **Yansıtılan Görüntünün Kontrol Edilebilirliği**

Uzaktan kumanda kullanılarak, dikey mercek değiştirme +/- %5 oranında ayarlanabilir, bu da projektörün fiziksel olarak hareket etmemesini veya etkileşime girmeye ihtiyaç duyulmamasını sağlar. Bu, özellikle projektör tavana monte edildiğinde önemlidir.

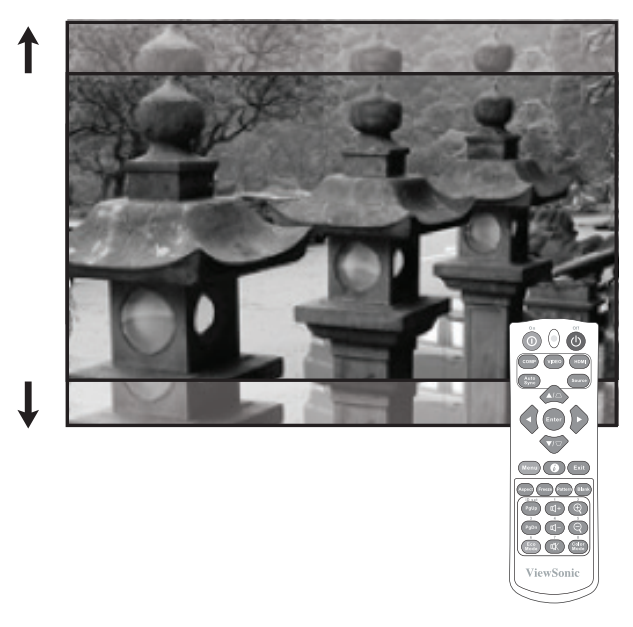

### **Görüntünün Gizlenmesi**

İzleyicilerin tüm dikkatini sunumu yapan kişiye çekmek için projektör veya uzaktan kumandanın **Blank (Boş)** tuşuna basarak ekrandaki görüntüyü gizleyebilirsiniz. Görüntüyü geri yüklemek için, projektör yada uzaktan kumandadaki herhangi bir tuşa basın.

**DİKKAT:** Projeksiyon lensinin önünü kapatmayın aksi takdirde lensin önündeki obje ısınabilir, deforme olabilir ve hatta tutuşup yangına yol açabilir.

### **Projektörün bir LAN Ortamından kontrol edilmesi**

**NOT:** Bu işlev, sadece PG706WU/PG706HD için kullanılabilir.

Projektör Crestron® yazılımını destekler. LAN Kontrol Ayarları menüsü için doğru ayarlar kullanılarak, projektör ve bilgisayar aynı ağa doğru şekilde bağlandığında, projektör bir bilgisayardan ağ tarayıcısı kullanılarak yönetilebilir.

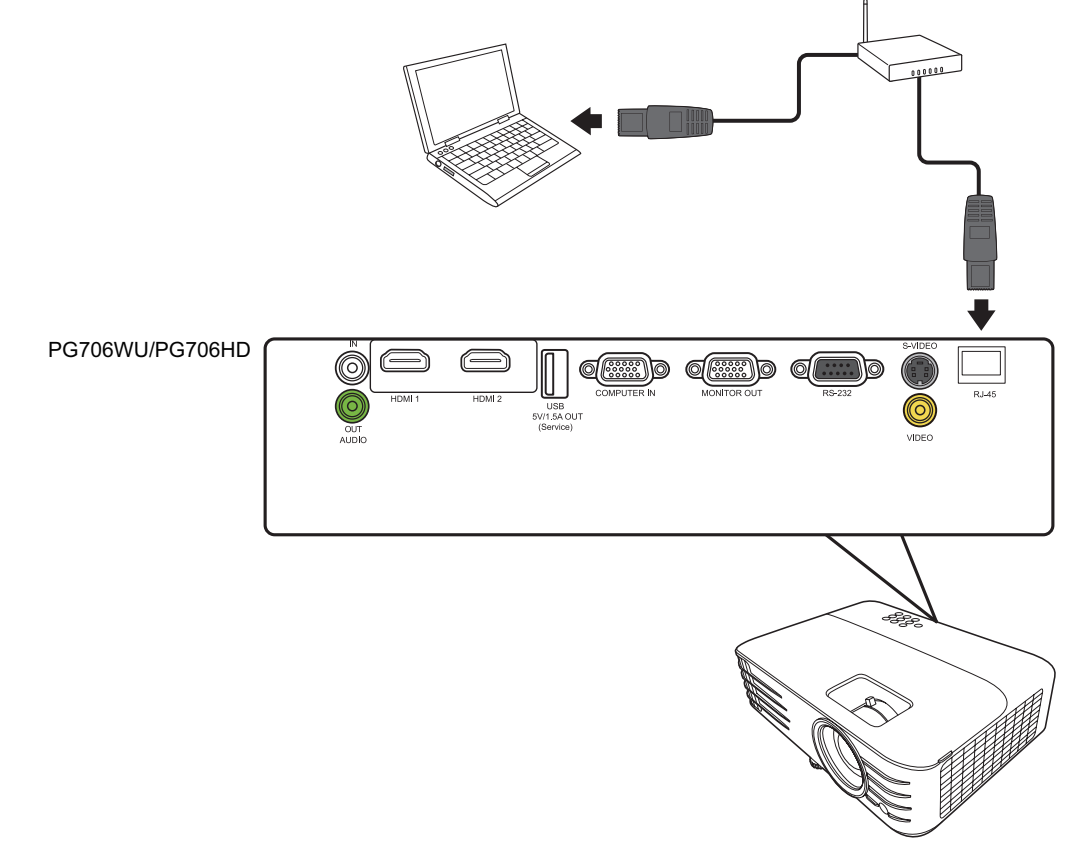

#### **LAN Kontrol Ayarlarını Yapılandırma**

- DHCP ortamındaysanız:
- **1.** Bir RJ45 kablosu alıp bir ucunu projektörün RJ45 LAN giriş jakına, diğer ucunu RJ45 portuna bağlayın.
- **2.** OSD menüsünü açın ve **GELİŞMİŞ** > **LAN Kontrol Ayarları** menüsüne gidin. **Enter (Giriş)** tuşuna basarak **LAN Kontrol Ayarları** sayfasını görüntüleyin. Veya **Network** tuşuna basarak **LAN Kontrol Ayarları** menüsünü doğrudan açabilirsiniz.
- **3. LAN Ayarları** öğesini seçin ve DHCP AÇIK seçmek için ◀/▶ düğmesine basın.
- **4.** düğmesine basarak **Uygula** ögesini vurgulayın ve **Enter (Giriş)** düğmesine basın.
- **5.** Lütfen 15 20 saniye bekleyin ve **LAN Ayarları** sayfasına tekrar girin. **Projektör IP Adresi**, **Alt Ağ Maskesi**, **Varsayılan Ağ Geçidi**, **DNS Sunucusu** ayarları görüntülenir. **Projektör IP Adresi** satırında görüntülenen IP adresine dikkat edin.

#### **NOT:**

- **• Projektör IP Adresi** hala görünmüyorsa, ağ yöneticinizle iletişime geçin.
- RJ45 kabloları düzgün şekilde bağlanmamışsa, **Projektör IP Adresi**, **Alt Ağ Maskesi**, **Varsayılan Ağ Geçidi** ve **DNS Sunucusu** ayarları 0.0.0.0 gösterecektir. Kabloların düzgün şekilde bağlandığından emin olun ve yukarıdaki prosedürleri tekrarlayın.
- Projektöre bekleme modunda bağlanmanız gerektiğinde, **Beklemede LAN Kontrolü** öğesini **Açık** olarak ayarlamak için **GELİŞMİŞ** > **LAN Kontrol Ayarları** menüsüne gidin.
- DHCP dışı bir ortamdaysanız:
- **1.** Yukarıdaki 1-2 arasındaki adımları tekrar edin.
- **2. LAN Ayarları** öğesini seçin ve Sabit İP seçmek için ◀ / ▶ düğmesine basın.
- **3. Projektör IP Adresi**, **Alt Ağ Maskesi**, **Varsayılan Ağ Geçidi**, **DNS Sunucusu** ayarları hakkında bilgi için ITS yöneticinizle temasa geçin.
- **4.** Değiştirmek istediğiniz öğeyi seçin ve **Enter (Giriş)** düğmesine basın.
- **5.** İmleci hareket ettirmek için ◀ / ▶ düğmesine basın ve değeri girmek için ▲/▼ düğmesine basın.
- **6.** Ayarları kaydetmek için **Enter (Giriş)** düğmesine basın. Ayarları kaydetmek istemiyorsanız **Çık** düğmesine basın.
- **7.** düğmesine basarak **Uygula** ögesini vurgulayın ve **Enter (Giriş)** düğmesine basın.

#### **NOT:**

- RJ45 kabloları düzgün şekilde bağlanmamışsa, **Projektör IP Adresi**, **Alt Ağ Maskesi**, **Varsayılan Ağ Geçidi**, **DNS Sunucusu** ayarları 0.0.0.0 gösterecektir. Kabloların düzgün şekilde bağlandığından emin olun ve yukarıdaki prosedürleri tekrarlayın.
- Bekleme modundaki projektöre bağlanmak istiyorsanız, projektör açıldığında **Sabit İP** öğesini seçtiğinizden ve **Projektör IP Adresi**, **Alt Ağ Maskesi**, **Varsayılan Ağ Geçidi** ve **DNS Sunucusu** bilgilerini edindiğinizden emin olun.

#### **Projektörün bir Web Tarayıcısı vasıtasıyla kontrol edilmesi**

Projektörün doğru IP adresini temin ettiğinizde ve projektör açık ya da bekleme modundayken projektörü kontrol etmek için aynı yerel alan ağında bulunan herhangi bir bilgisayarı kullanabilirsiniz.

#### **NOT:**

- Microsoft Internet Explorer kullanıyorsanız, sürümünün 7.0 veya üstü olduğundan emin olun.
- Bu kılavuzdaki ekran görüntüleri yalnızca referans amaçlıdır ve gerçek tasarıma göre farklılık gösterebilir.
- Lütfen aşağıdaki listedeki giriş uzunluğu sınırlamalarına (boşluk ve diğer noktalama tuşları dahil) dikkat edin:

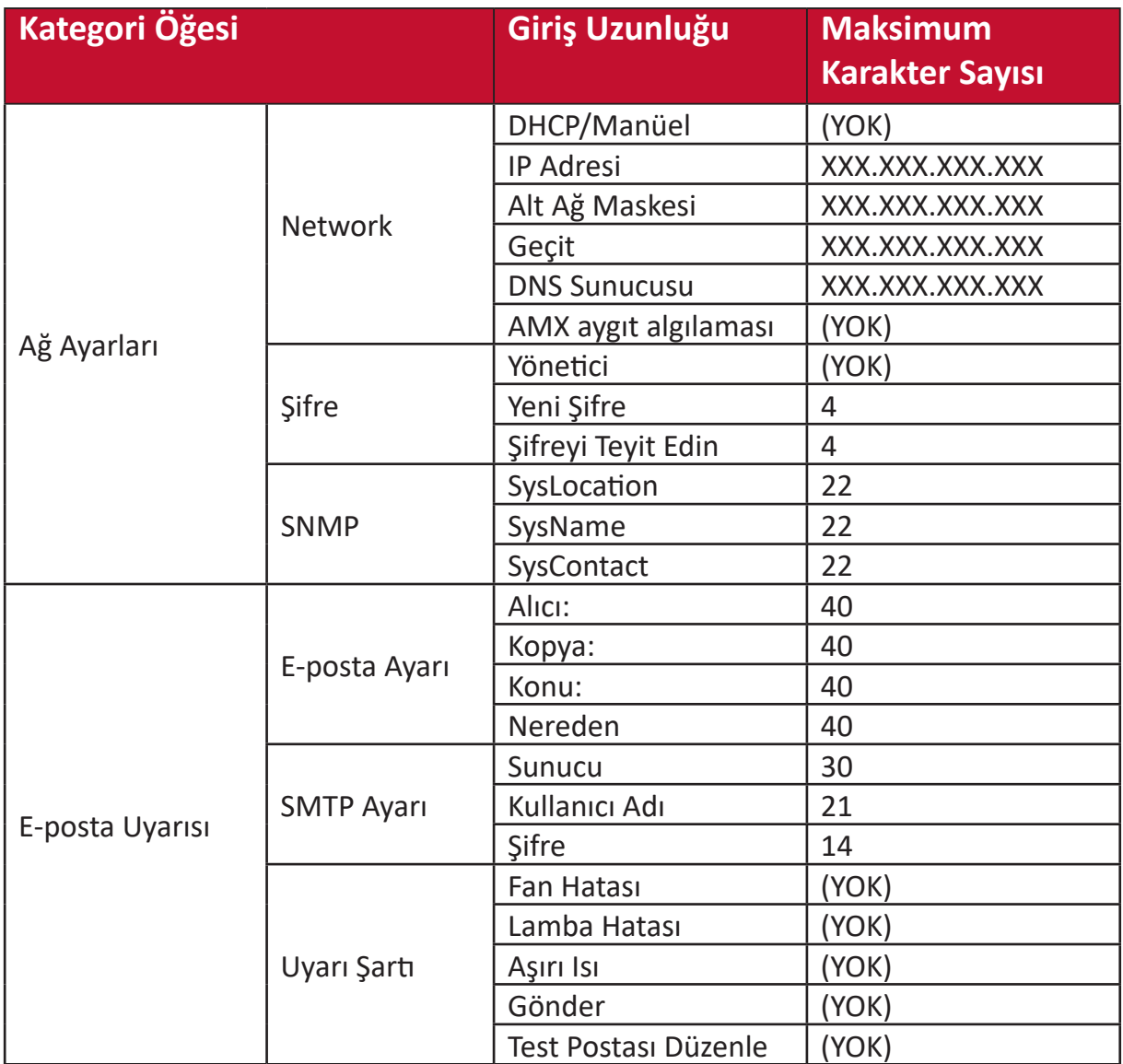

**NOT:**  $/$  > <  $\frac{6}{9}$ % + \ ' " " ' kullanılamaz.

**1.** Tarayıcınızın adres çubuğuna projektörün adresini girip Enter tuşuna basın.

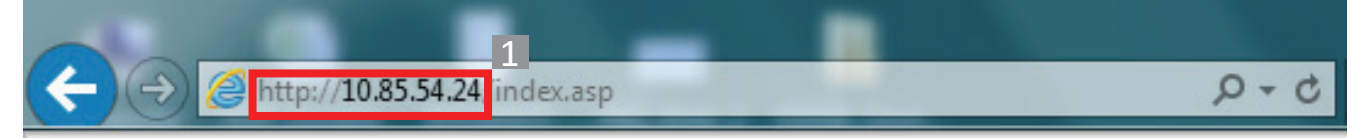

Ağ Kontrol ana sayfası görüntülenir.

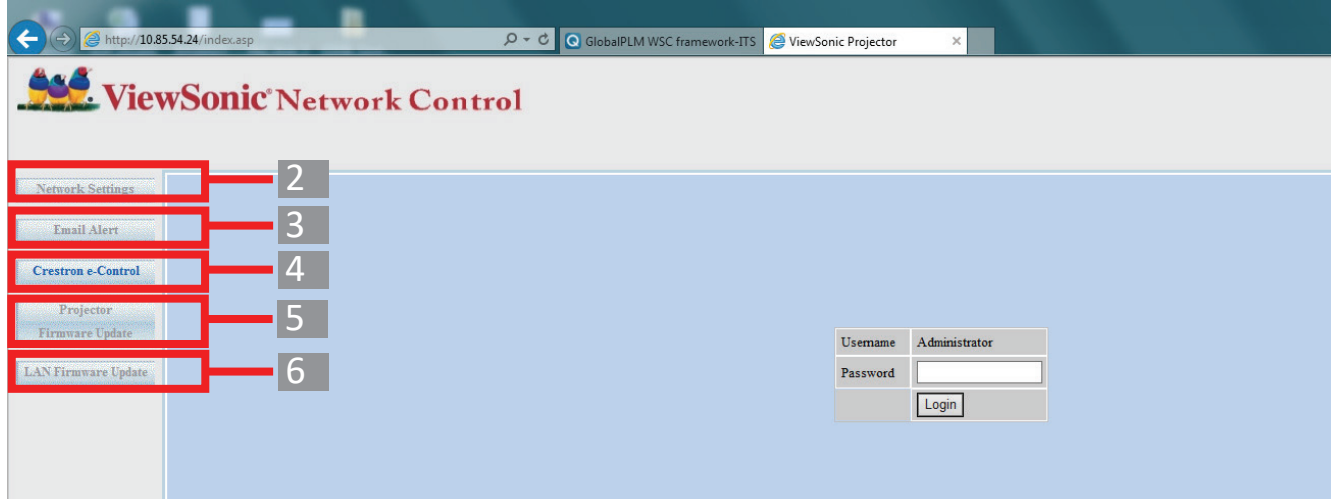

**NOT:** Ağ Ayarları, E-posta Uyarısı sayfası veya Projektör/LAN Yazılım Güncelleme sayfasına erişim için Yönetici parolası gerekir. Varsayılan parola "0000"dır.

**2.** Bu sayfa AMX ve SNMP ayarlarında değişiklik yapmanızı sağlar. **AMX Aygıt Algılama** sırasında, **AÇIK** öğesi seçildiğinde, projektör aynı ağa bağlanmış olan AMX kontrolörleri tarafından tespit edilebilir. **AMX Aygıt Algılama** hakkında ayrıntılı bilgi için, **[http://](http://www.amx.com) [www.amx.com/](http://www.amx.com)** adresindeki AMX web sitesini ziyaret edin.

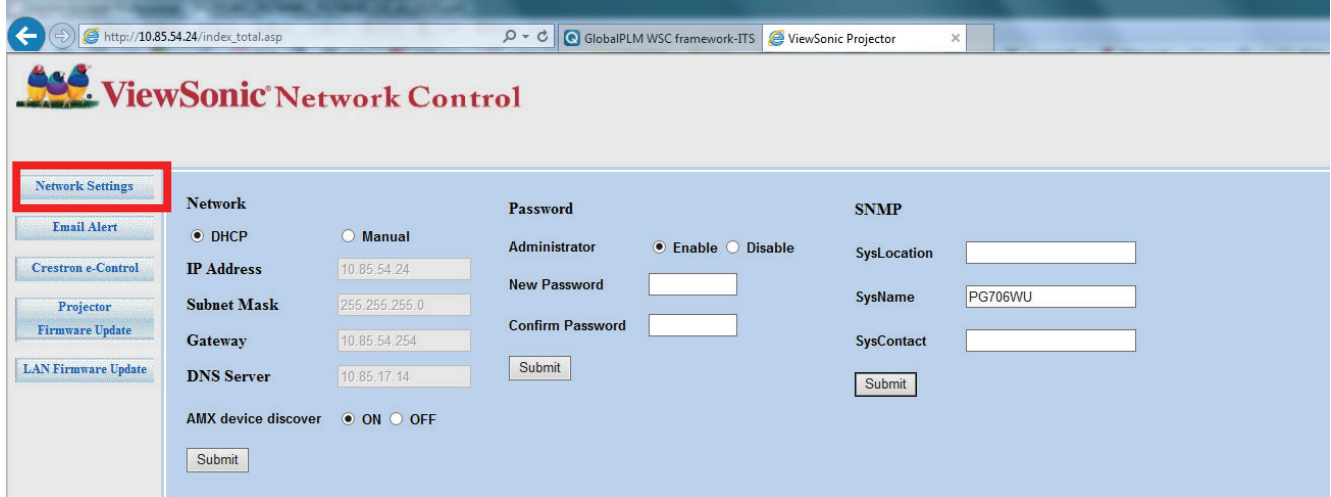

**3.** Projektörünüz Basit Posta Gönderme Protokolü'nü (SMTP) destekleyen bir ağa bağlanırsa, önemli olaylarla ilgili olarak e-posta aracılığıyla sizi uyarması için yapılandırabilirsiniz.

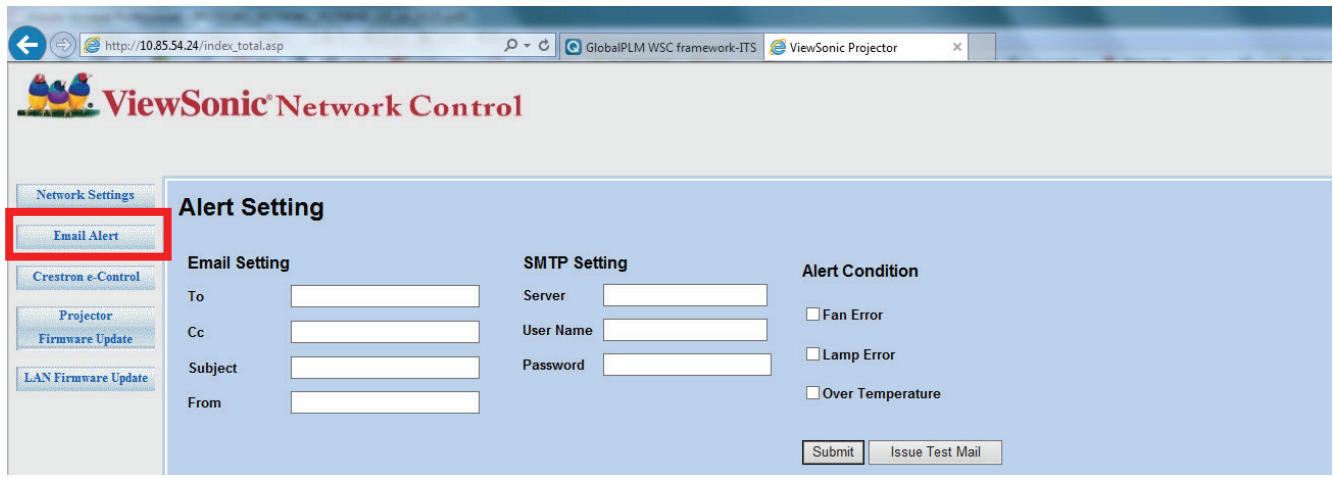

- **4. Crestron (e-Control)®** sayfası, Crestron e-Control kullanıcı arabirimini gösterir.
- **5.** Projektör Yazılım Güncelleme
	- **i.** Projektör Yazılım Güncelleme Yazılımını LAN üzerinden indirmek için ViewSonic Web sitesini ziyaret edin: **[https://www.viewsonic.com](www.viewsonic.com)**.
	- **ii.** Projektör Ürün Yazılımı dosyasını Ağ Kontrol web sitesine yükleyin.

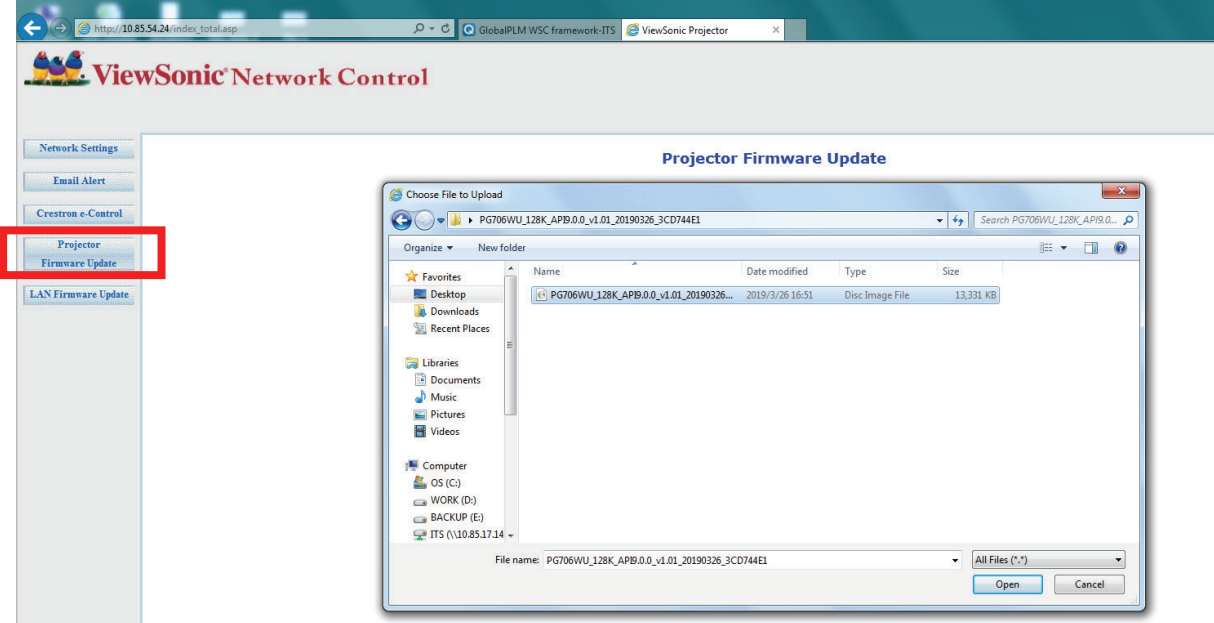

**iii.** Lütfen Uyarı mesajını okuyun ve güncellemeyi onaylamak için "Tamam" düğmesine basın.

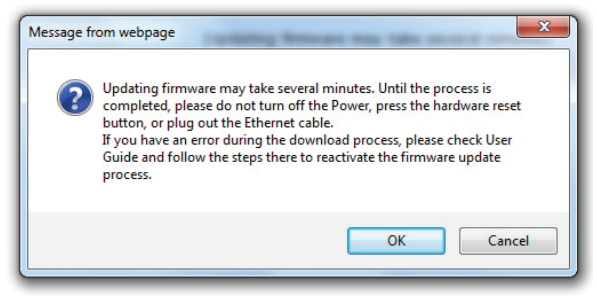

- **NOT:** İndirme işlemi başarısız olursa, lütfen aşağıdaki "USB üzerinden Projektör Yazılım Güncelleme Yazılımı" bölümüne bakın.
	- **A.**Projektör Yazılım Güncelleme Yazılımını indirmek için ViewSonic Web sitesini ziyaret edin: **[https://www.viewsonic.com](www.viewsonic.com)**.
	- **B.**USB A kablosunu projektöre ve bilgisayara bağlayın.
	- **C.** Cihazın bir prize takılı olduğundan emin olduktan sonra projektörün **Power** ve **Menü** peş peşe basın.
	- **D.**LED yanıp sönmeye başlarken indirme işlemi yeniden başlar.
- **v.** Yazılım programı otomatik olarak başlar. Lütfen tamamlanıncaya kadar birkaç dakika bekleyin.
- **vi.** Güncelleme tamamlandıktan sonra "Çıkış" tuşuna tıklayın.

**DİKKAT:** Güncelleme yaparken projektörü veya bilgisayarı kapatmayın.

- **6.** LAN Yazılım Güncelleme
	- **i.** LAN Yazılımını indirmek için ViewSonic Web sitesini ziyaret edin: **[https://www.viewsonic.com](www.viewsonic.com)**.
	- **ii.** LAN Ürün Yazılımı dosyasını Ağ Kontrol web sitesine yükleyin.

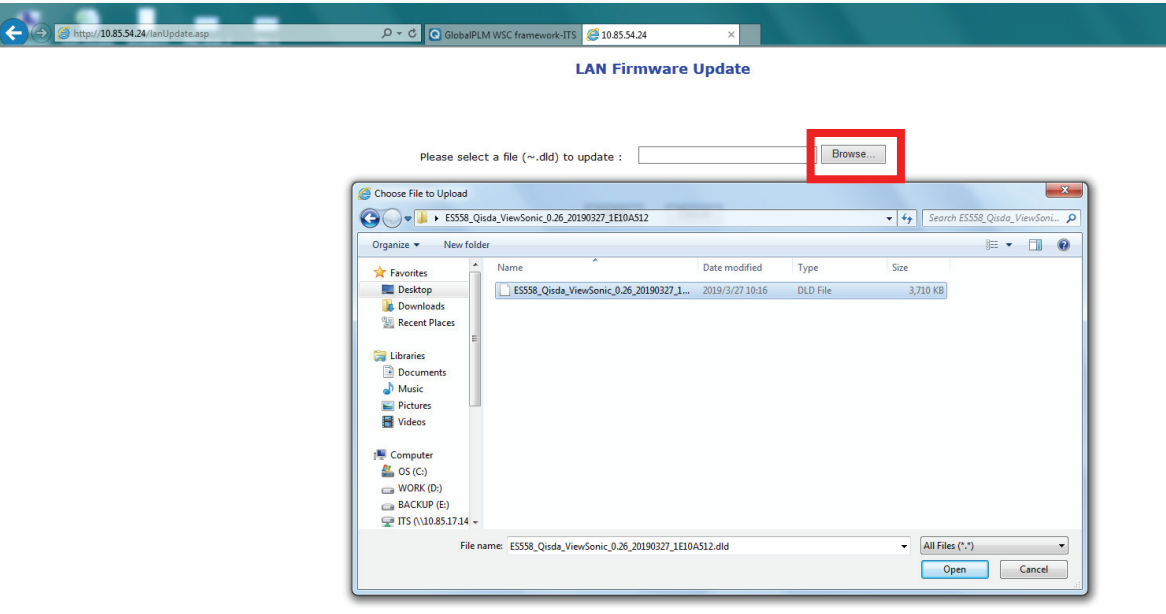

**iii.** LAN Ürün Yazılımı güncellemesini bitirdikten sonra, lütfen **Crestron e-Control®** sayfasına gidin ve LAN Ürün Yazılımı sürümünü kontrol etmek için "info" düğmesine tıklayın.

#### **Crestron e-Control® hakkında**

**1.** Crestron e-Control® sayfası, projektörü kontrol etmek veya yansıtılan görüntüleri ayarlamak için bir dizi sanal tuş sunar.

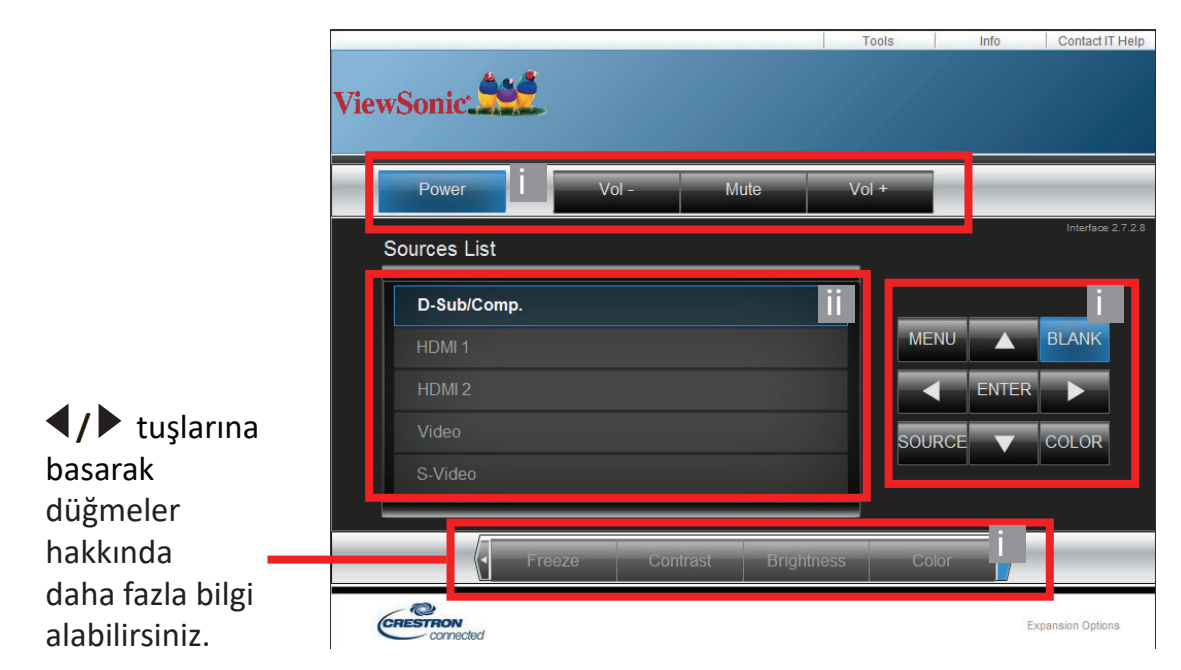

- **i.** Bu düğmeler, OSD menüleri ya da uzaktan kumandadakilerle aynı şekilde çalışır.
- **ii.** Giriş sinyalleri arasında geçiş yapmak için, istediğiniz sinyale tıklayın.

#### **NOT:**

- Kaynak listesi projektör üzerinde mevcut bulunan bağlantılara göre değişmektedir.
- OSD menü ayarlarını değiştirmek için projektör kontrol paneli ya da uzaktan kumanda kullandığınızda, web tarayıcısının bu değişiklikleri projektörle senkronize etmesi biraz zaman alabilir.
- **2. Araçlar** sayfası, projektörü yönetmenize, LAN kontrol ayarlarını yapılandırmaya ve bu projektördeki uzaktan ağ işlemlerine güvenli erişime olanak tanır.

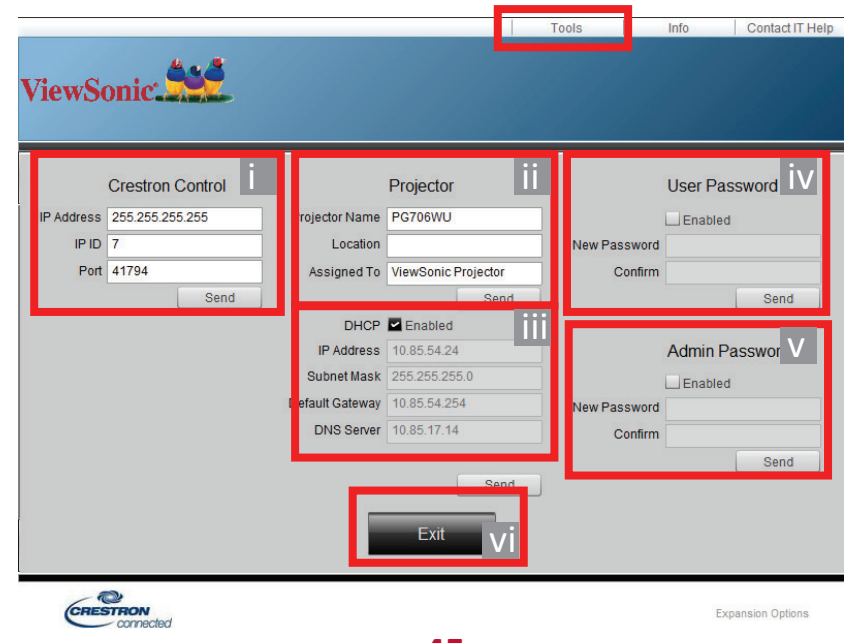

- **i.** Bu bölüm sadece Creston Kontrol Sistemiyle birlikte kullanılır. Lütfen ayarlama bilgileri için Creston ile temas kurun veya kumandanın kullanım kılavuzuna bakın.
- **ii.** Projektöre isim verebilir, konumunu ve sorumlu kişiyi takip edebilirsiniz.
- **iii. LAN Kontrol Ayarları** özelliğini ayarlayabilirsiniz.
- **iv.** Ayarlandıktan sonra bu projektördeki uzaktan ağ kullanımına erişim parolayla korunur.
- **v.** Ayarlandıktan sonra Araçlar sayfasına erişim parolayla korunur.

**NOT:** 

- Hataları önlemek için, **Araçlar** sayfasında yalnızca İngilizce harfler ve sayılar girin.
- Ayarlamaları yapıp "Gönder" düğmesine bastığınızda projektör verileri kaydedilecektir.
- **vi.** Uzaktan Ağ Kullanım sayfasına geri gitmek için "Exit" (Çık) tuşuna basın.

Lütfen aşağıdaki listedeki giriş uzunluğu sınırlamalarına (boşluk ve diğer noktalama tuşları dahil) dikkat edin.

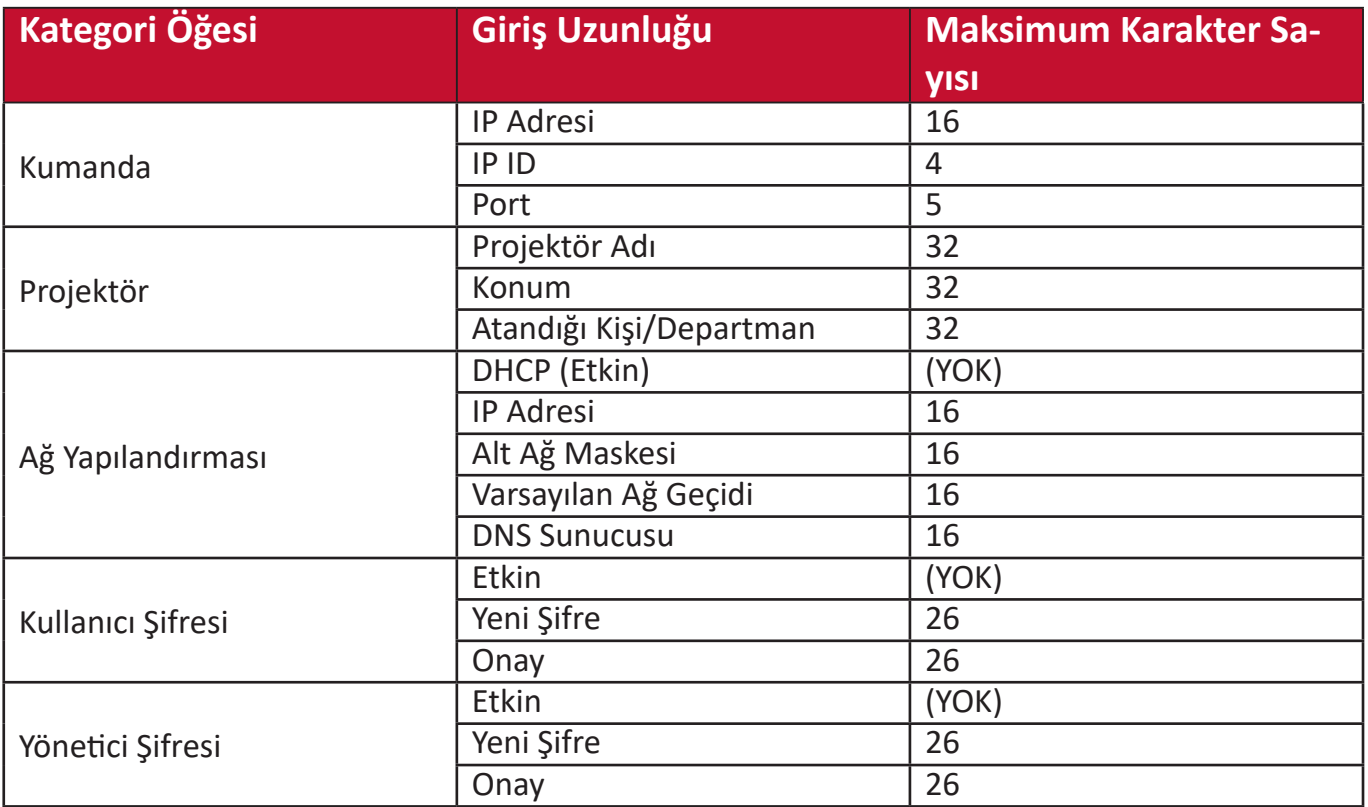

**3. Bilgi** sayfası, projektörle ilgili bilgileri ve projektörün durumunu gösterir.

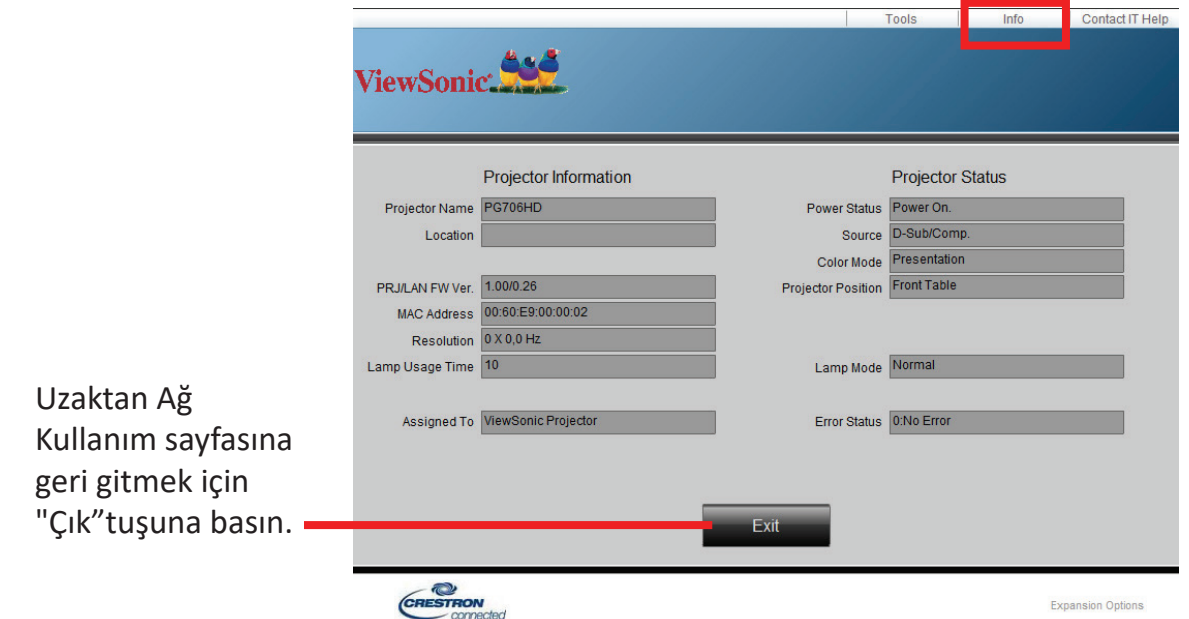

**4.** "**BT Yardımı ile İrtibat**" seçildiğinde, ekranın sağ üst köşesinde YARDIM MASASI penceresi görünecektir. Aynı yerel ağ bağlantısına bağlı komumdaki RoomView™ yazılımı yönetici/kullanıcılarına mesaj gönderebilirsiniz.

Daha fazla bilgi için **<http://www.crestron.com>** adresini ziyaret edin **[www.crestron.com/getroomview](http://www.crestron.com/getroomview)**.

#### **Crestron RoomView**

"Oda Düzenle" sayfası üzerinde, projektörün ekran (OSD) menüsünde gösterildiği gibi IP Adresini (veya bilgisayar adını) ve IPID için "02" rezerve edilmiş Creston kontrol portu için "41794" girin.

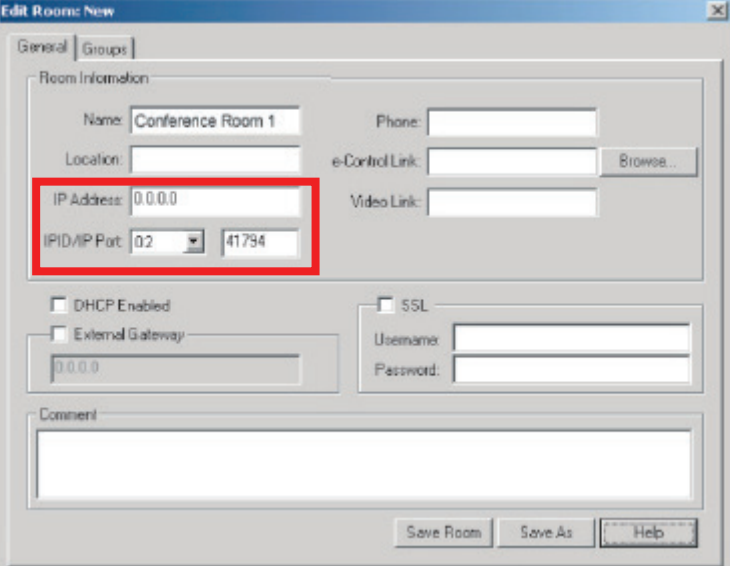

RoomView ™ Kullanıcı Kılavuzuna erişmek ve daha fazla bilgi almak için lütfen aşağıdaki web sitesine gidin:

**[http://www.crestron.com/products/roomview\\_connected\\_embedded\\_](http://www.crestron.com/products/roomview_connected_embedded_projectors_devices/resources.asp) [projectors\\_devices/resources.asp](http://www.crestron.com/products/roomview_connected_embedded_projectors_devices/resources.asp)**

#### **PJLink™, SNMP, AMX ve Xpanel Formatları Desteklenir**

Projektör PJLink™, SNMP V.1, AMX veya Xpanel V1.10 uyumludur. Ayrıntılar için, lütfen projektörleri kontrol etmek ve yönetmek için sırasıyla kullanım kılavuzuna veya web sitesine bakın.

# **Menü Fonksiyonları**

Bu bölümde Ekrandan Kumanda (OSD) Menüsü ve sunduğu seçenekler tanıtılmaktadır.

### **Genel Ekrandan Kumanda (OSD) Menü İşlemleri**

**NOT:** Bu kılavuzdaki OSD ekran görüntüleri yalnızca referans amaçlıdır ve gerçek tasarıma göre farklılık gösterebilir. Aşağıdaki OSD ayarlarından bazıları mevcut olmayabilir. Lütfen projektörünüzün mevcut OSD'sine bakın.

Projektör, çeşitli ayarlamalar yapmak için Ekrandan Kumanda (OSD) Menüsüyle donatılmıştır. Bu menüye projektör veya uzaktan kumandadaki **Menu (Menü)** düğmesine basarak erişilebilir.

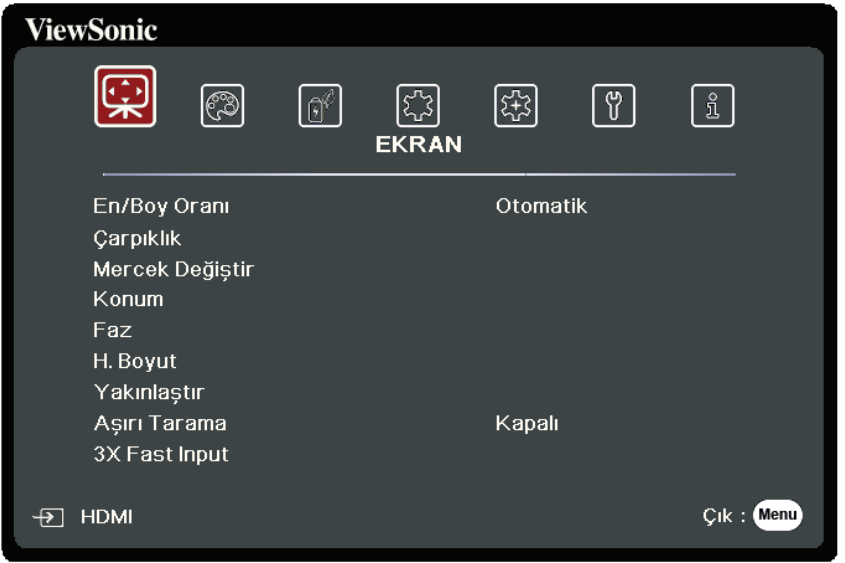

- 1. Bir ana menü seçmek için **◀ / ▶** tuşlarını kullanın. Ardından alt menü listesine erişmek için **Enter (Giriş)** düğmesine basın veya ▲/▼ düğmelerini kullanın.
- **2.** Menü seçimini yapmak için ▲/▼ tuşuna basın. Ardından alt menüsünü görüntülemek için **Enter (Giriş)** düğmesine basın veya ayarı yapmak/seçmek için  **/** düğmesine basın.
	- **NOT:** Bazı alt menü seçenekleri de başka bir alt menüye sahip olabilir. İlgili alt menüye girmek için **Enter (Giriş)** düğmesine basın. Ayar yapmak/seçmek için **△/▼** veya ◀/▶ düğmesine basın.

# **Ekrandan Kumanda (OSD) Menü Ağacı**

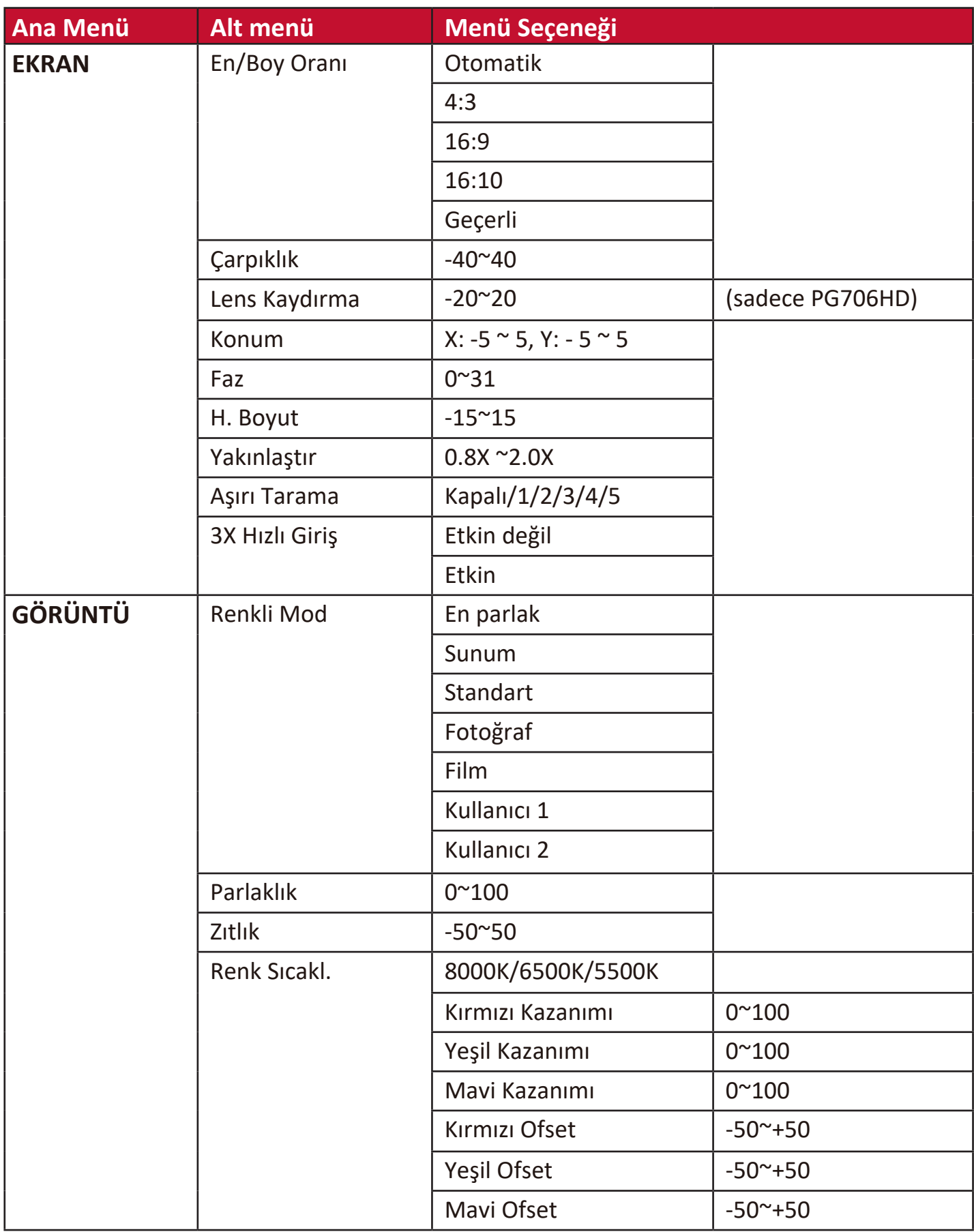

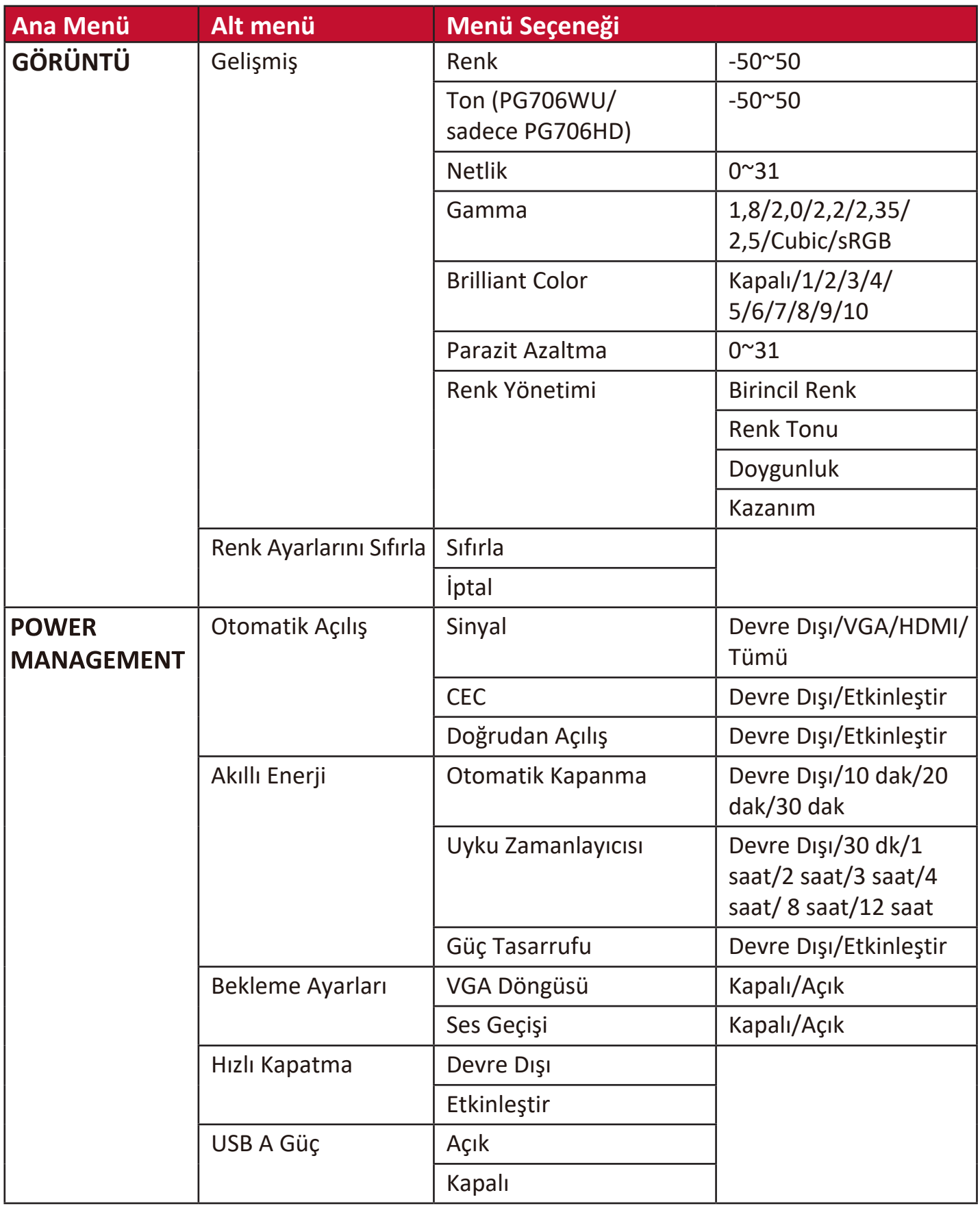

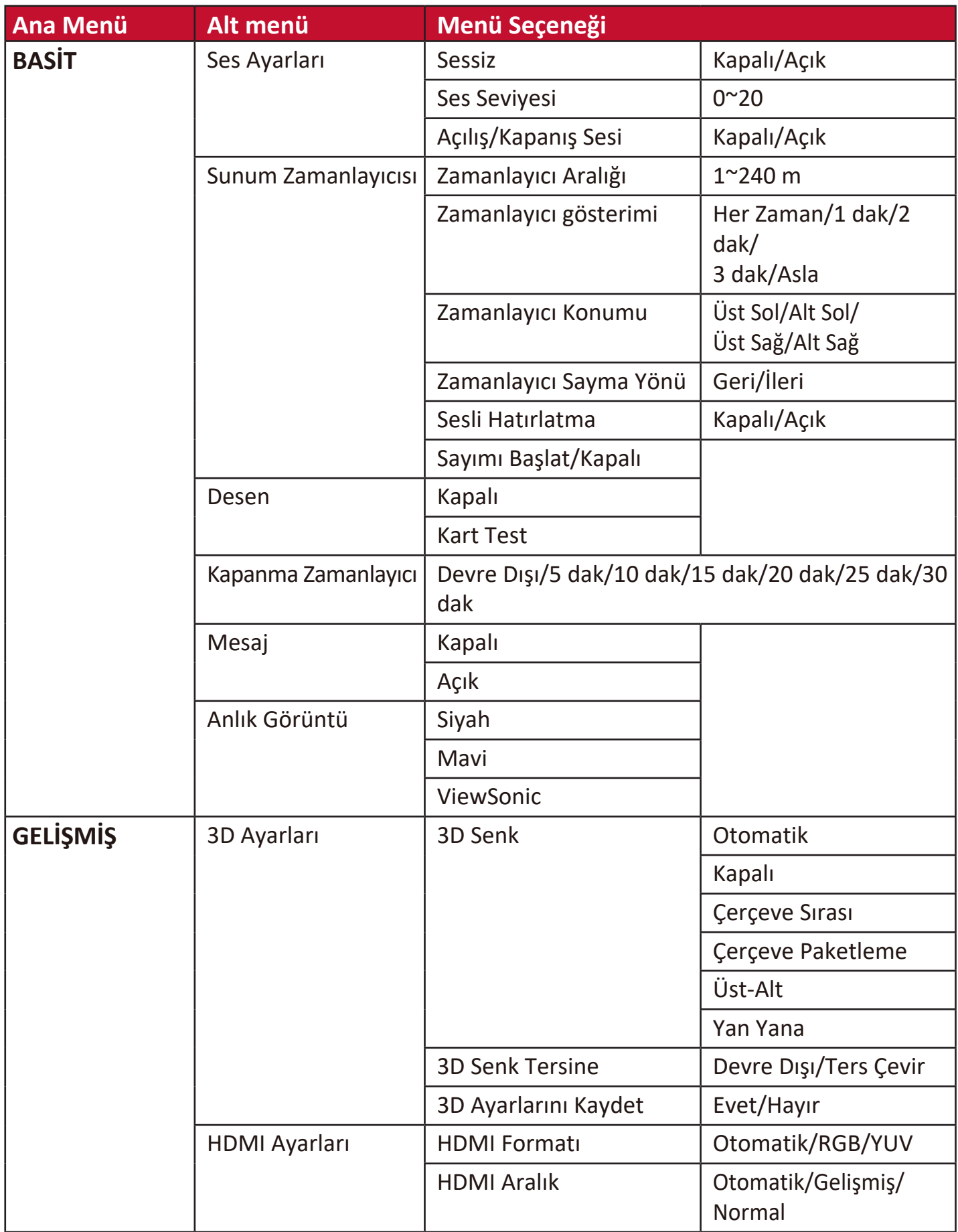

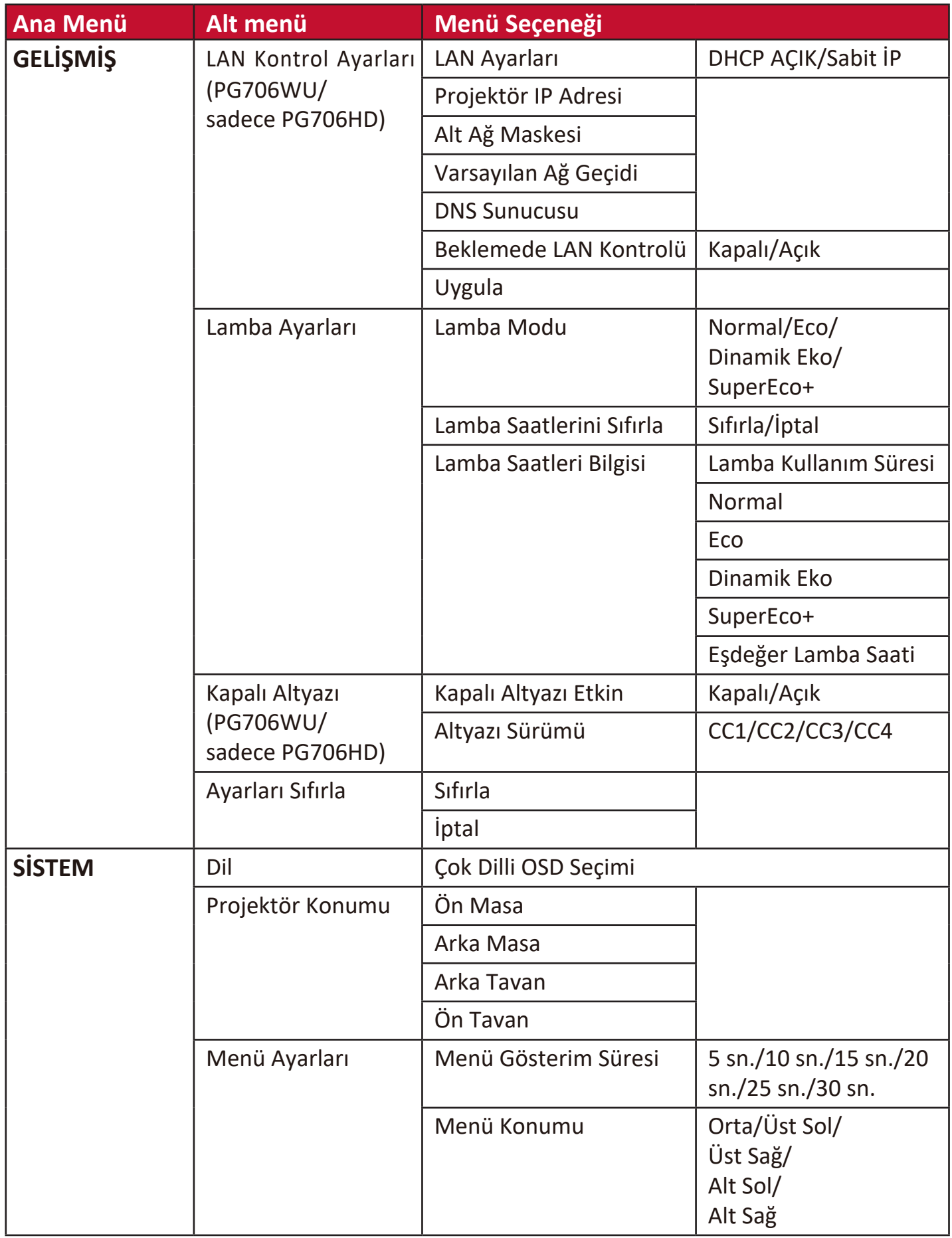

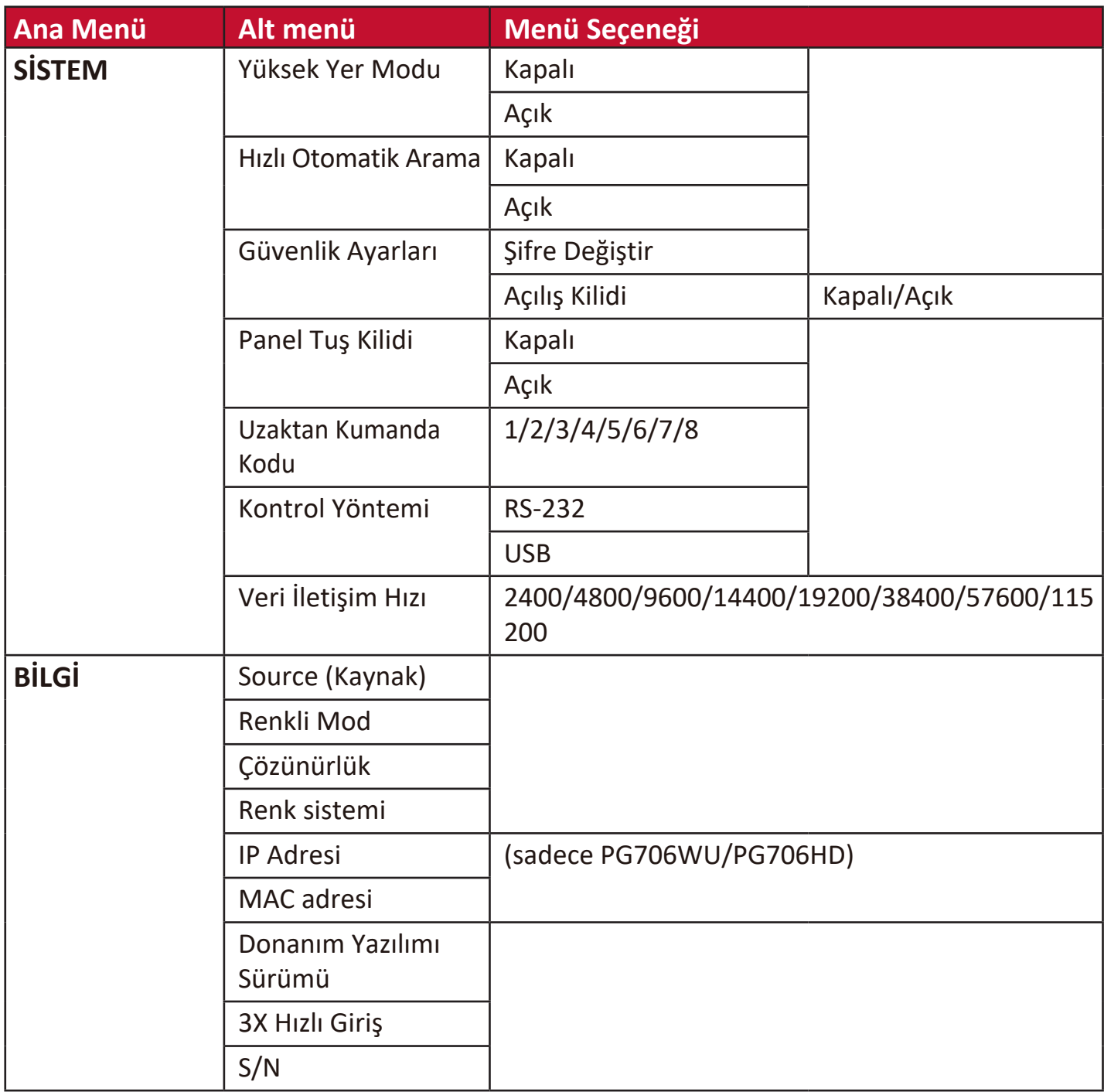

### **EKRAN Menüsü**

- **1.** Ekrandan Kumanda (OSD) Menüsünü görüntülemek için **Menu (Menü)** düğmesine basın.
- **2. ∢/ ▶** düğmesine basarak **EKRAN** menüsünü seçin. Ardından **EKRAN** menüsüne erişmek için **Enter (Giriş)** düğmesine basın veya **/** düğmelerini kullanın.

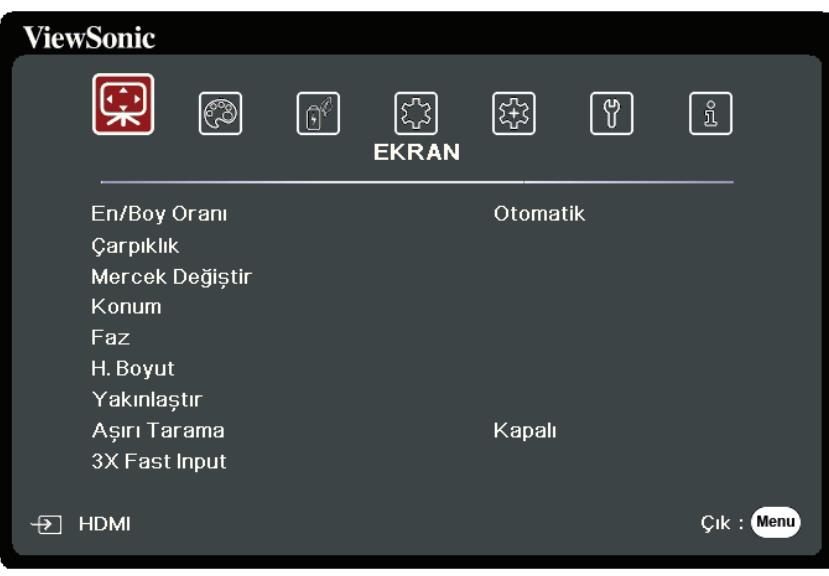

- **3.** Menü seçimini yapmak için ▲/▼ tuşuna basın. Ardından alt menüsünü görüntülemek için **Enter (Giriş)** düğmesine basın veya ayarı yapmak/seçmek için  **/** düğmesine basın.
	- **NOT:** Bazı alt menü seçenekleri de başka bir alt menüye sahip olabilir. İlgili alt menüye girmek için **Enter (Giriş)** düğmesine basın. Ayar yapmak/seçmek için *A***/▼** veya **1/▶** düğmesine basın.

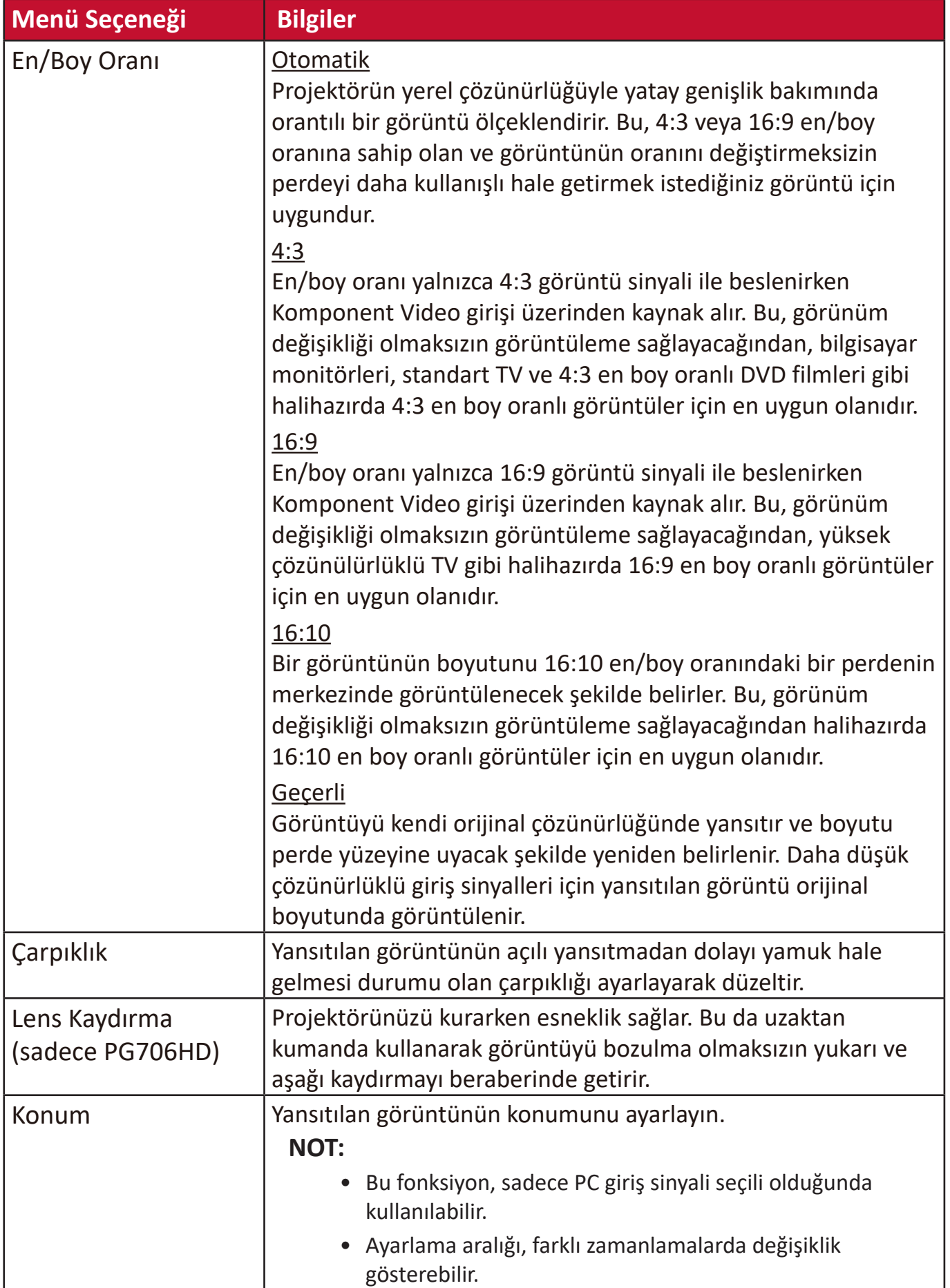

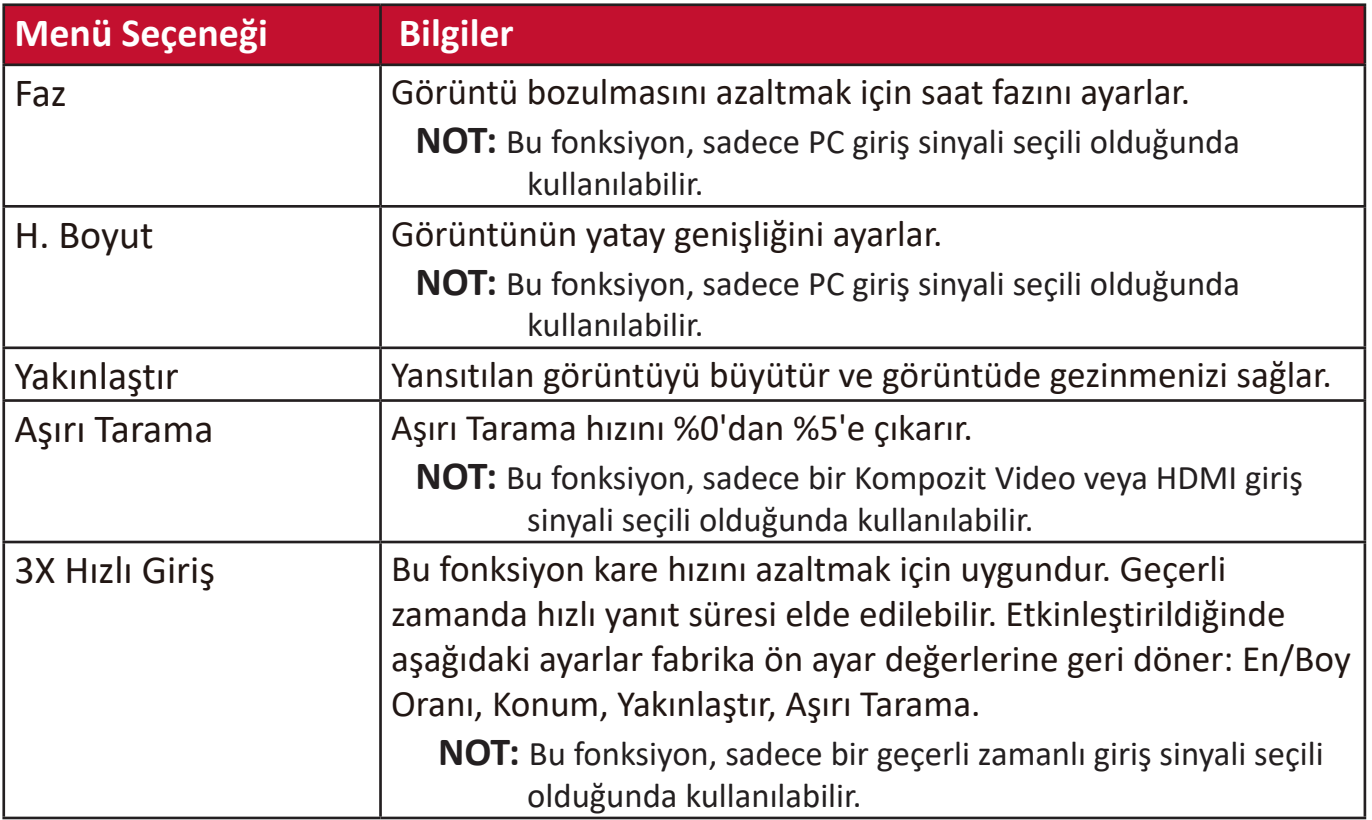

# **GÖRÜNTÜ Menüsü**

- **1.** Ekrandan Kumanda (OSD) Menüsünü görüntülemek için **Menu (Menü)** düğmesine basın.
- 2. <sup>√</sup>/ ▶ düğmesine basarak GÖRÜNTÜ menüsünü seçin. Ardından GÖRÜNTÜ menüsüne erişmek için **Enter (Giriş)** düğmesine basın veya **/** düğmelerini kullanın.

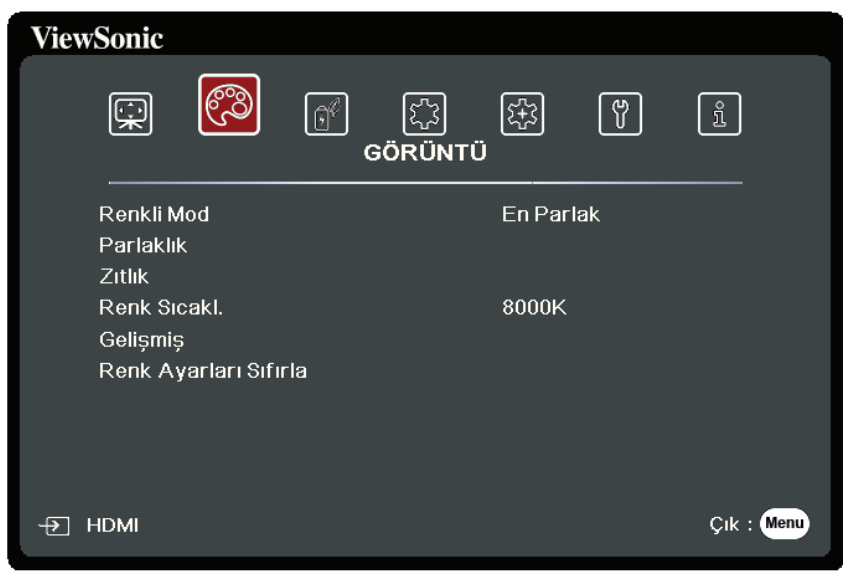

- **3.** Menü seçimini yapmak için ▲/▼ tuşuna basın. Ardından alt menüsünü görüntülemek için **Enter (Giriş)** düğmesine basın veya ayarı yapmak/seçmek için  **/** düğmesine basın.
	- **NOT:** Bazı alt menü seçenekleri de başka bir alt menüye sahip olabilir. İlgili alt menüye girmek için **Enter (Giriş)** düğmesine basın. Ayar yapmak/seçmek için *A***/▼** veya **1/▶** düğmesine basın.

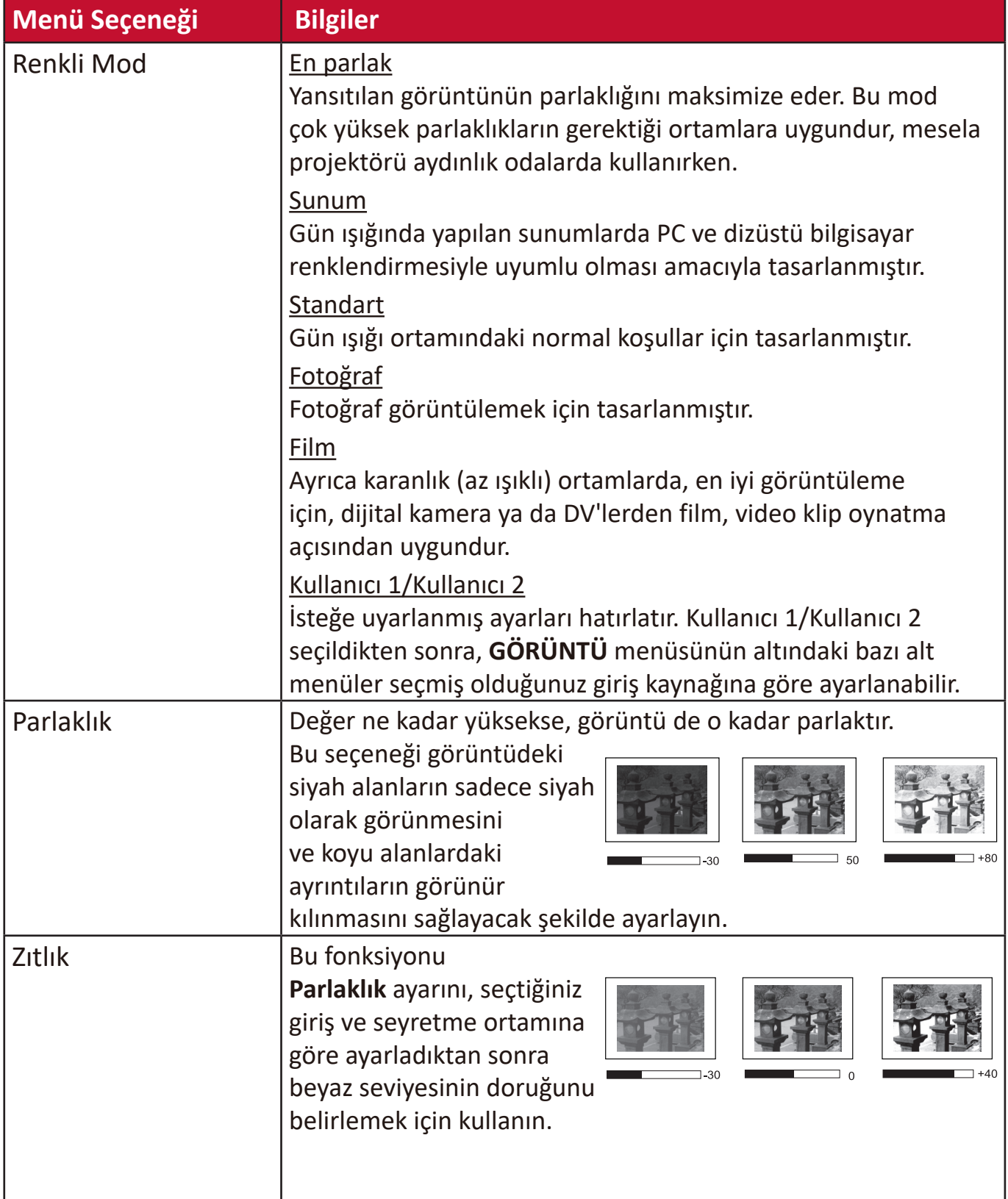

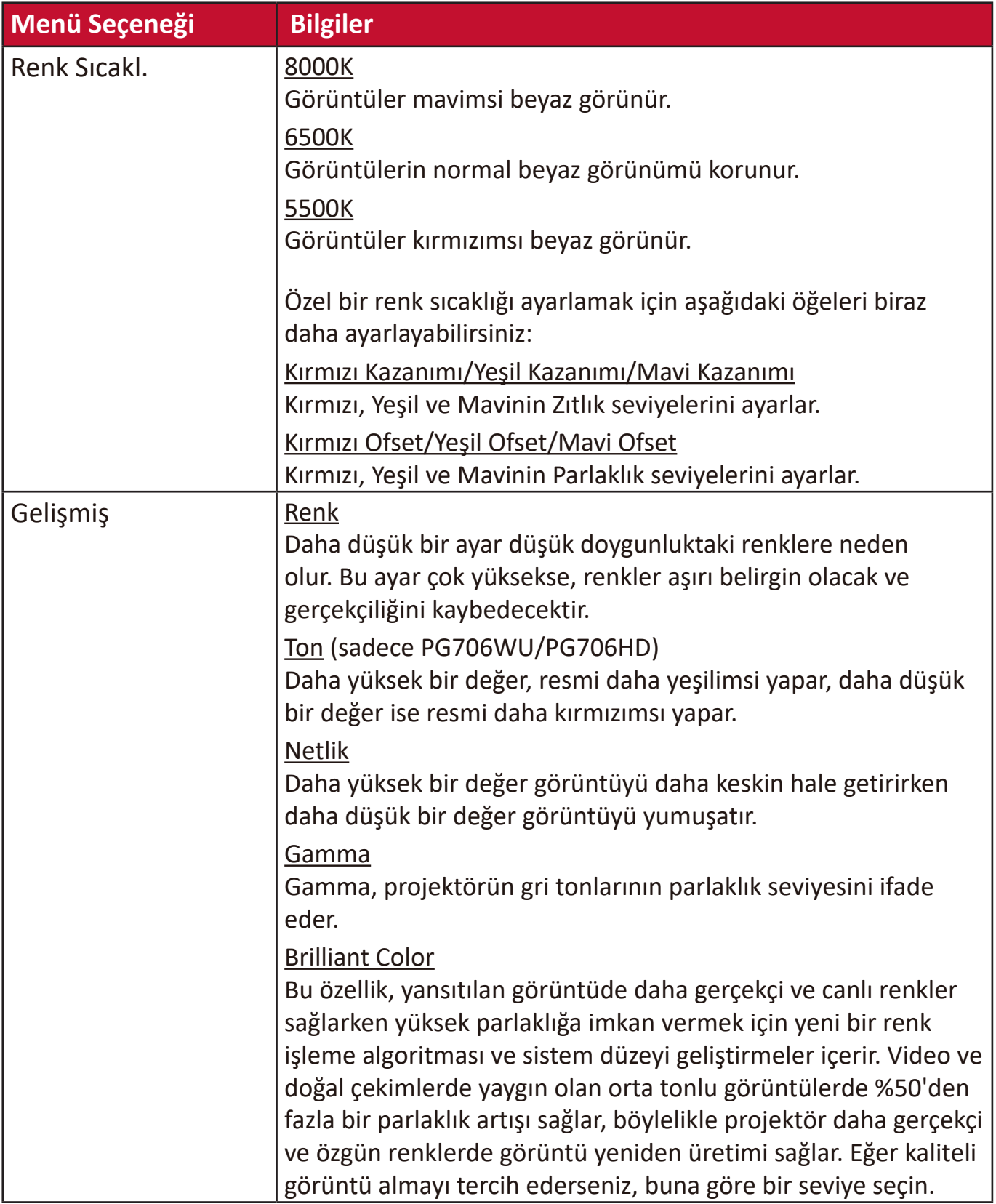

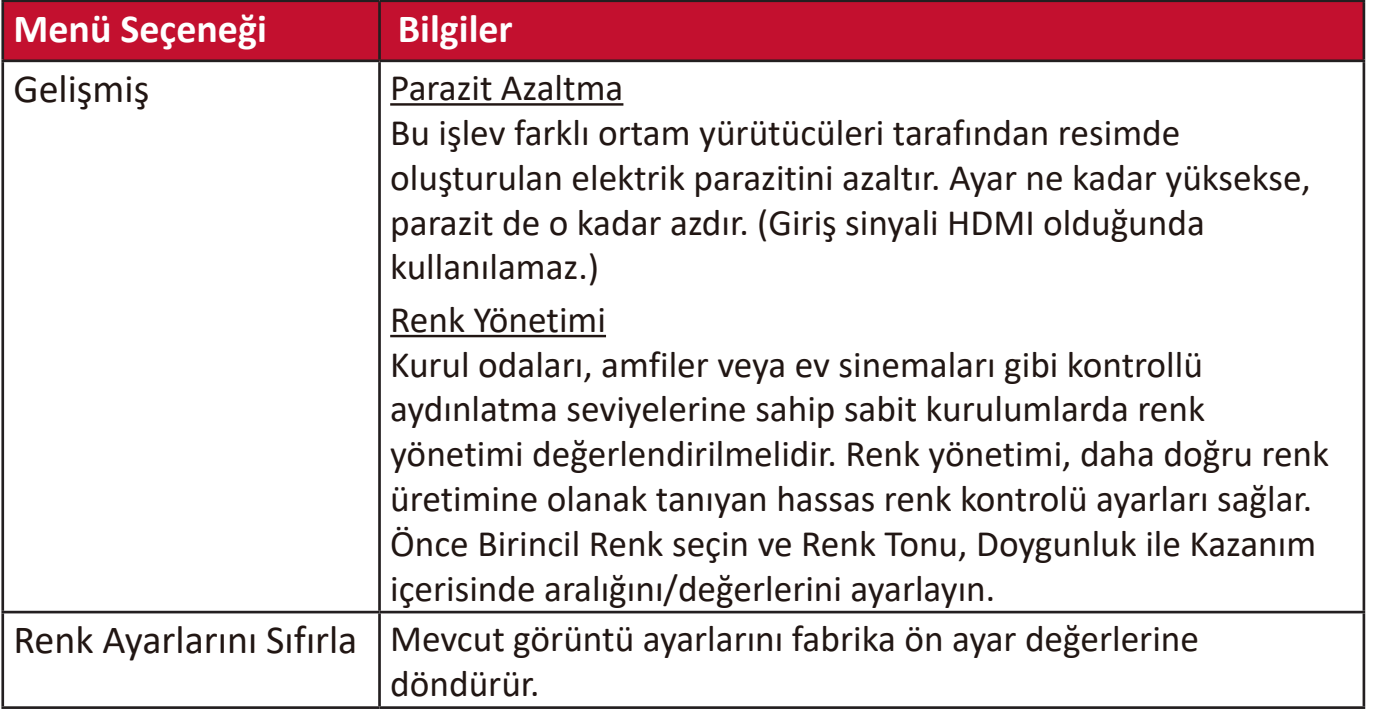

# **GÜÇ YÖNETİMİ Menüsü**

- **1.** Ekrandan Kumanda (OSD) Menüsünü görüntülemek için **Menu (Menü)** düğmesine basın.
- **2. 4/ ▶** düğmesine basarak GÜÇ YÖNETİMİ menüsünü seçin. Ardından **GÜÇ YÖNETİMİ** menüsüne erişmek için **Enter (Giriş)** düğmesine basın veya **/** düğmelerini kullanın.

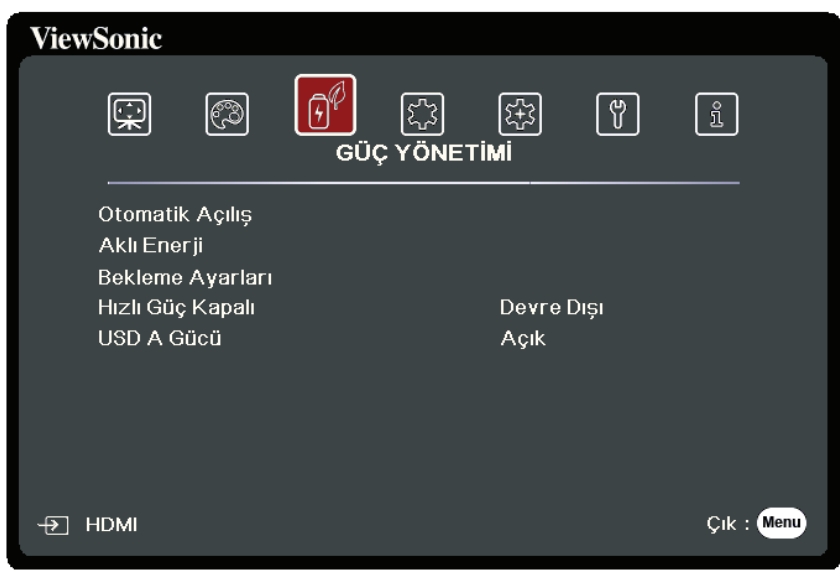

- **3.** Menü seçimini yapmak için ▲/▼ tuşuna basın. Ardından alt menüsünü görüntülemek için **Enter (Giriş)** düğmesine basın veya ayarı yapmak/seçmek için  **/** düğmesine basın.
	- **NOT:** Bazı alt menü seçenekleri de başka bir alt menüye sahip olabilir. İlgili alt menüye girmek için **Enter (Giriş)** düğmesine basın. Ayar yapmak/seçmek için *A***/▼** veya **4/▶** düğmesine basın.

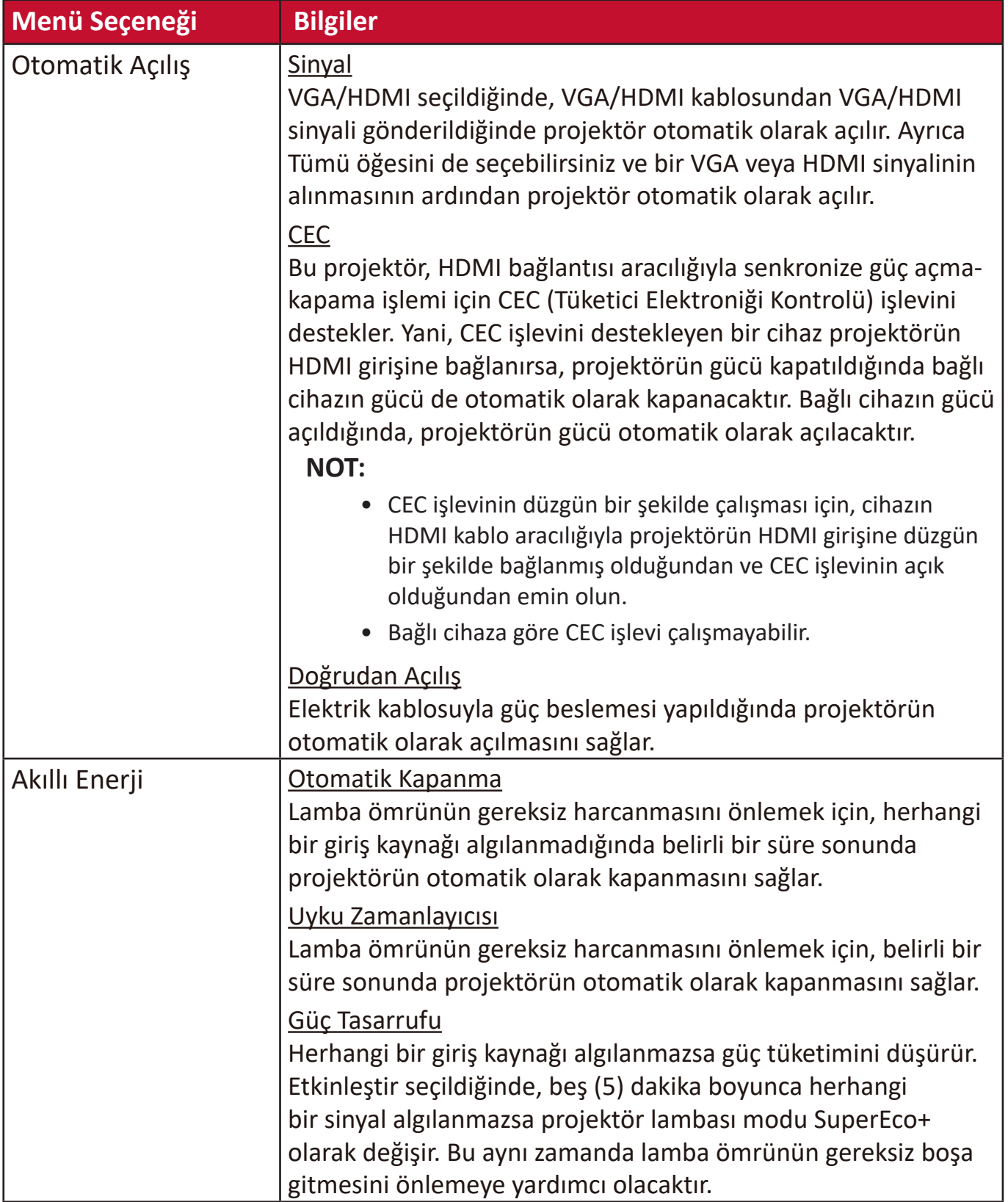

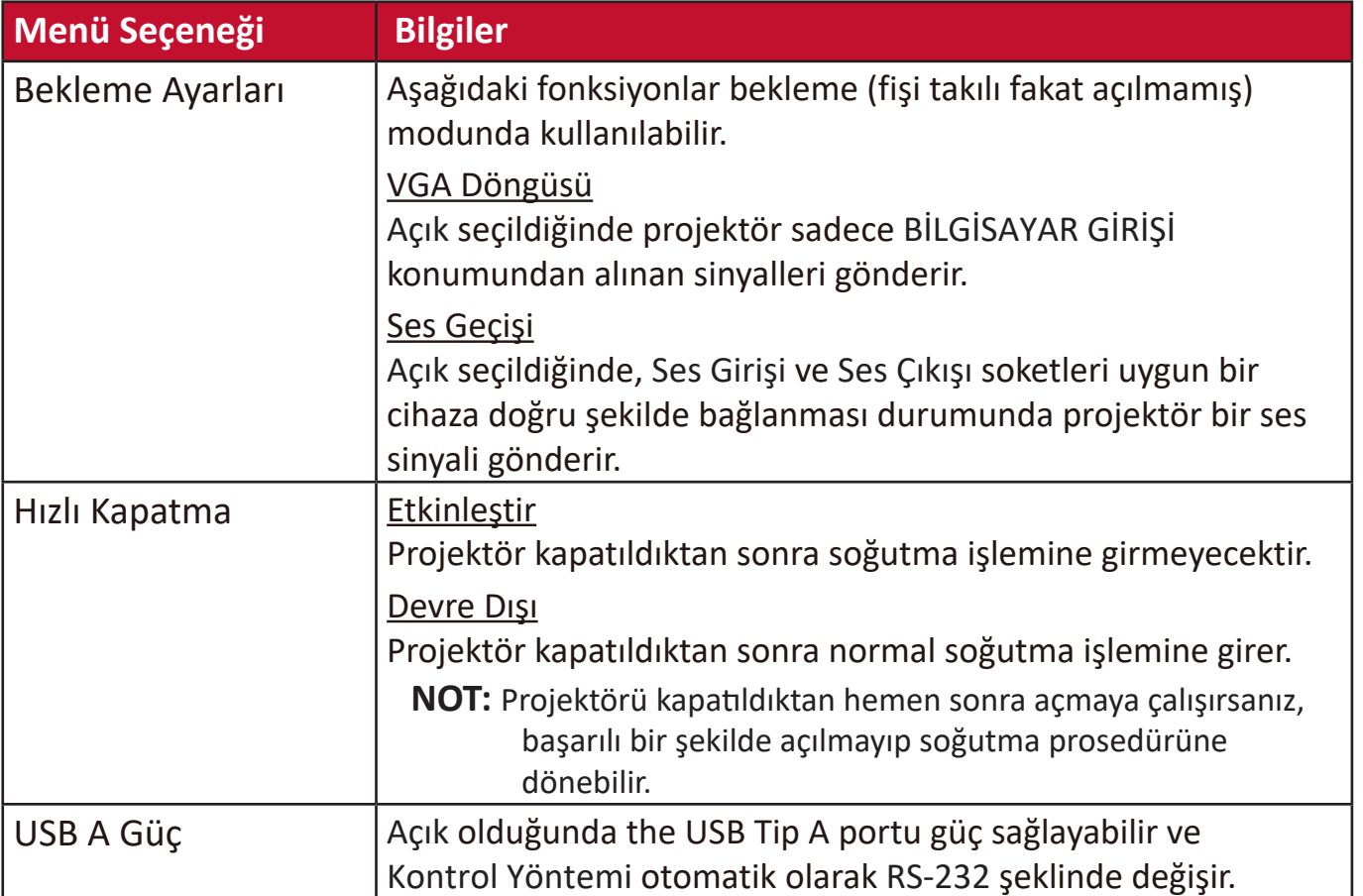

### **TEMEL Menü**

- **1.** Ekrandan Kumanda (OSD) Menüsünü görüntülemek için **Menu (Menü)** düğmesine basın.
- **2. √/ ▶ düğmesine basarak BASİT** menüsünü seçin. Ardından **BASİT** menüsüne erismek için **Enter (Giriş)** düğmesine basın veya ▲/▼ düğmelerini kullanın.

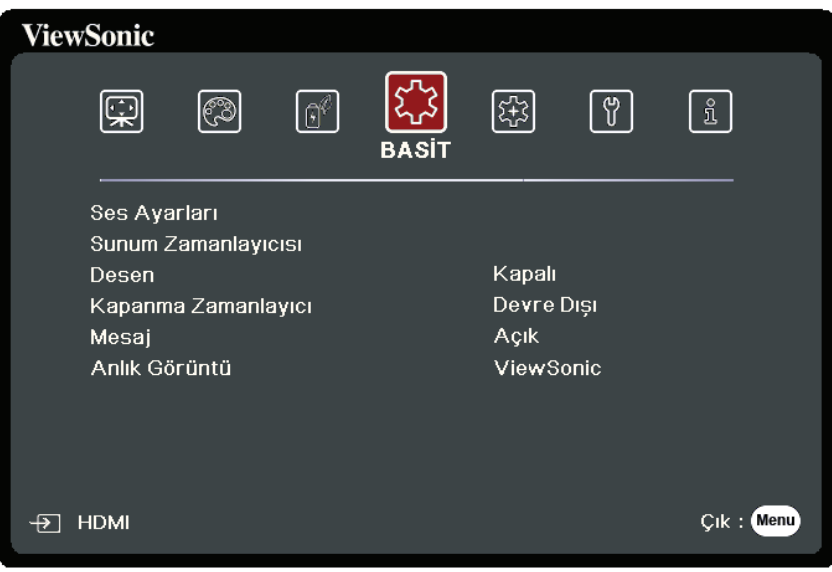

- **3.** Menü seçimini yapmak için ▲/▼ tuşuna basın. Ardından alt menüsünü görüntülemek için **Enter (Giriş)** düğmesine basın veya ayarı yapmak/seçmek için  **/** düğmesine basın.
	- **NOT:** Bazı alt menü seçenekleri de başka bir alt menüye sahip olabilir. İlgili alt menüye girmek için **Enter (Giriş)** düğmesine basın. Ayar yapmak/seçmek için **/** veya **/** düğmesine basın.

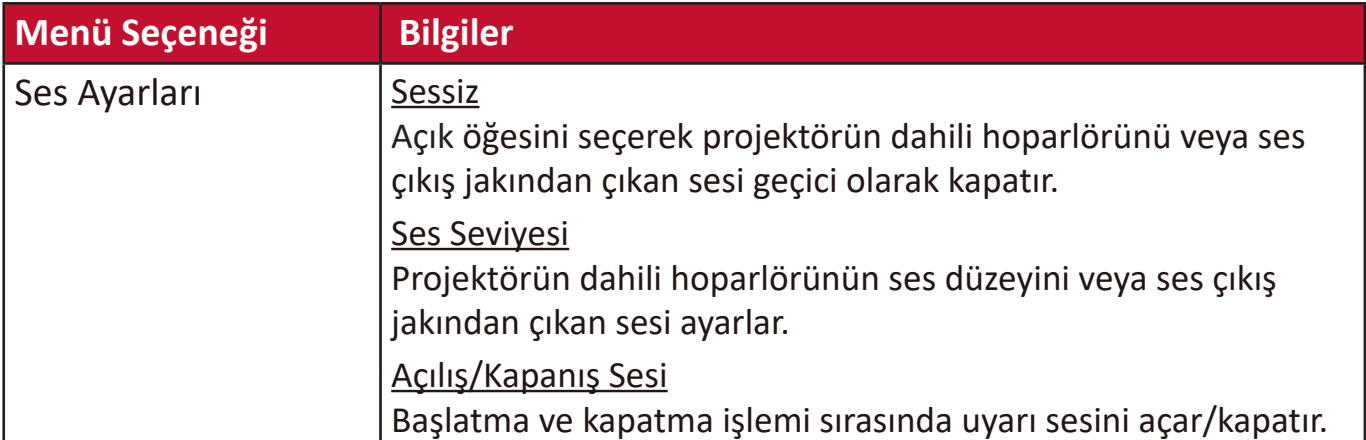

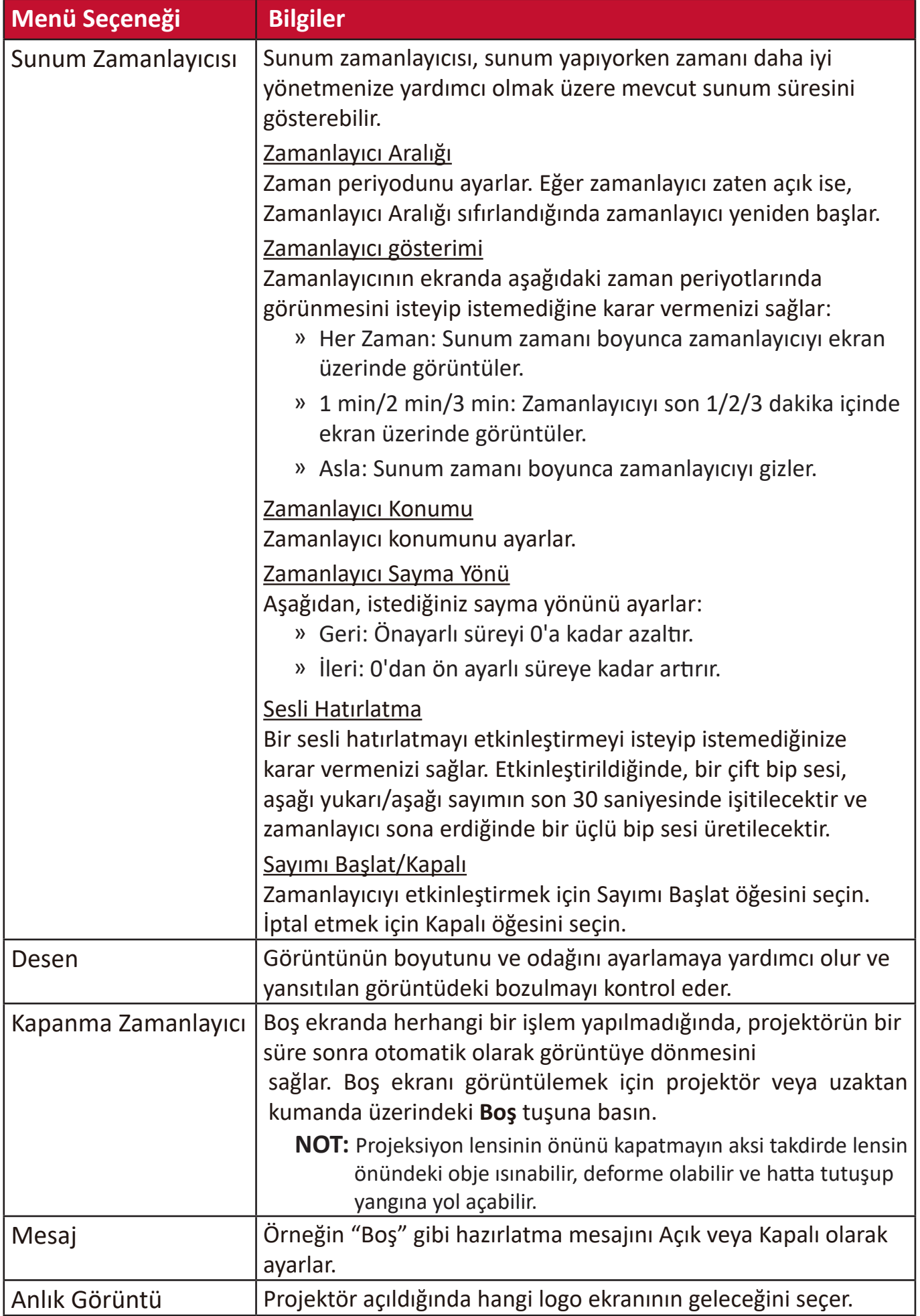

# **GELİŞMİŞ Menüsü**

- **1.** Ekrandan Kumanda (OSD) Menüsünü görüntülemek için **Menu (Menü)** düğmesine basın.
- **2. √/ ▶ düğmesine basarak GELİŞMİŞ** menüsünü seçin. Ardından GELİŞMİŞ menüsüne erişmek için **Enter (Giriş)** düğmesine basın veya **/** düğmelerini kullanın.

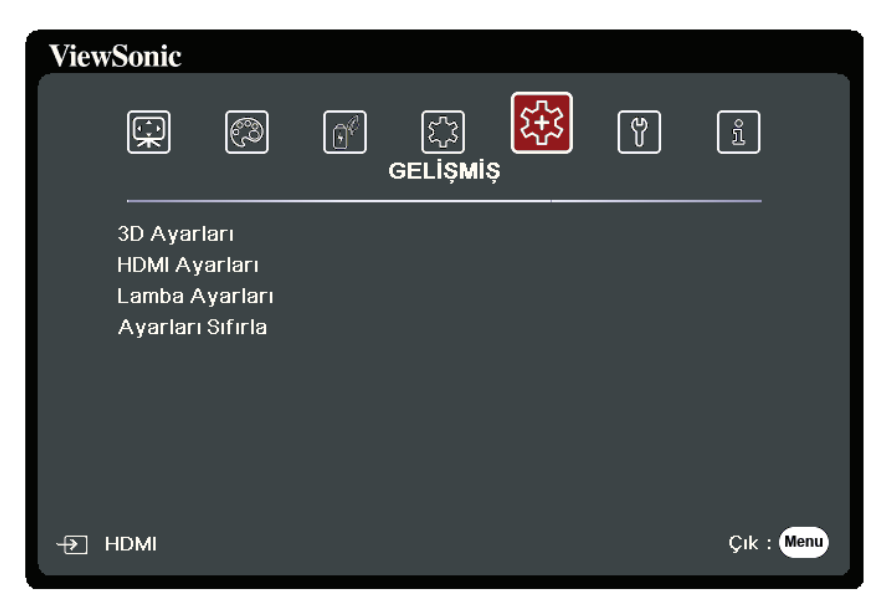

- **3.** Menü seçimini yapmak için ▲/▼ tuşuna basın. Ardından alt menüsünü görüntülemek için **Enter (Giriş)** düğmesine basın veya ayarı yapmak/seçmek için  **/** düğmesine basın.
	- **NOT:** Bazı alt menü seçenekleri de başka bir alt menüye sahip olabilir. İlgili alt menüye girmek için **Enter (Giriş)** düğmesine basın. Ayar yapmak/seçmek için *A***/▼** veya **4/▶** düğmesine basın.

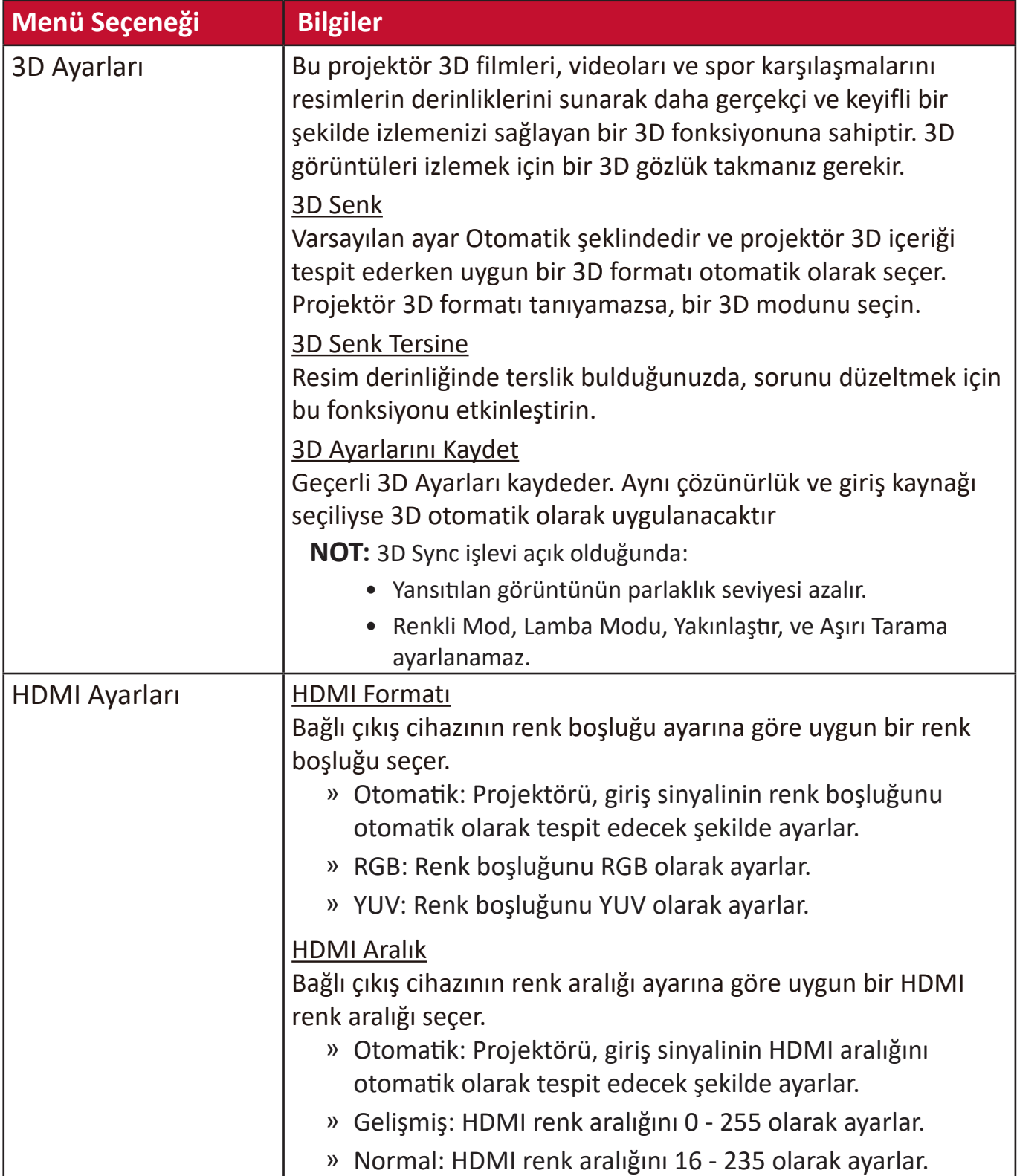

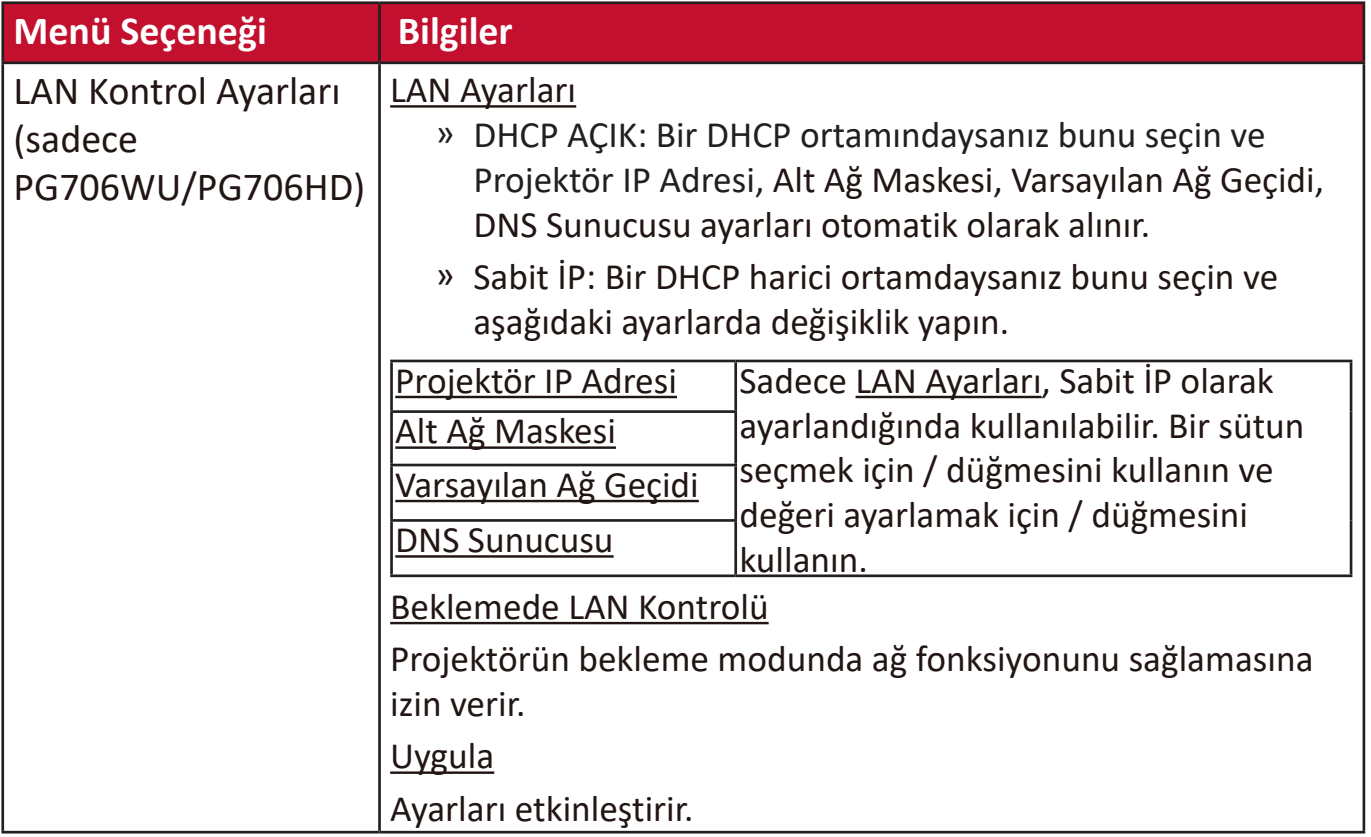

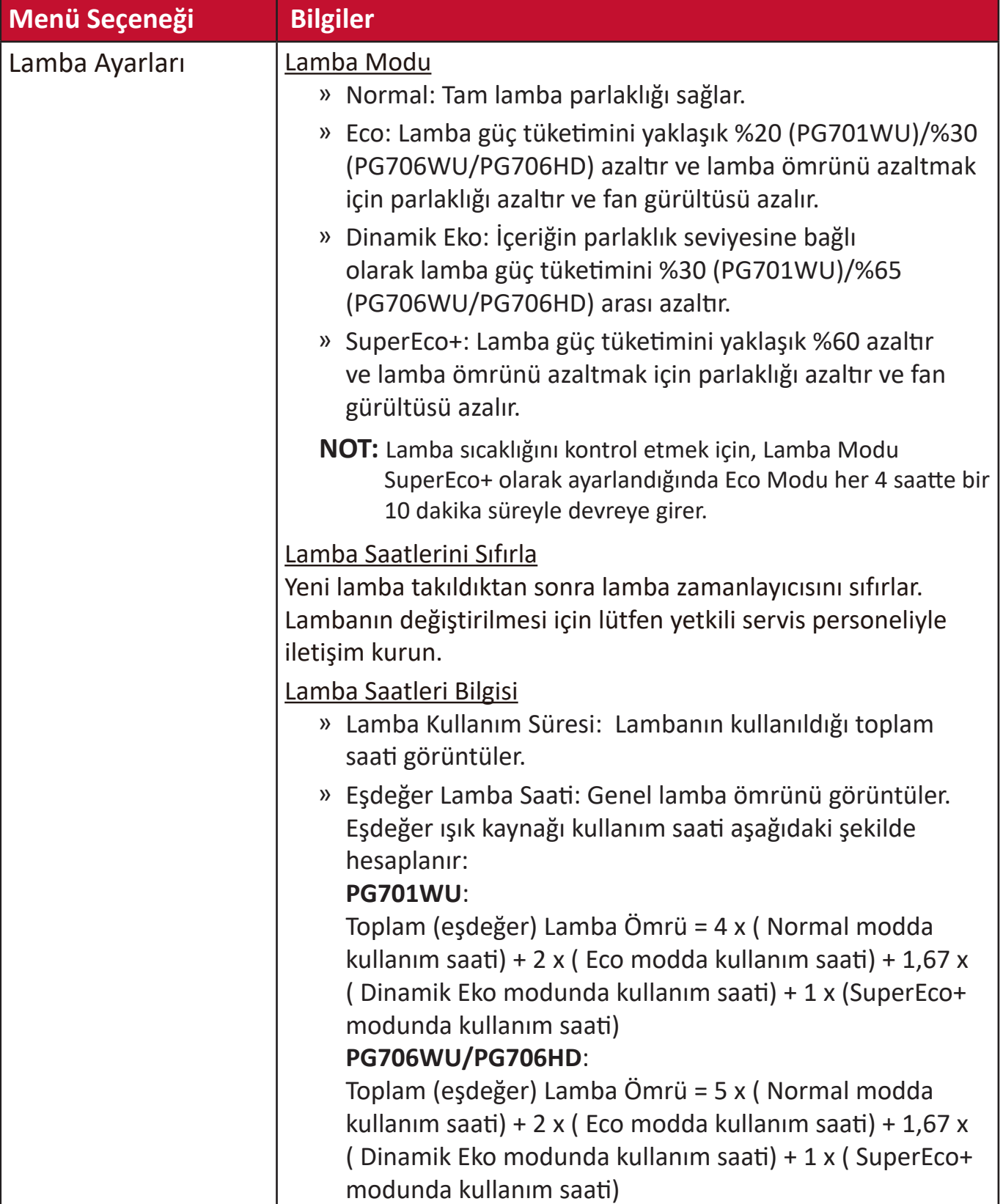

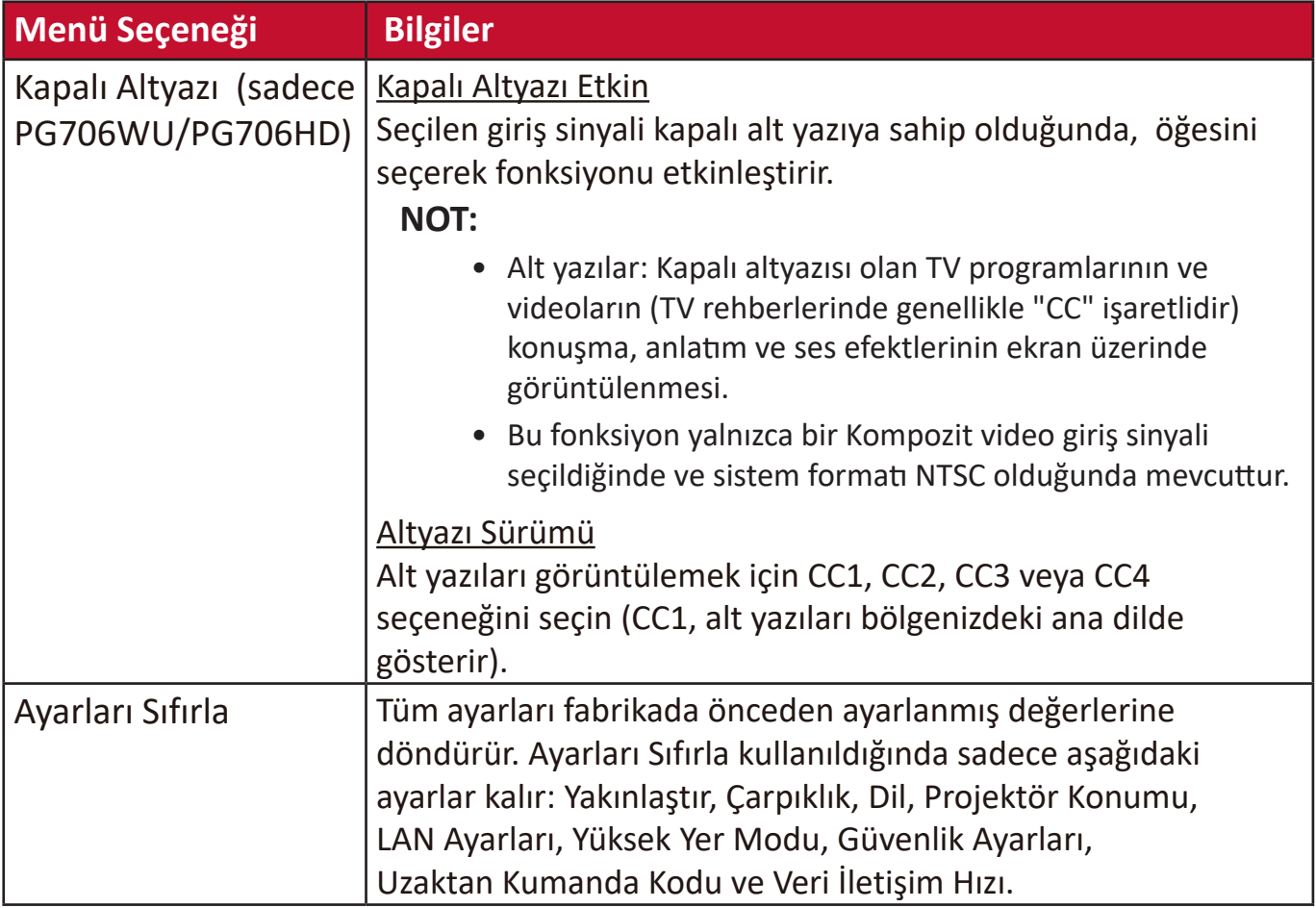

# **SİSTEM Menüsü**

- **1.** Ekrandan Kumanda (OSD) Menüsünü görüntülemek için **Menu (Menü)** düğmesine basın.
- **2. 4/▶** düğmesine basarak SİSTEM menüsünü seçin. Ardından SİSTEM menüsüne erismek için **Enter (Giris)** düğmesine basın veya ▲/▼ düğmelerini kullanın.

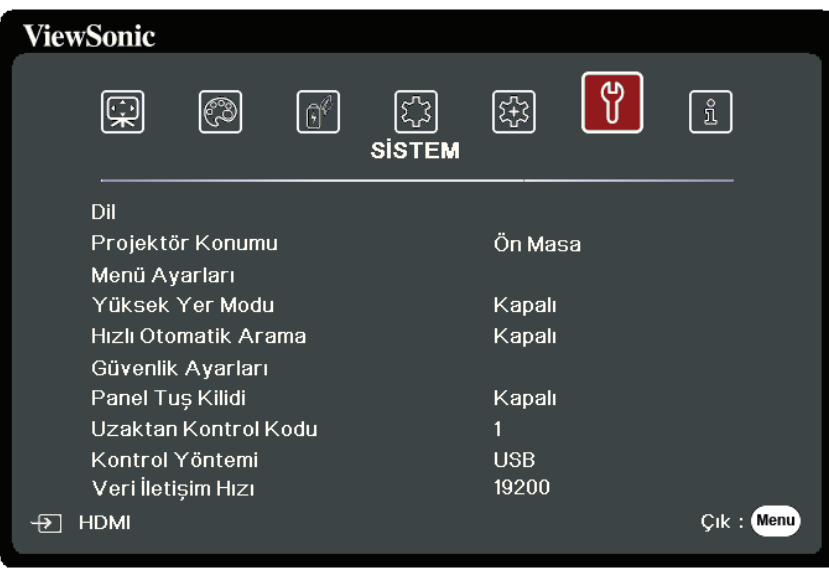

- **3.** Menü seçimini yapmak için ▲/▼ tuşuna basın. Ardından alt menüsünü görüntülemek için **Enter (Giriş)** düğmesine basın veya ayarı yapmak/seçmek için **/** düğmesine basın.
	- **NOT:** Bazı alt menü seçenekleri de başka bir alt menüye sahip olabilir. İlgili alt menüye girmek için **Enter (Giriş)** düğmesine basın. Ayar yapmak/seçmek için *A***/▼** veya **1/▶** düğmesine basın.

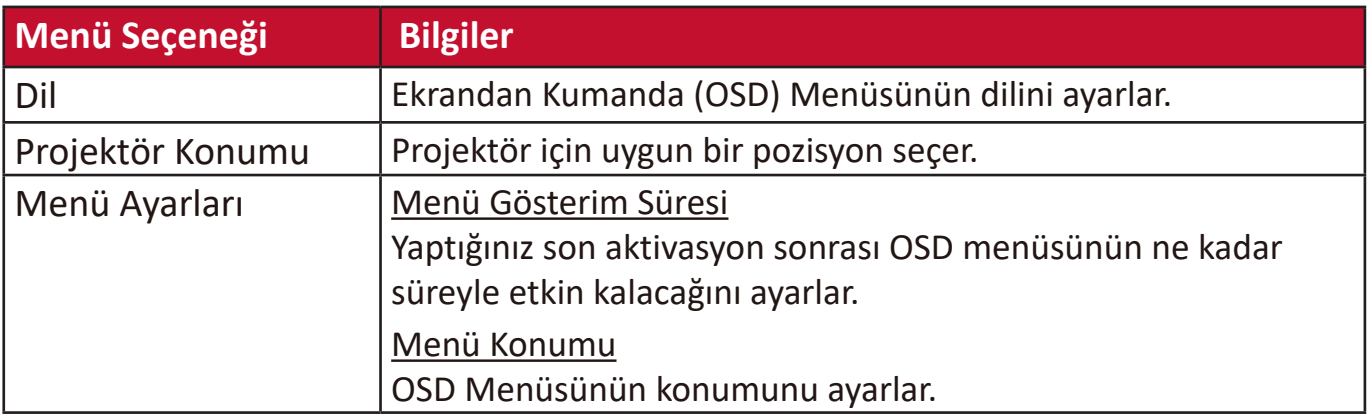
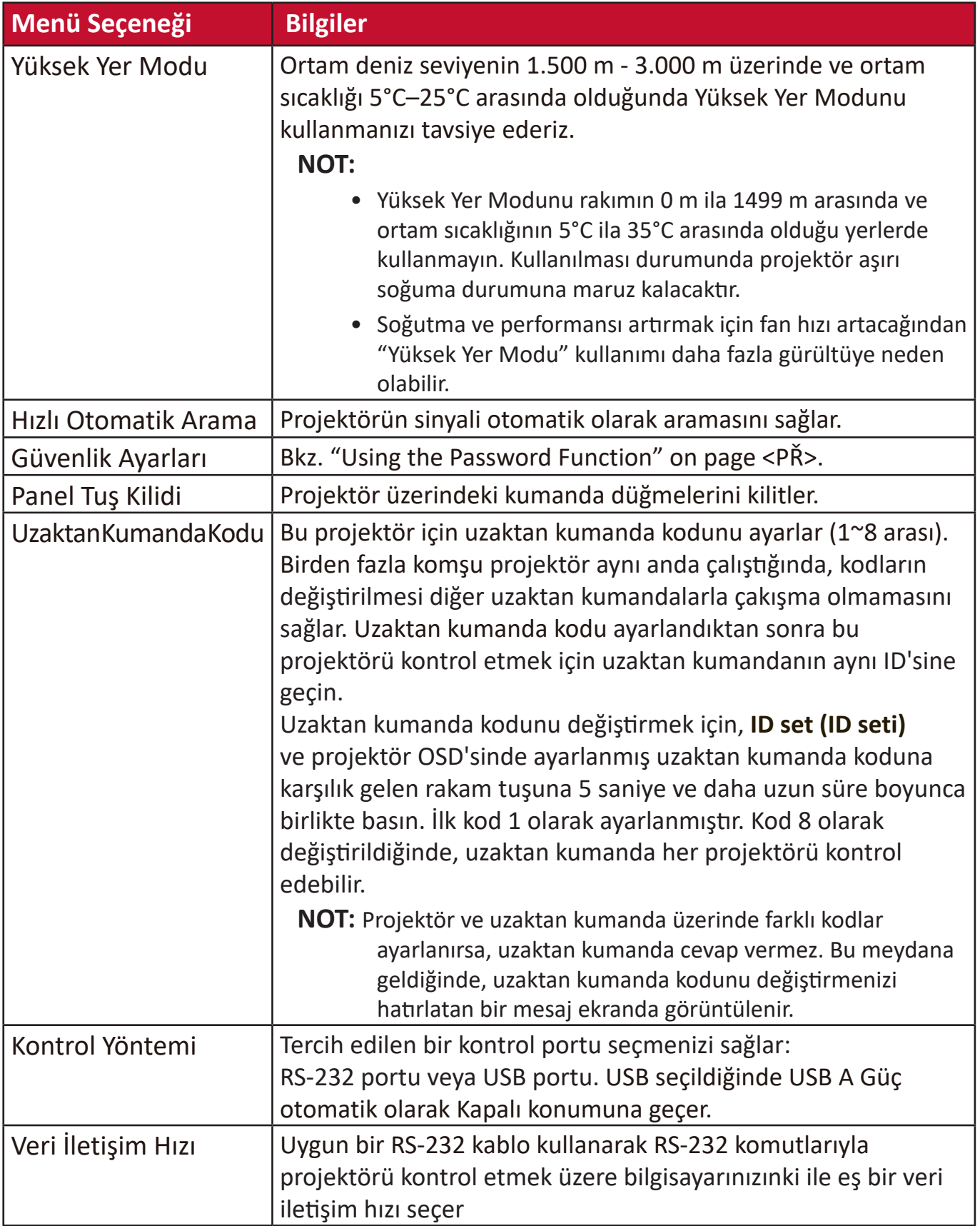

## **BİLGİ Menüsü**

- **1.** Ekrandan Kumanda (OSD) Menüsünü görüntülemek için **Menu (Menü)** düğmesine basın.
- **2. BİLGİ** menüsünü seçmek ve içerisindekileri görüntülemek için ◀/▶ düğmelerine basın.

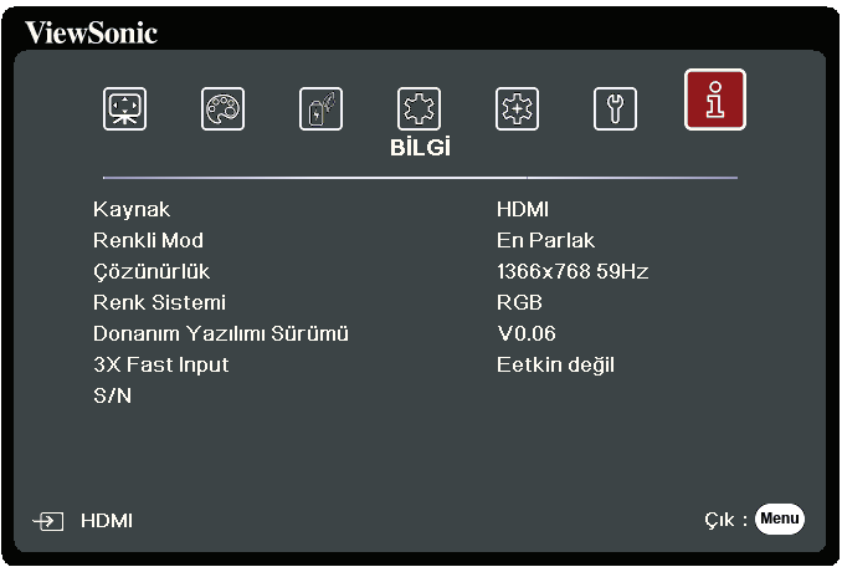

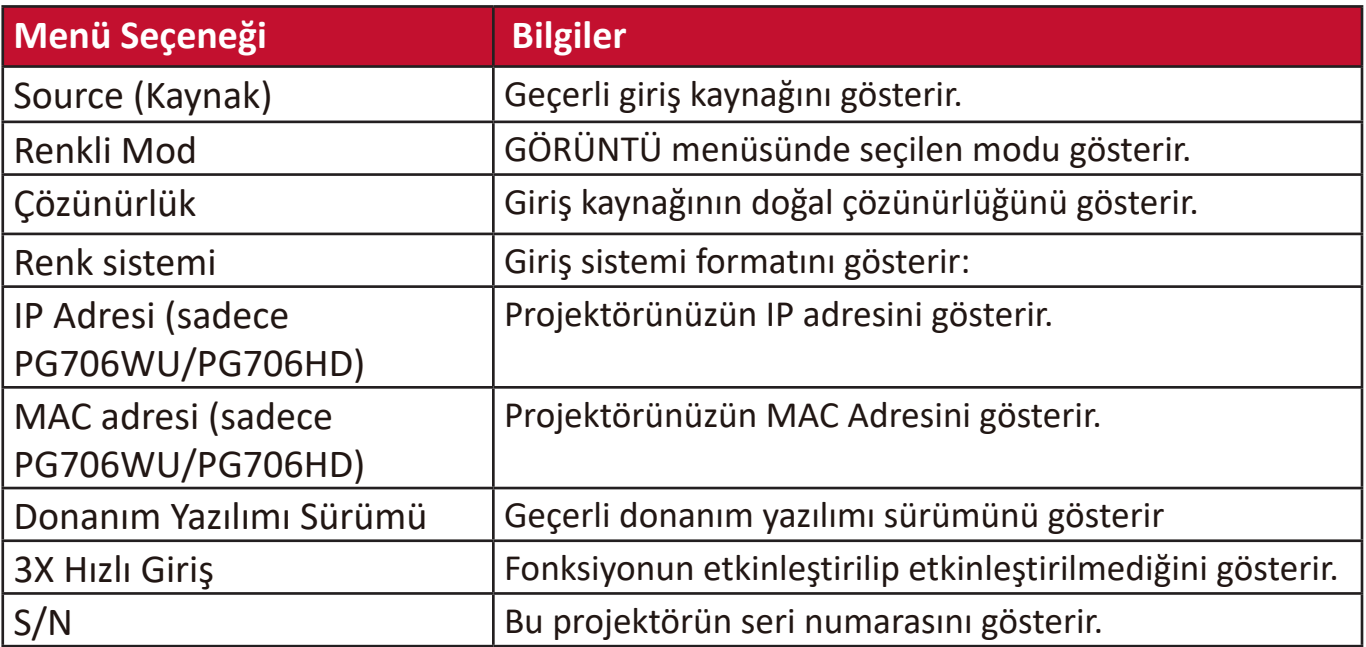

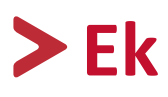

## **Teknik Özellikler**

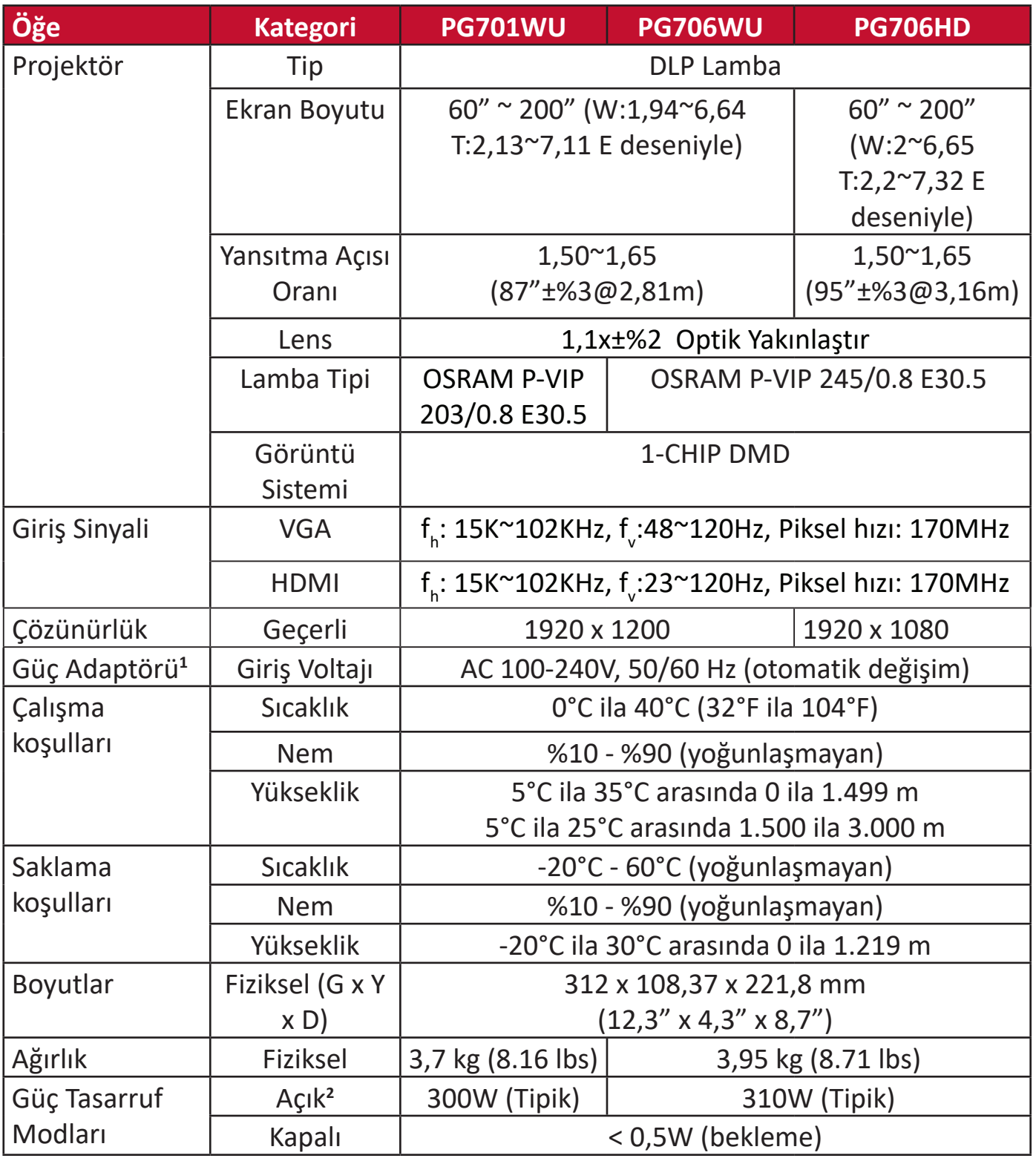

**<sup>1</sup>**Lütfen yalnızca ViewSonic® veya onaylanmış bir kaynaktan gelen güç adaptörünü kullanın.

**2** Test koşulu EEI standartlarına uygundur.

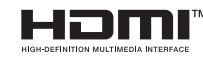

HDMI, HDMI Yüksek Çözünürlüklü Multimedya Ara Yüzü terimleri, HDMI Ticari takdim şekli ve HDMI Logoları HDMI Licensing Administrator, Inc.'nin ticari markaları veya tescilli ticari markalarıdır.

#### **Projektör Boyutları**

312 mm (G) x 108,37 mm (U) x 221,8 mm (D)

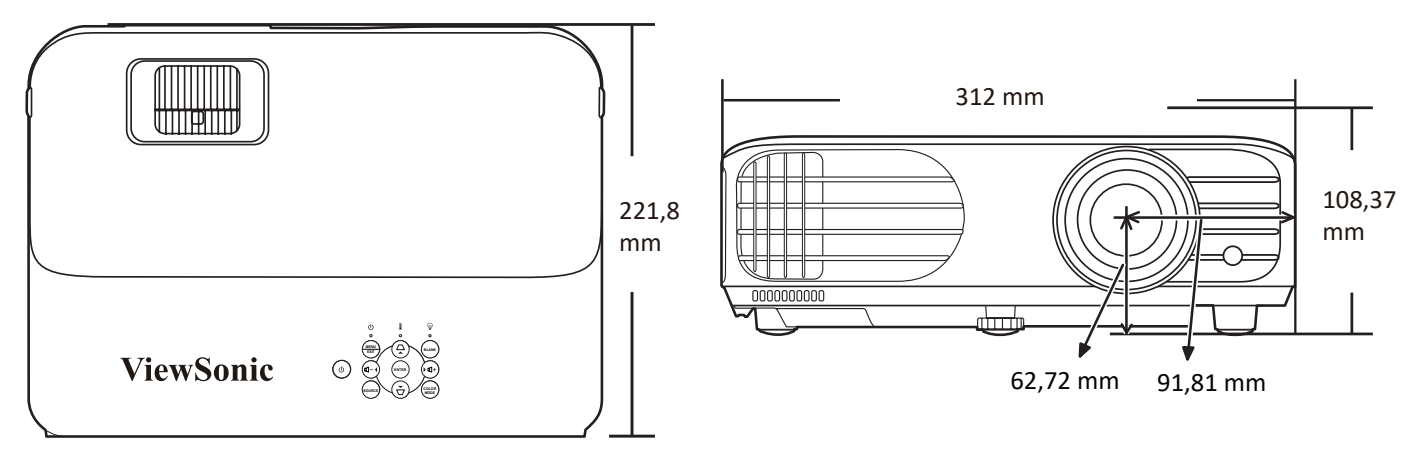

## **Zamanlama Çizelgesi**

### **Analog RGB**

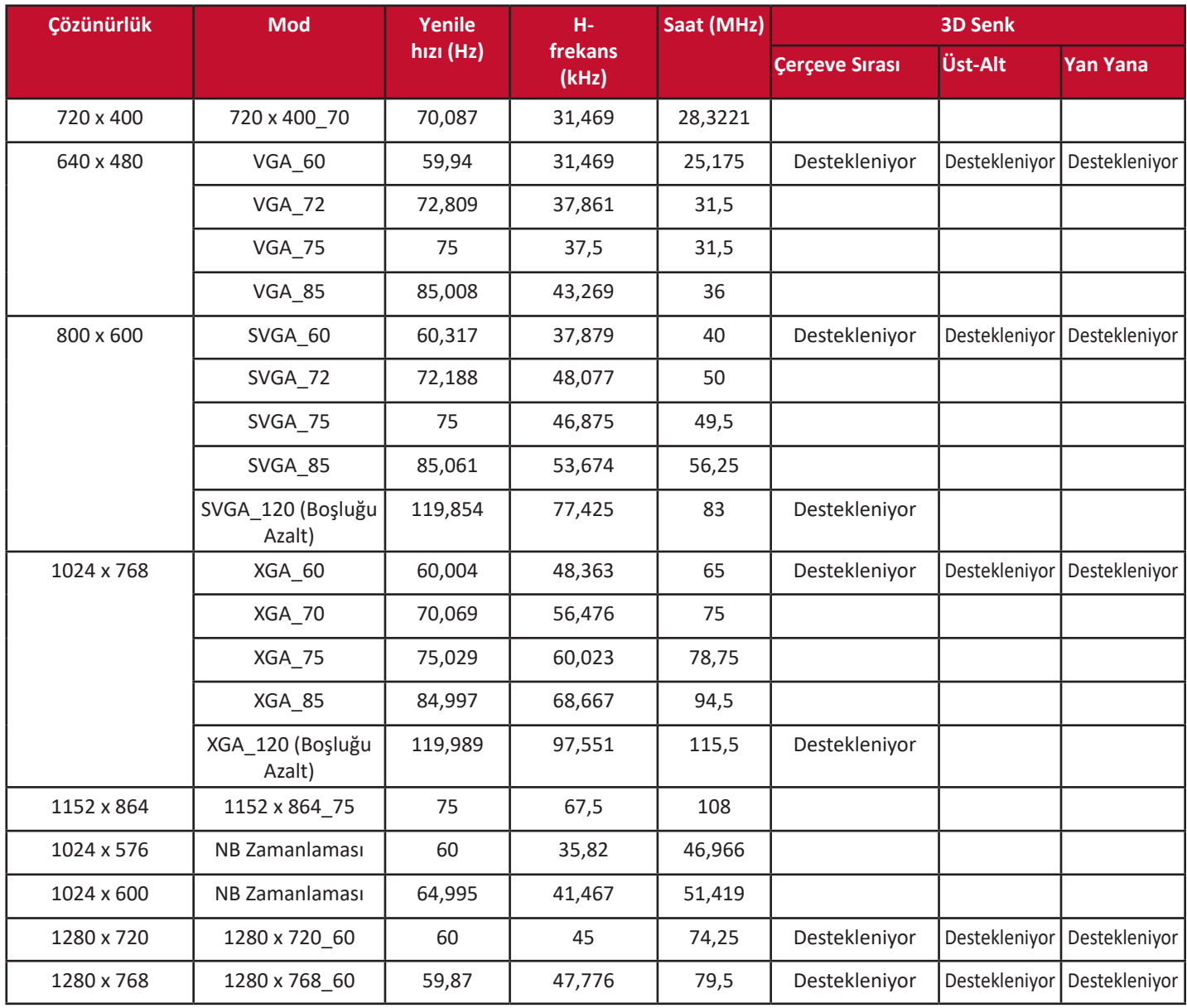

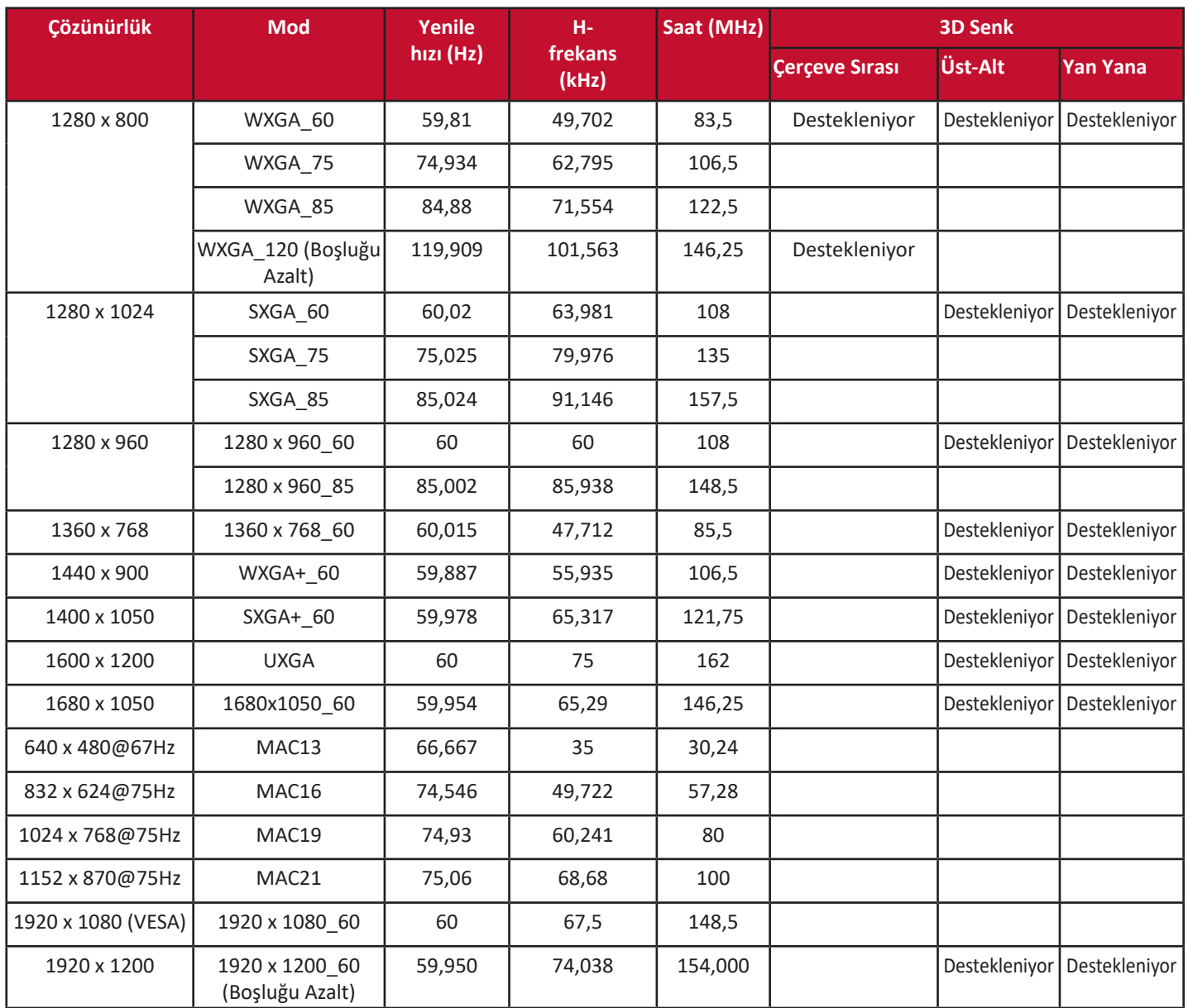

### **HDMI (PC)**

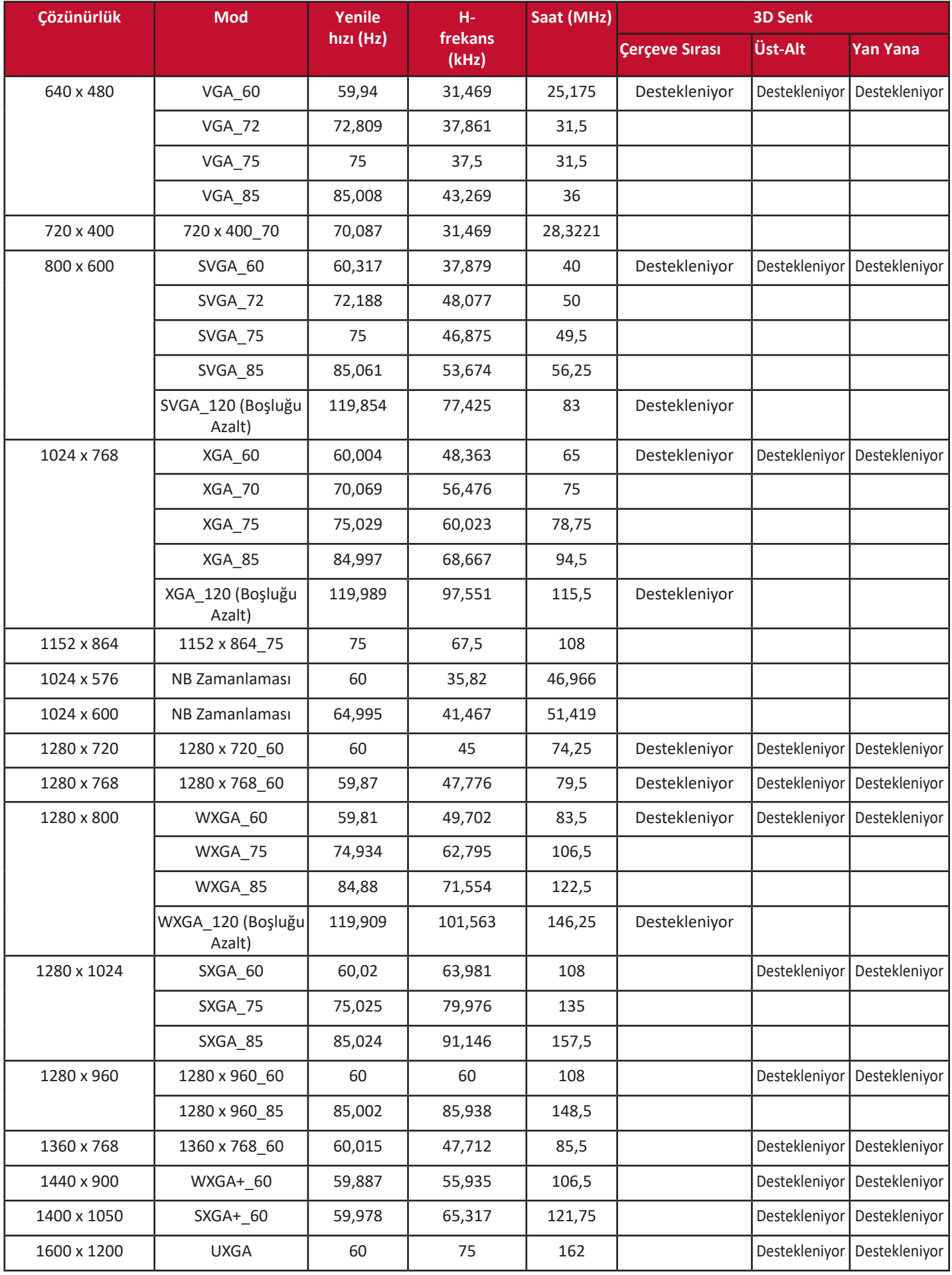

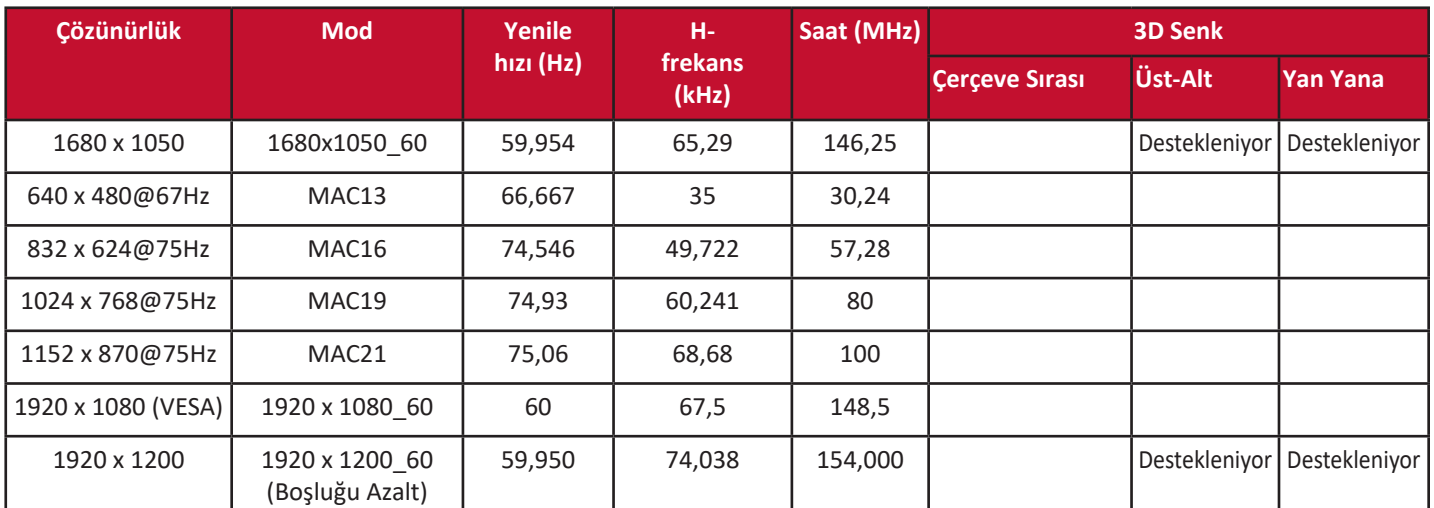

## **HDMI (Video)**

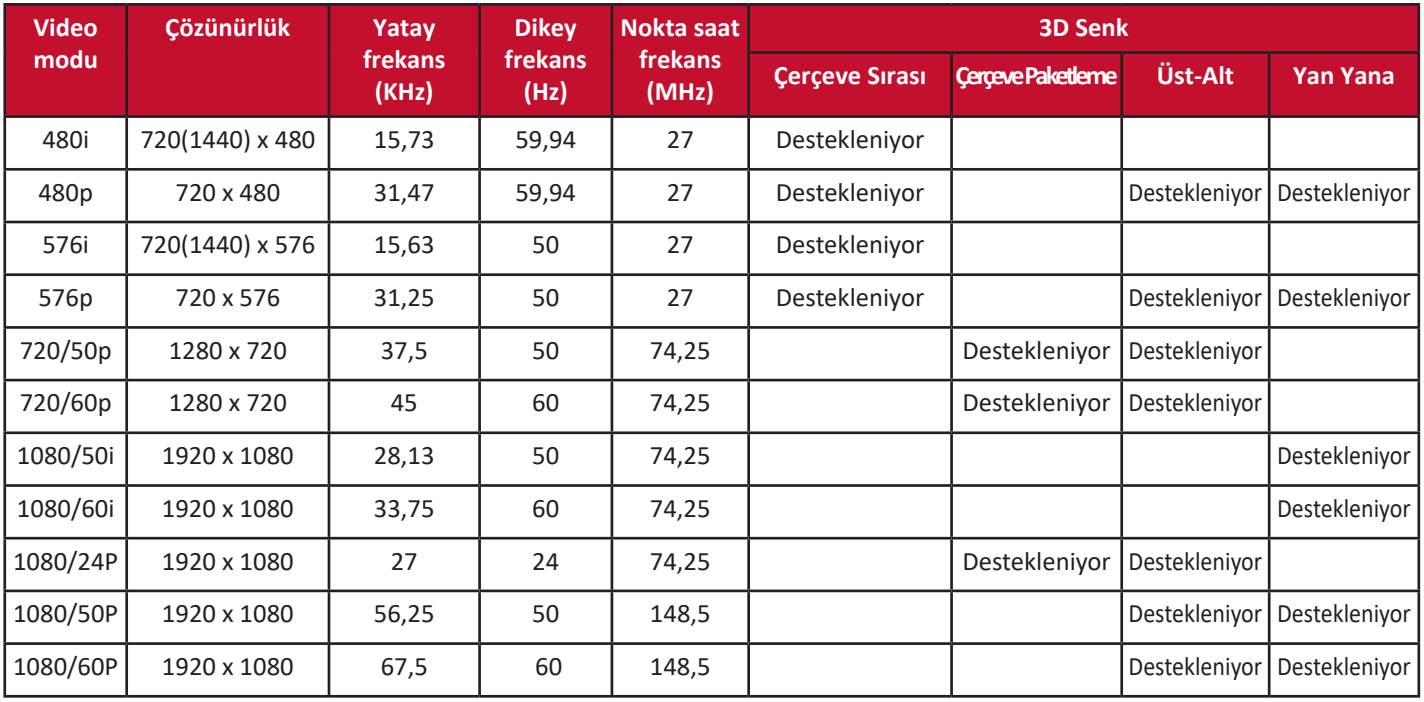

### **Video/S-Video**

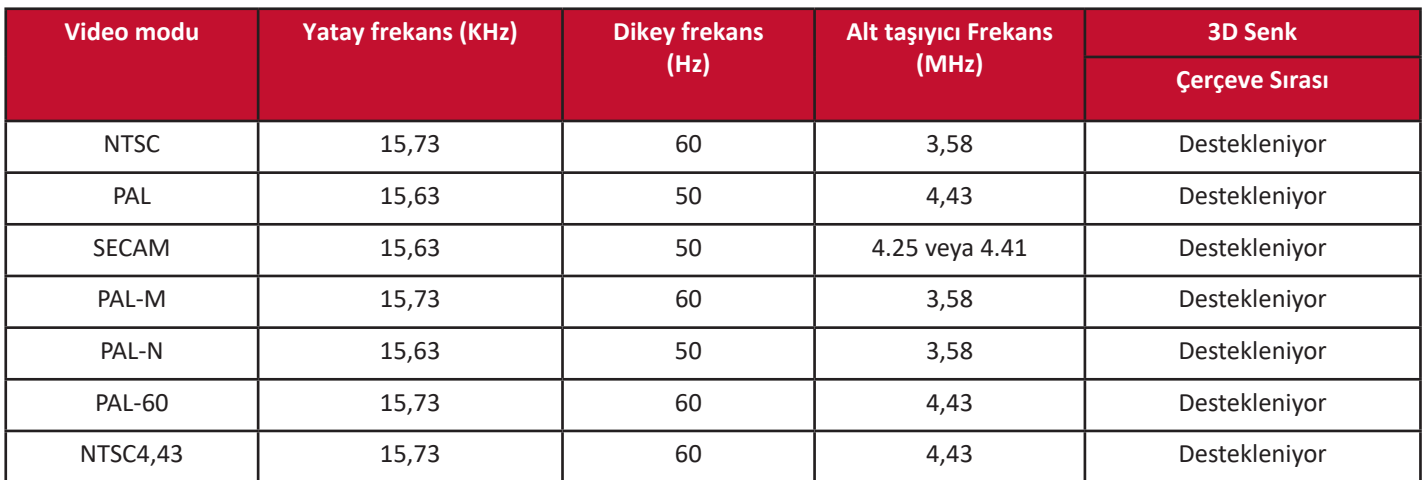

## **IR Kumanda Tablosu**

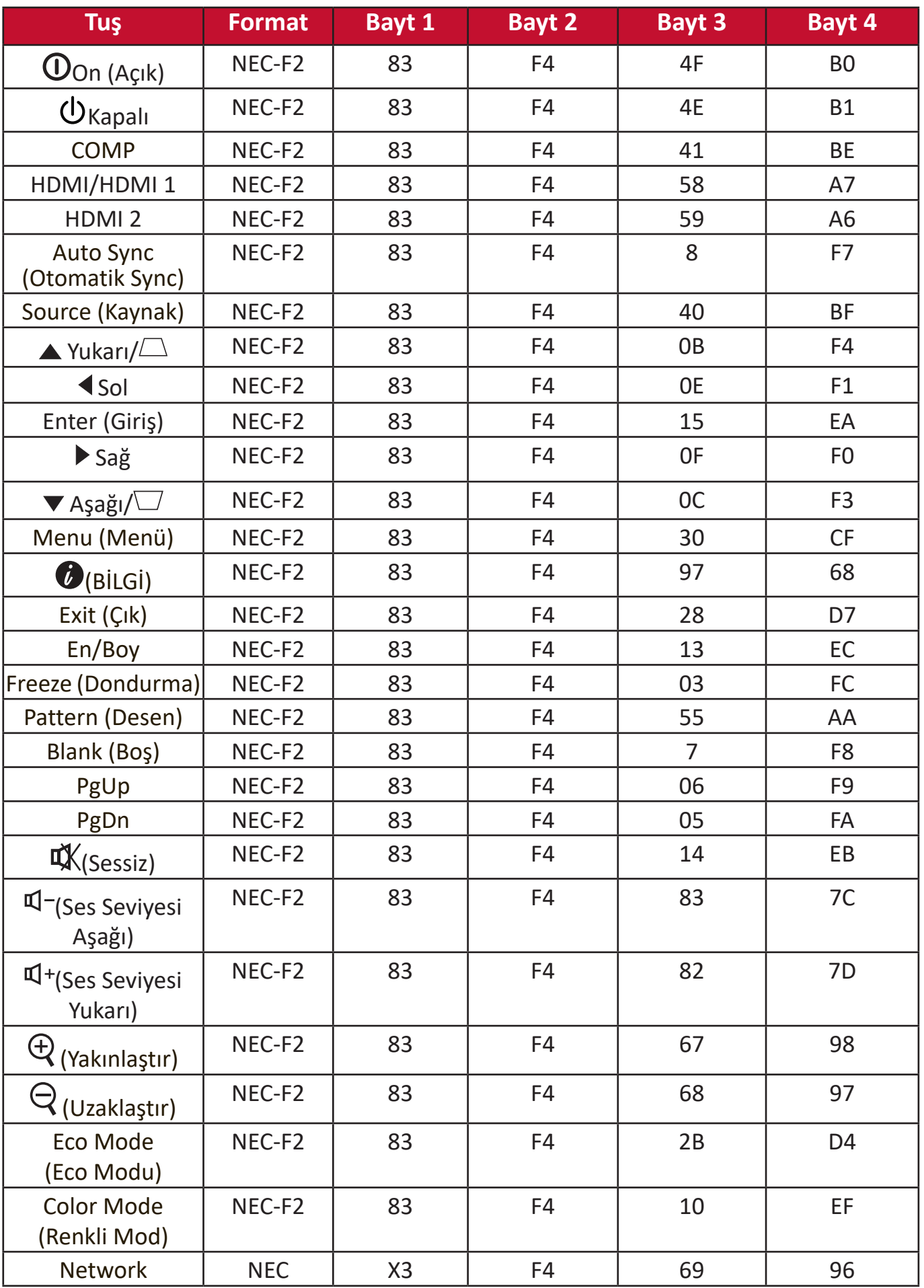

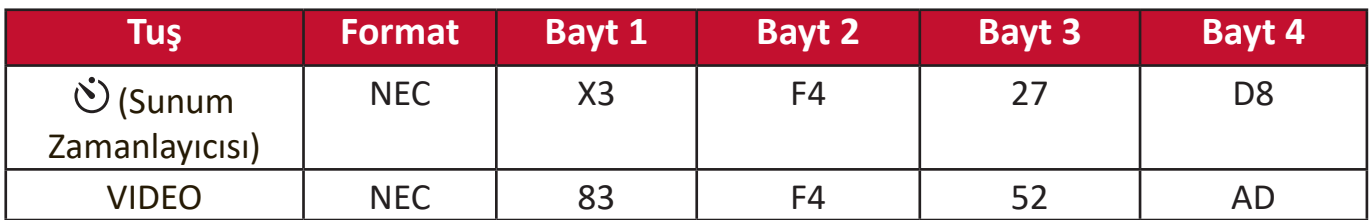

### **Adres Kodu**

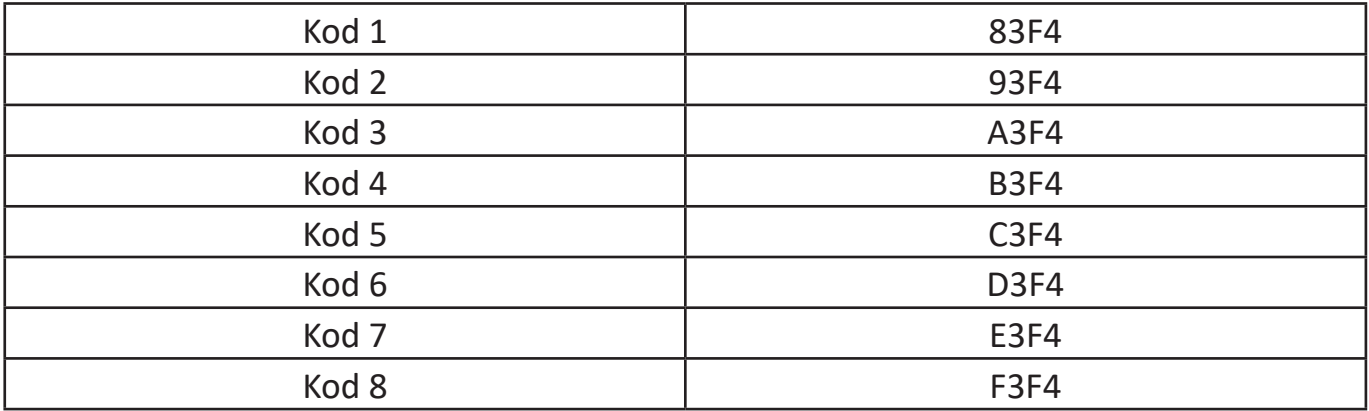

## **RS232 Komut Tablosu**

#### **Pin Atama**

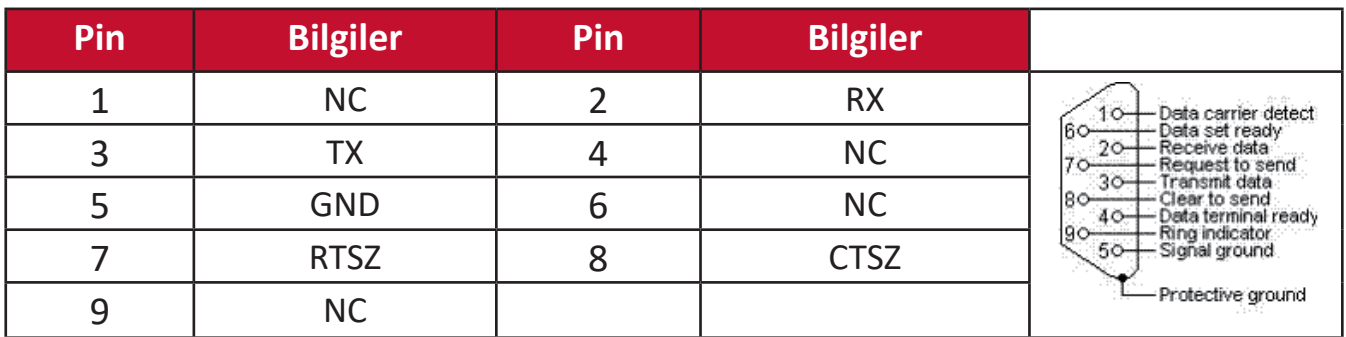

### **Arayüz**

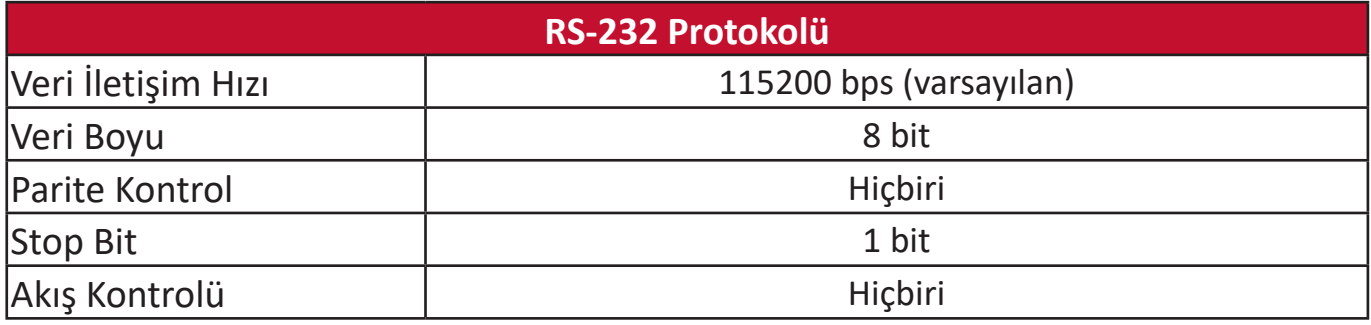

#### **Komut Tablosu**

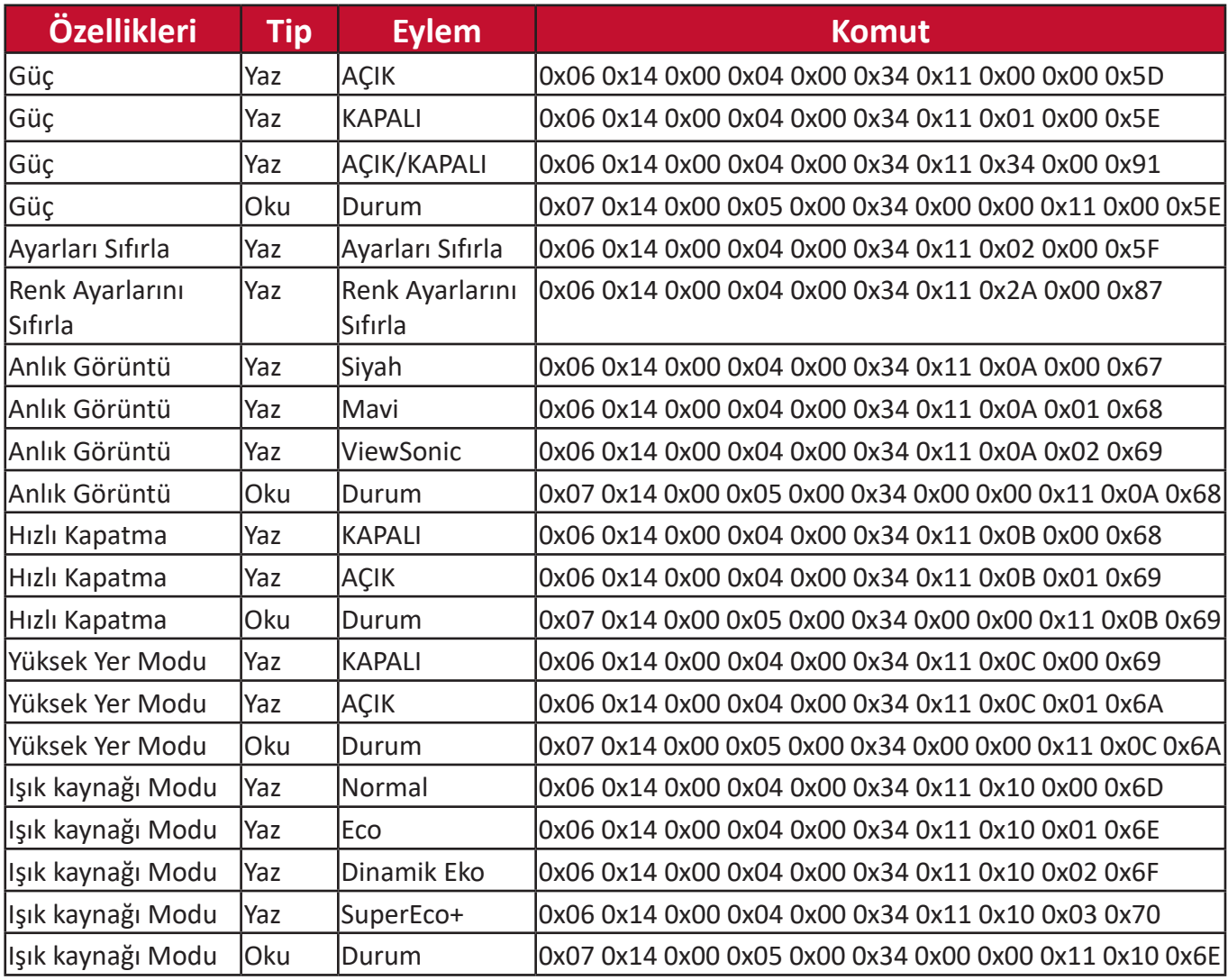

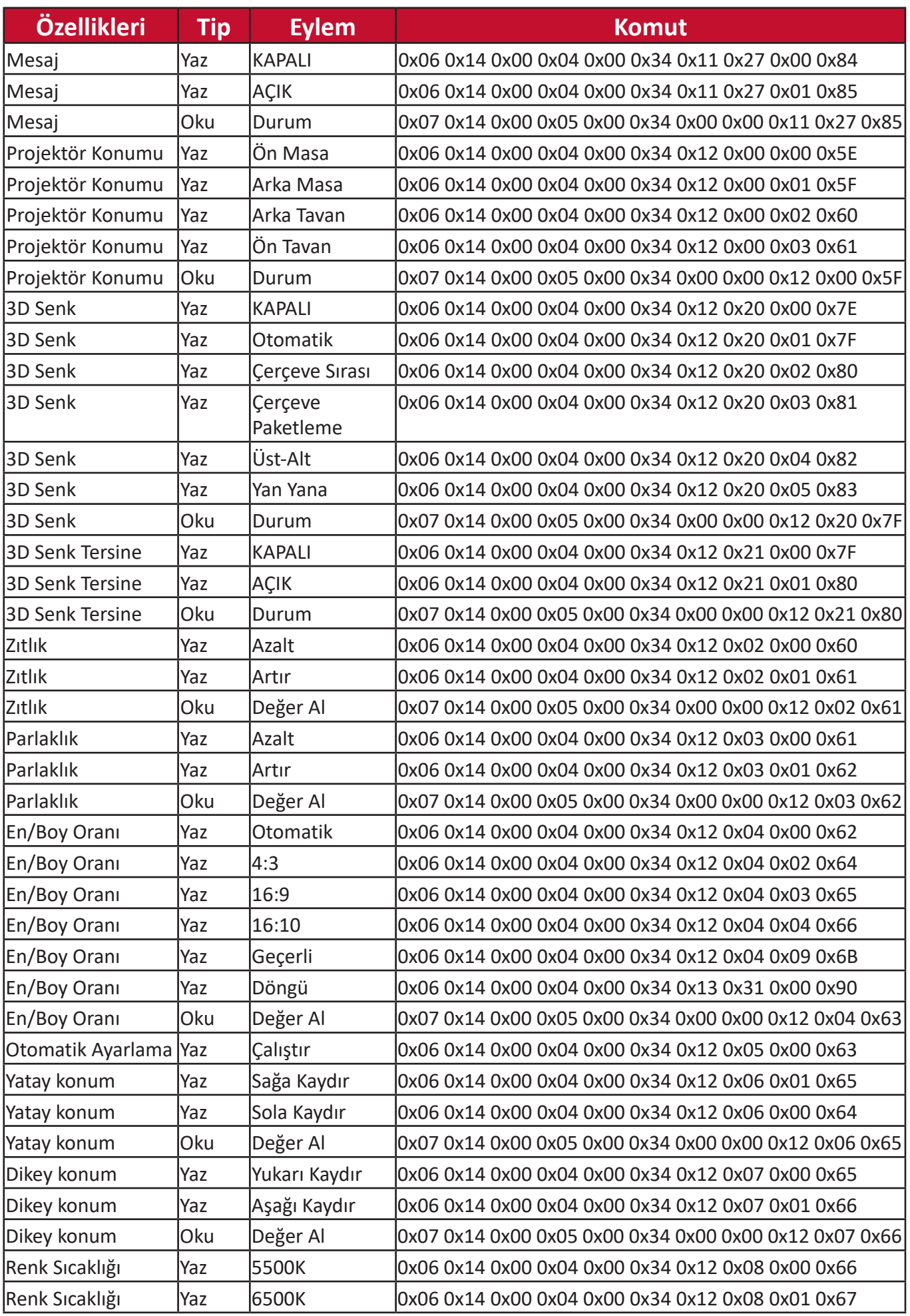

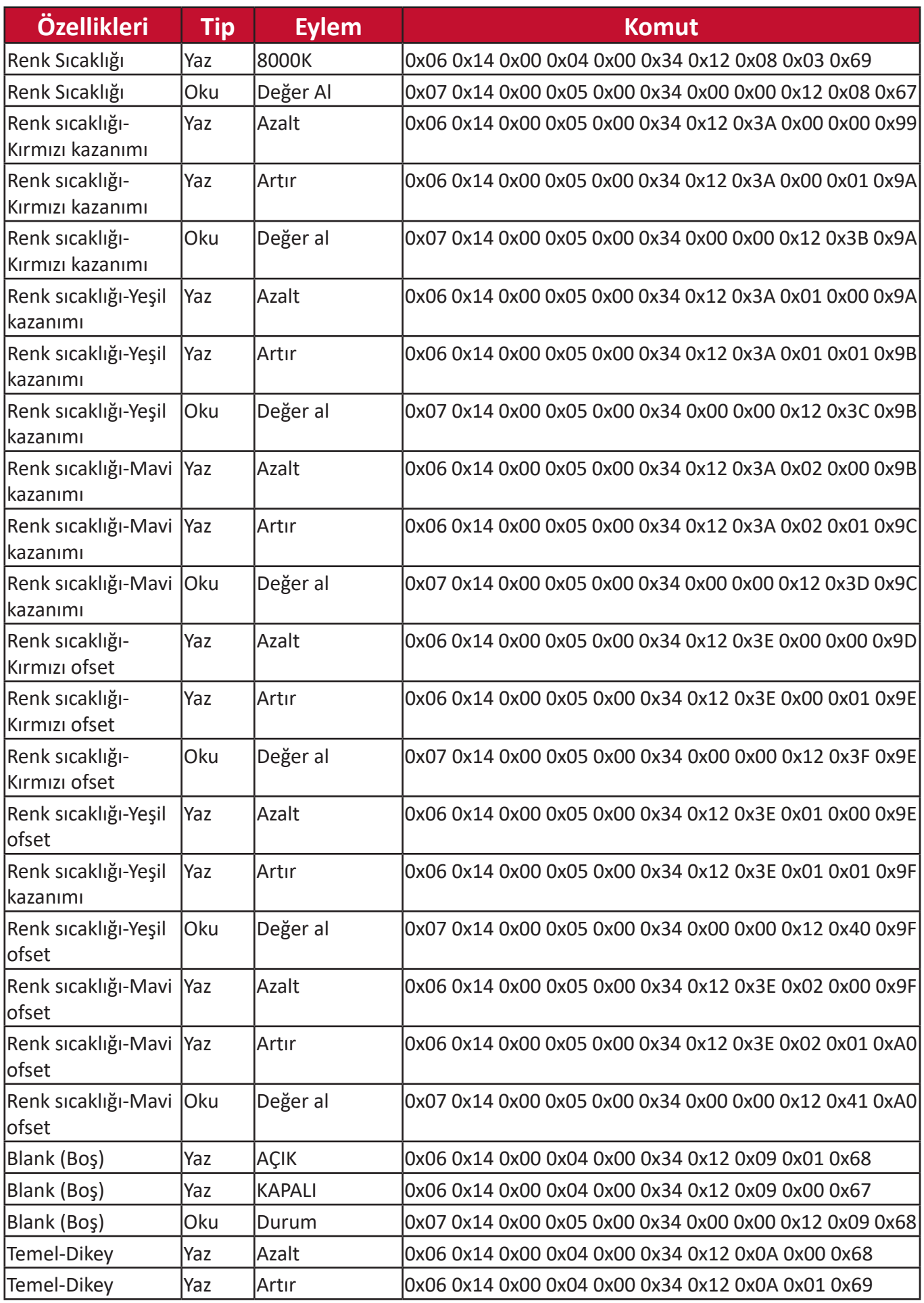

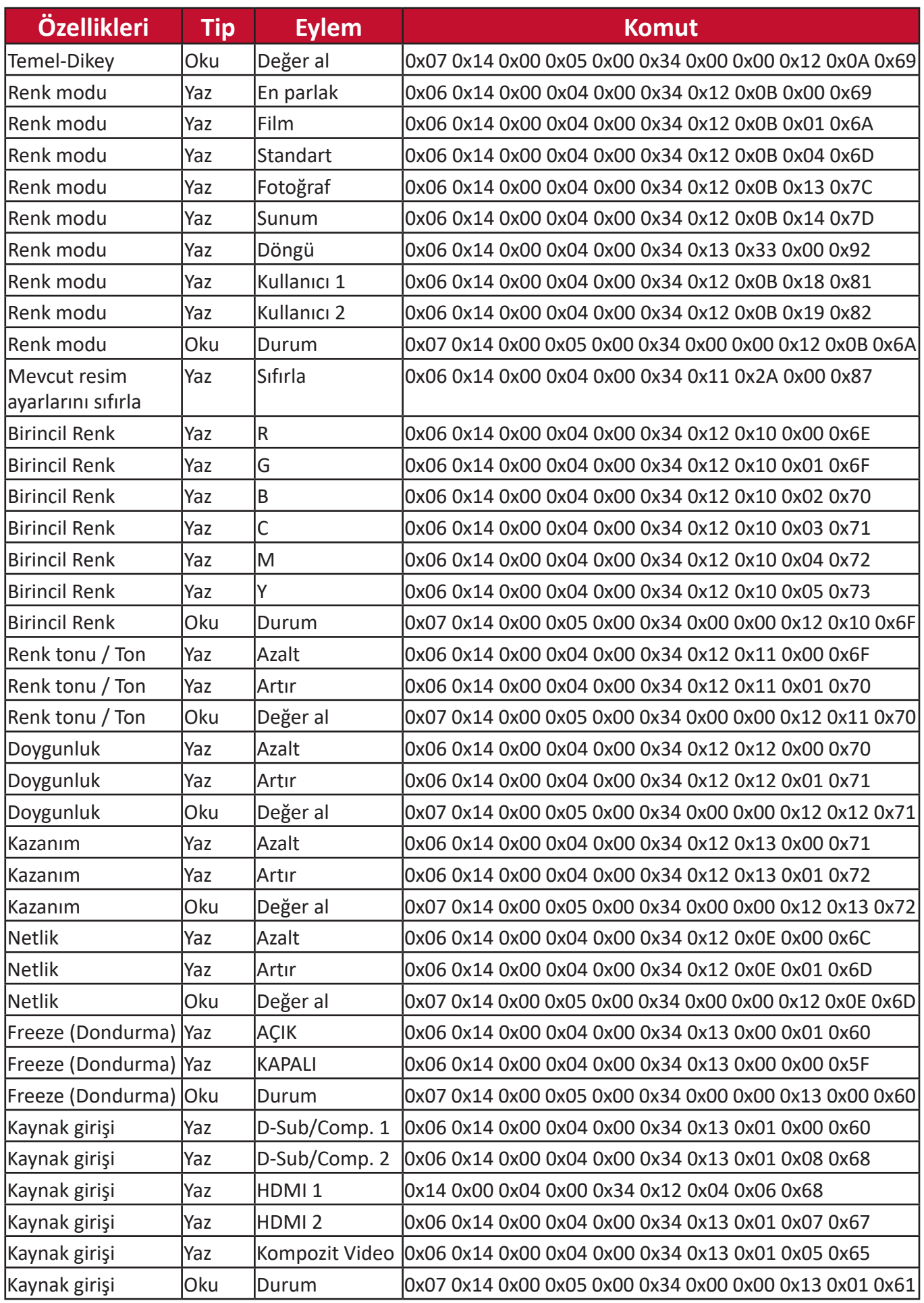

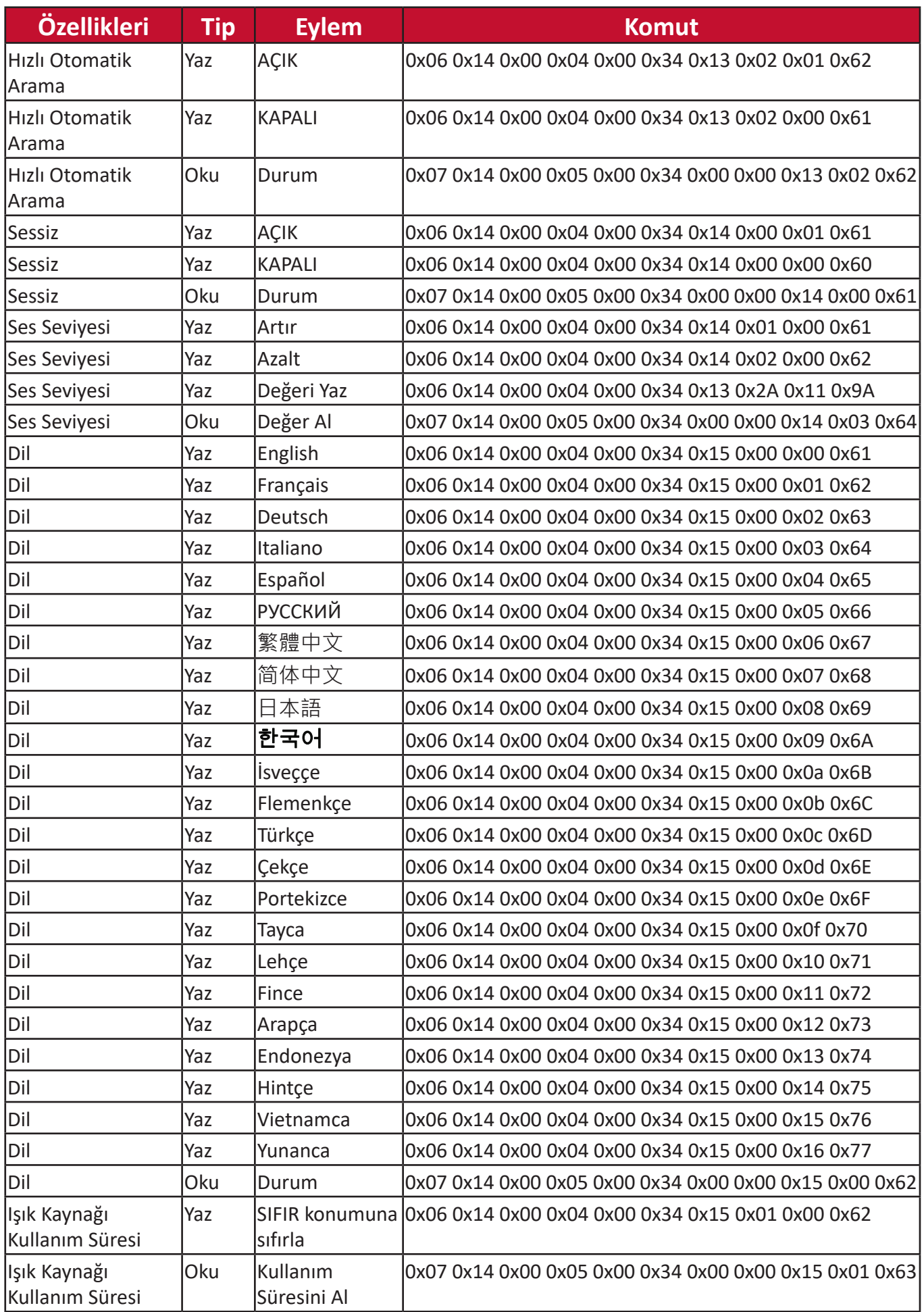

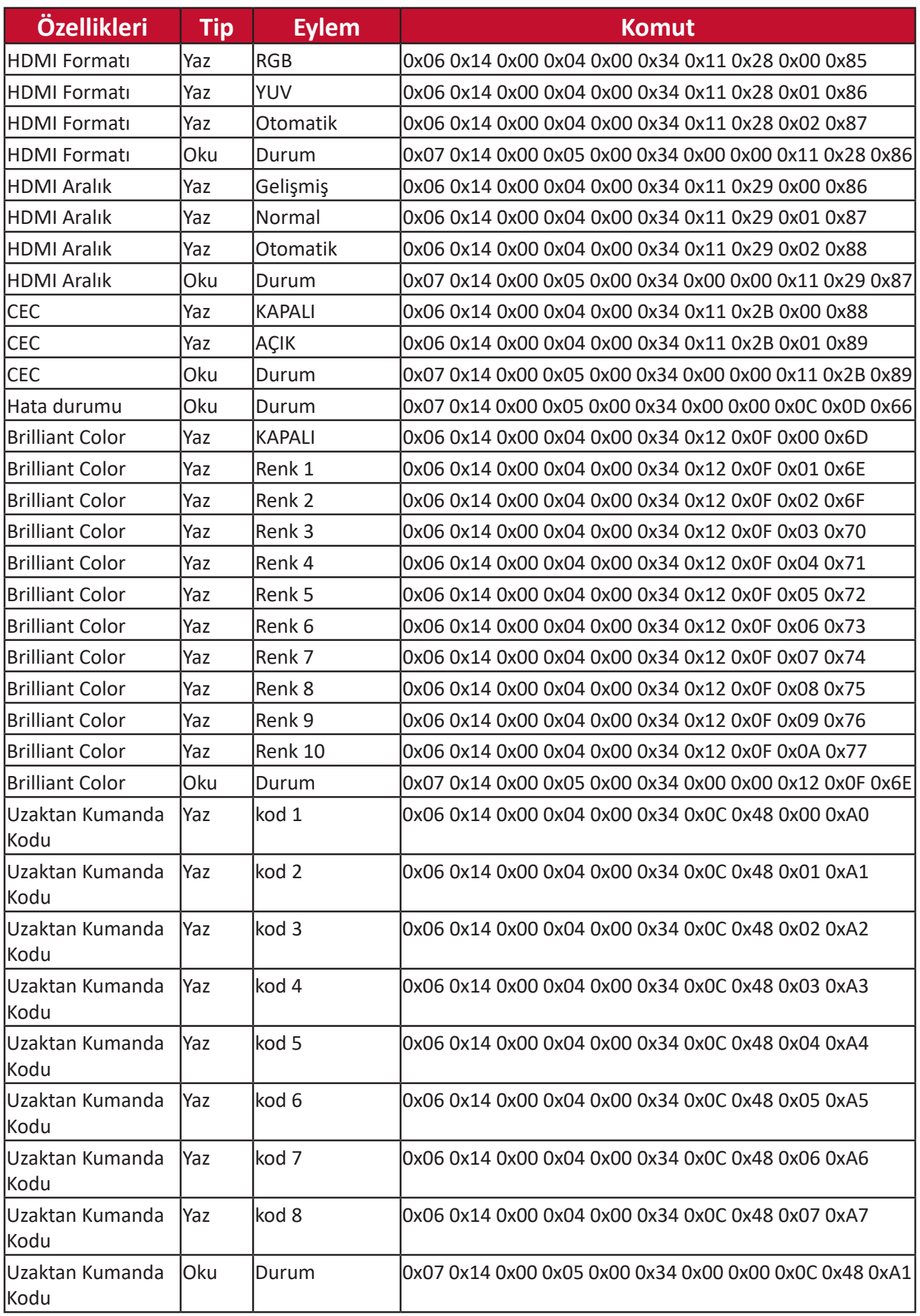

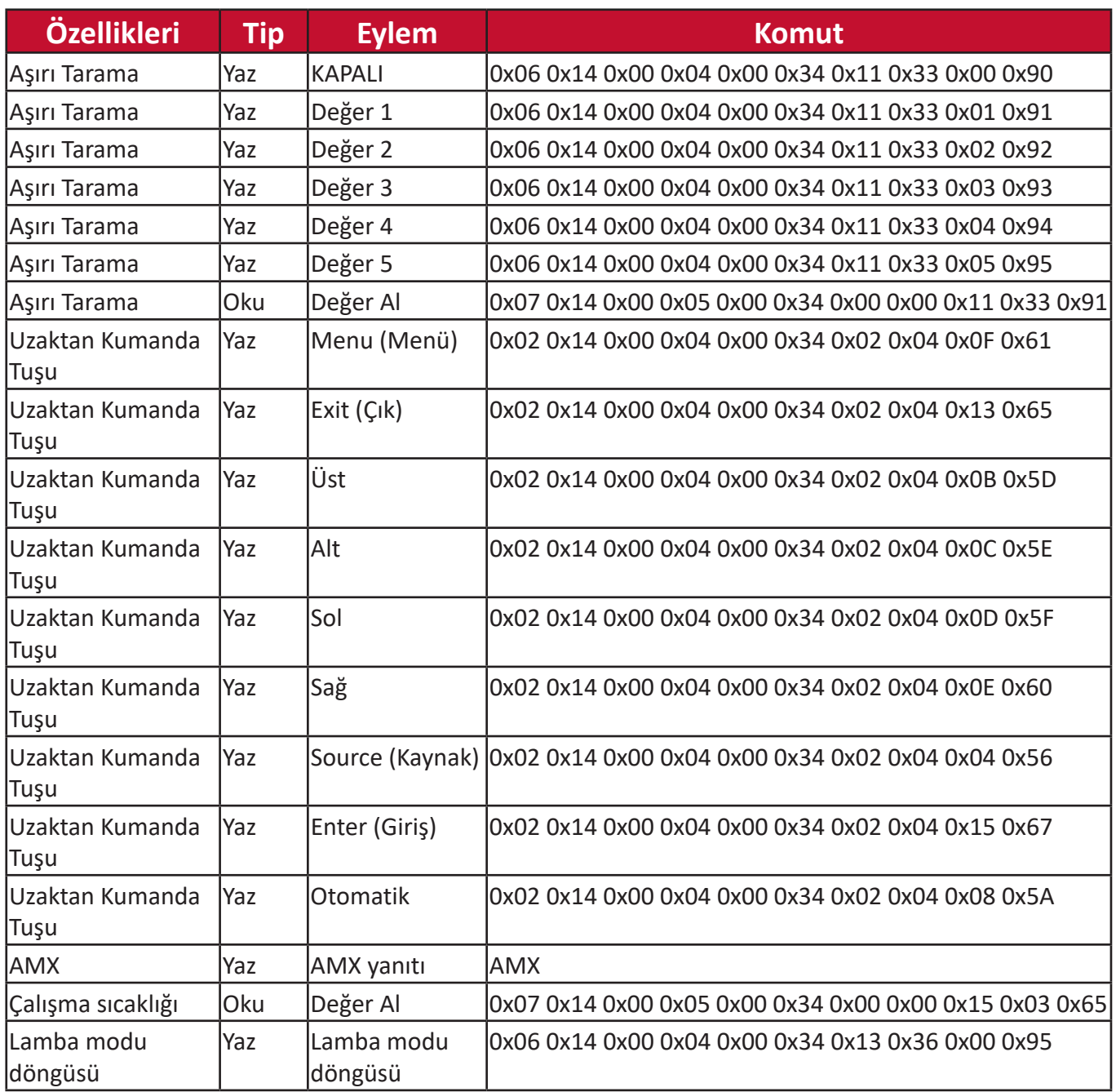

## **Terimler Sözlüğü**

Bu bölümde projektör modellerinde kullanılan standart terimler sözlüğü açıklanmaktadır. Tüm terimler alfabetik sırayla verilir.

**NOT:** Bazı terimler sizin projektörünüz için geçerli olmayabilir.

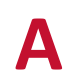

## **A En/Boy Oranı**

Görüntü genişliği ile görüntü yüksekliğinin oranını ifade eder.

#### **Auto Sync (Otomatik Sync)**

Dahili Akıllı Otomatik Ayarlama fonksiyonu frekans ve saat değerlerini en iyi resim kalitesini verecek şekilde yeniden ayarlayacaktır.

## **B Blank (Boş)**

Gerektiğinde seyircinin odaklanmasını korumak için ekran görüntüsünü geçici olarak gizler.

#### **En parlak Mod**

Yansıtılan görüntünün parlaklığını maksimize eder. Bu mod çok yüksek parlaklıkların gerektiği ortamlara uygundur, örneğin projektörü aydınlık odalarda kullanırken.

#### **Parlaklık**

Yansıtılan görüntünün parlaklık seviyesini ayarlar.

**C CEC (Tüketici Elektroniği Kontrol - CEC)** HDMI bağlantısı üzerinden açma/kapama işlemini senkronize eder. Yani, CEC işlevini destekleyen bir cihaz projektörün HDMI girişine bağlanırsa, projektörün gücü kapatıldığında bağlı cihazın gücü de otomatik olarak kapanacaktır. Bağlı cihazın gücü açıldığında, projektörün gücü otomatik olarak açılacaktır.

#### **Renk**

Renk doygunluğunu ayarlar.

#### **Color Mode (Renkli Mod)**

Projektörde, çalıştırma, çevre ve giriş kaynağı ihtiyaçlarına uygun birkaç ön tanımlı Renk Modu önceden ayarlanmıştır.

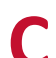

**C Renk Sıcakl.** Kullanıcıların görüntüleme deneyimini daha da özelleştirmek için belirli Renk Sıcaklığı ayarlarını seçmelerine izin verir.

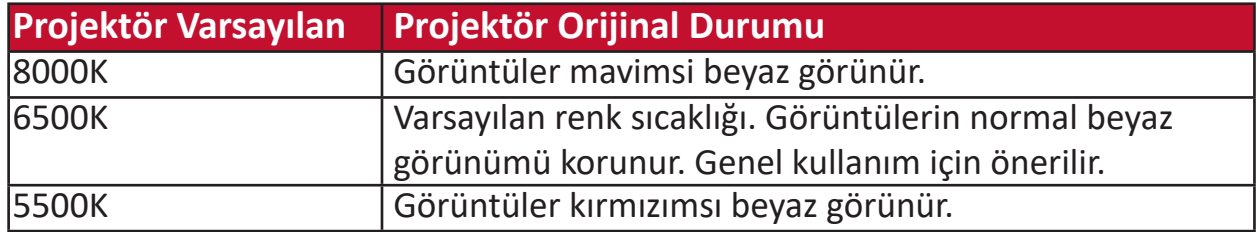

#### **Zıtlık**

Görüntü arka planı (siyah seviye) ve ön planı (beyaz seviye) arasındaki farkı ayarlar.

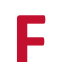

**F Odak Halkası** Yansıtılan görüntünün netliğini manuel olarak iyileştirir.

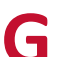

**G Gamma** Kullanıcının projektörün gri tonlama eğrisini manuel olarak seçmesine izin verir.

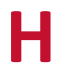

**H HDMI Aralık** Kullanıcının 0 ~ 255 (Gelişmiş Aralık), 16 ~ 235 (Normal Aralık) arasında veya Otomatik tespit edilen sinyal türüne göre HDMI gri tonlama aralığı seçmesine izin verir.

#### **Yüksek Yer Modu**

Deniz seviyesinden 1.500 m ve 3.000 m arası yüksek bir ortamda yaşayan kullanıcılar için isteğe bağlı mod ve sıcaklık 5° C ile 25 ° C arasındadır. Etkinleştirilmesi projektör soğutmasını ve performansını geliştirir.

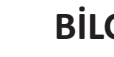

**I BİLGİ** Zamanlama modunu (video sinyali girişi), projektör model numarasını, seri numarasını ve ViewSonic® web sitesi URL'sini görüntüler.

#### **Giriş Seç**

Projektör için mevcut çeşitli giriş seçenekleri arasında geçiş yapar.

## **K Çarpıklık**

Açılı bir yüzeye yansıtmanın neden olduğu bir görüntü bozukluğu. **[ / ] Çarpıklık Tuşları ile dikey ayarlanabilir.**

### **L: Lamba Ayarları**

Projektörün lamba bilgileri ve ayarları, "Lamba Saati Bilgileri" görüntülenerek veya "Lamba Modu" ayarlanarak görüntülenebilir ve ayarlanabilir.

#### **Lens Kaydırma**

Projektörün lensi "Lens Kaydırma" menüsü ayarlanarak dikey olarak kaydırılabilir.

### **M Film Modu**

PC girişinde renkli filmler, dijital kameralardan video klipler veya DV'ler oynatmak için uygun bir Renk Modu. Düşük aydınlatmalı ortamlar için en iyi seçimdir.

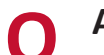

## **O Aşırı Tarama**

Monitörünüzün ekranında kırpılmış bir görüntü anlamına gelir. Monitörünüzdeki bir ayar, film içeriğini yakınlaştırır, böylece filmin en dıştaki kenarlarını göremezsiniz.

**P Pattern (Desen)** Görüntü ayarı ve ince ayar için kullanılacak bir ızgarayı yansıtır.

#### **Projektör Konumu**

Yansıtılan görüntü, projektörün kurulduğu yere, yani tavana veya arka projeksiyon kurulumuna göre ayarlanabilir.

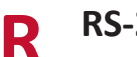

**R RS-232** Seri port veya LAN portu ile diğer cihazlara veya kontrolöre bağlantı için kullanılan verilerin seri iletişim aktarımı için standart kod.

**S Netlik** Resmin kalitesini ayarlar.

#### **Standart Mod**

Gün ışığı ortamında normal izleme koşulları için tasarlanmış bir Renk Modu.

**Z Yakınlaştırma Halkası** Yansıtılan görüntünün boyutunu manuel ayarlar.

## **Sorun Giderme**

### **Genel Sorunlar**

Bu bölümde projektörü kullanırken karşılaşabileceğiniz bazı genel sorunlar açıklanmaktadır.

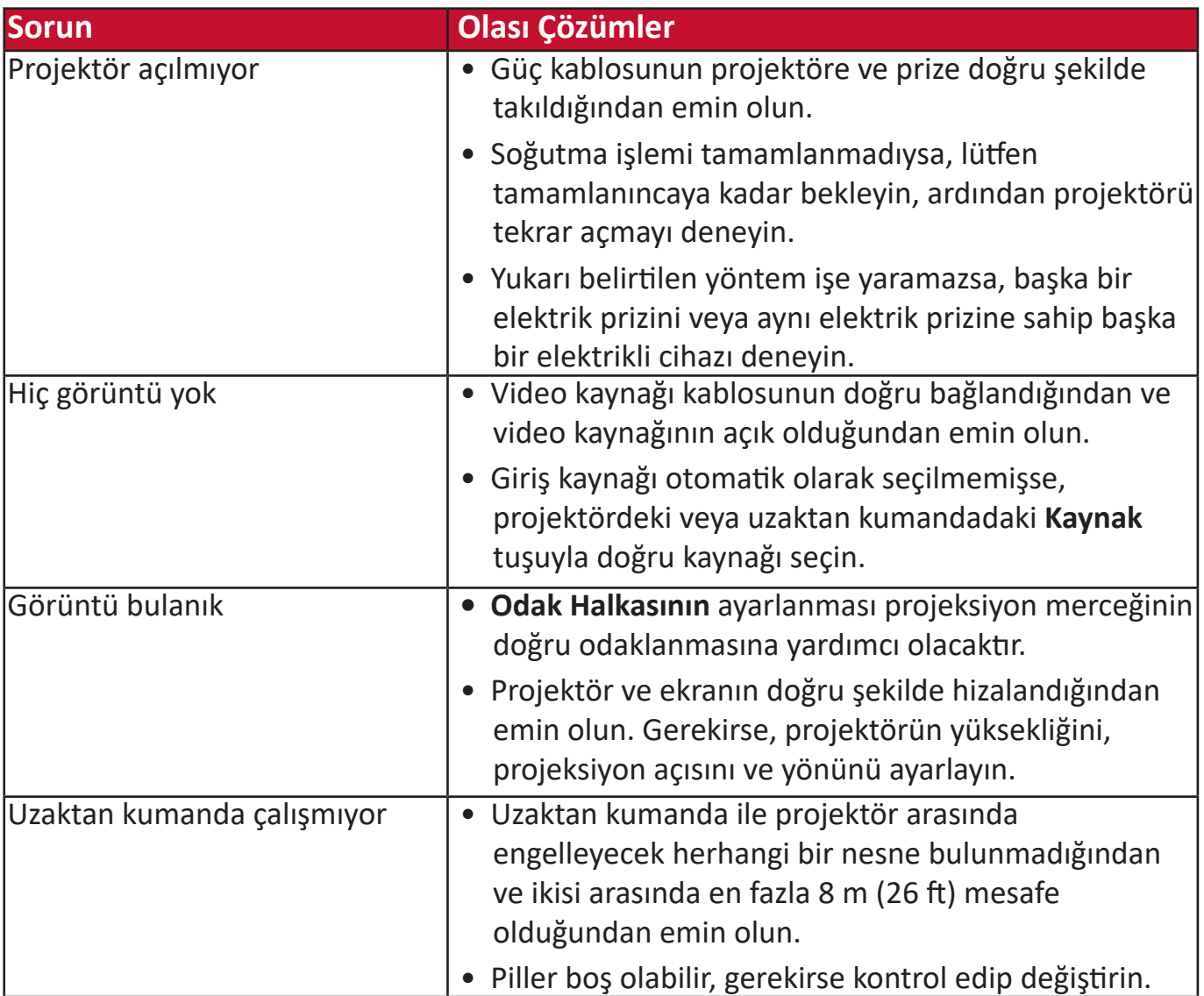

**LED Göstergeleri**

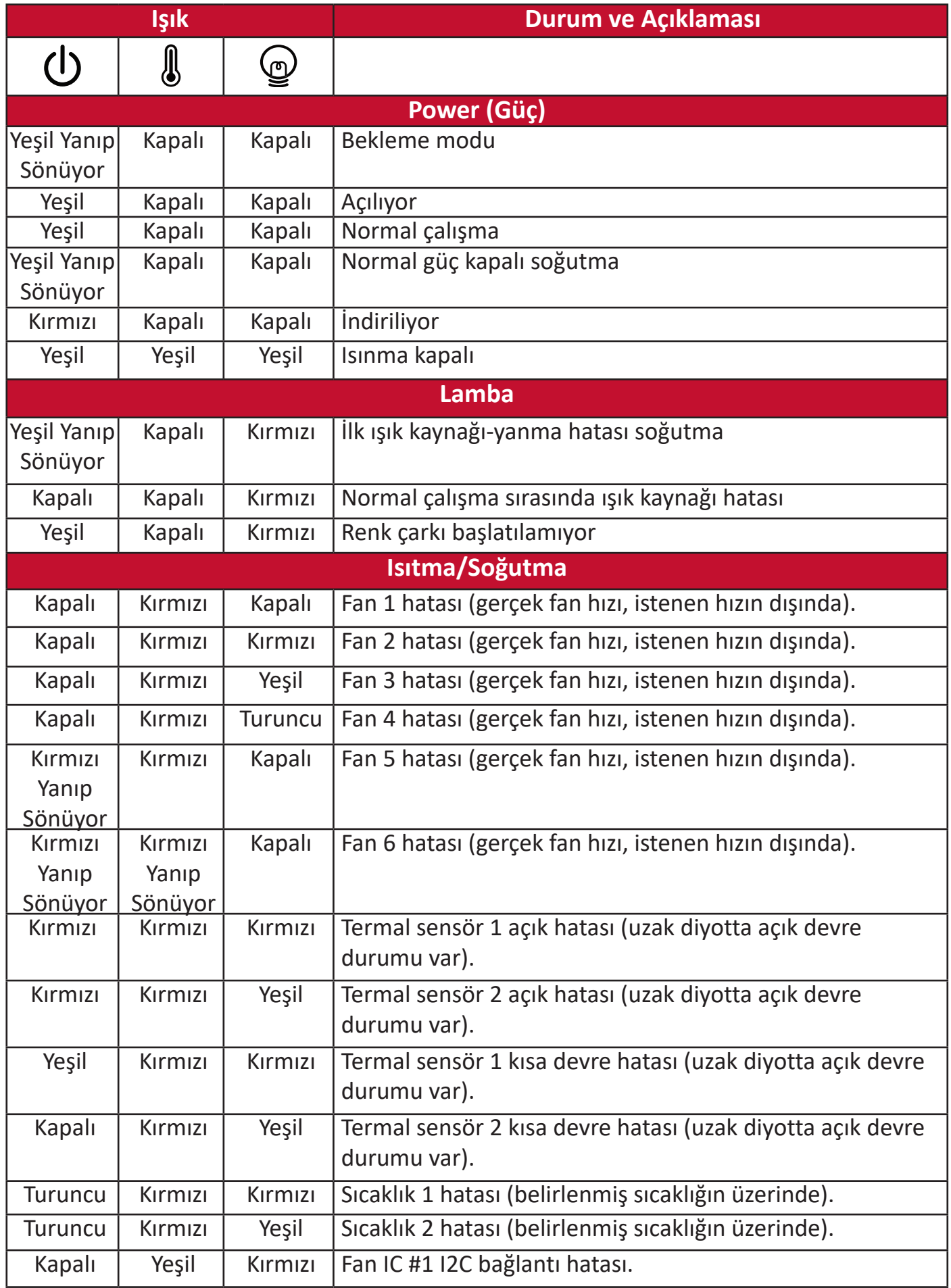

## **Bakım**

#### **Genel Uyarılar**

- Projektörün kapalı olduğundan ve güç kablosunun elektrik prizinden çıkarıldığından emin olun.
- Projektörün herhangi bir parçasını sökmeyin. Projektörün herhangi bir parçasının değişmesi gerektiğinde ViewSonic® veya bayinizle iletişim kurun.
- Asla kasanın üzerine doğrudan herhangi bir sıvı püskürtmeyin veya dökmeyin.
- Projektörü dikkatli kullanın, koyu renk bir projektör eğer eskimişse açık renk bir projektöre göre daha bariz belirtiler gösterebilir.

#### **Lensin Temizlenmesi**

- Tozu temizlemek için basınçlı hava spreyi kullanın.
- Lens halen temiz değilse temizleme kağıdı kullanarak veya yumuşak bir bezi lens temizleyicisiyle nemlendirerek yüzeyini nazikçe silin.

**DİKKAT:** Lensi kesinlikle aşındırıcı maddelerle silmeyin.

#### **Kasanın Temizlenmesi**

- Kir veya tozu temizlemek için yumuşak, tiftiklenmeyen, kuru bir bez kullanın.
- Kasa halen temiz değilse, temiz, yumuşak, tiftiklenmeyen bir beze az miktarda amonyaklı, alkolsüz, aşındırıcı olmayan bir deterjan dökün ve ardından yüzeyi bununla silin.

**DİKKAT:** Kesinlikle parafin, alkol, benzen, tiner veya diğer kimyasal deterjanları kullanmayın.

#### **Projektörün Saklanması**

Projektörünüzü uzun bir süre depoda saklamak istiyorsanız:

- Saklama yerindeki nem ve sıcaklığın önerilen aralık dahilinde olduğundan emin olun.
- Ayarlayıcı ayağını yam olarak geri çekin.
- Uzaktan Kumandanın pillerini çıkartın.
- Projektörü, orijinal ambalajına veya benzeri bir ambalaja yerleştirin.

#### **Feragat**

- ViewSonic® lens veya kasada amonyak veya alkol bazlı temizleyicilerin kullanılmasını önermez. Bazı kimyasal temizleyicilerin lense ve/veya projektör kasasına zarar verdiği bildirilmiştir.
- Herhangi bir amonyak veya alkol bazlı temizleyici kullanımından kaynaklanan hasarlardan ViewSonic® sorumlu tutulamaz.

## **Lamba Bilgileri**

Bu bölüm projektörünüzün lambasının daha iyi anlaşılmasını sağlayacaktır.

#### **Lamba Saati**

Projektör çalışma süresi (saat olarak) dahili süre ölçer tarafından otomatik olarak hesaplanır.

Lamba süresi bilgilerini edinmek için:

- **1. Menu (Menü)** düğmesine basarak OSD Menüsünü açın ve şu menüye gidin: **Gelişmiş > Lamba Ayarları > Lamba Saatleri Bilgisi.**
- **2. Giriş** tuşuna basın ve **Lamba Saatleri Bilgisi** sayfası görüntülenir:
- **3.** Menüden ayrılmak için **Exit (Çık)** düğmesine basın.

#### **Lamba Ömrünün Uzatılması**

Lamba ömrünü uzatmak için, OSD Menüsünde aşağıdaki ayarları yapabilirsiniz.

#### **Lamba Modunun Seçilmesi**

Projektörün **Eco, Dinamik Eko,** veya **SuperEco+** moduna ayarlanması sistem gürültüsünü ve güç tüketimini azaltırken lambaların kullanım ömrünü uzatır.

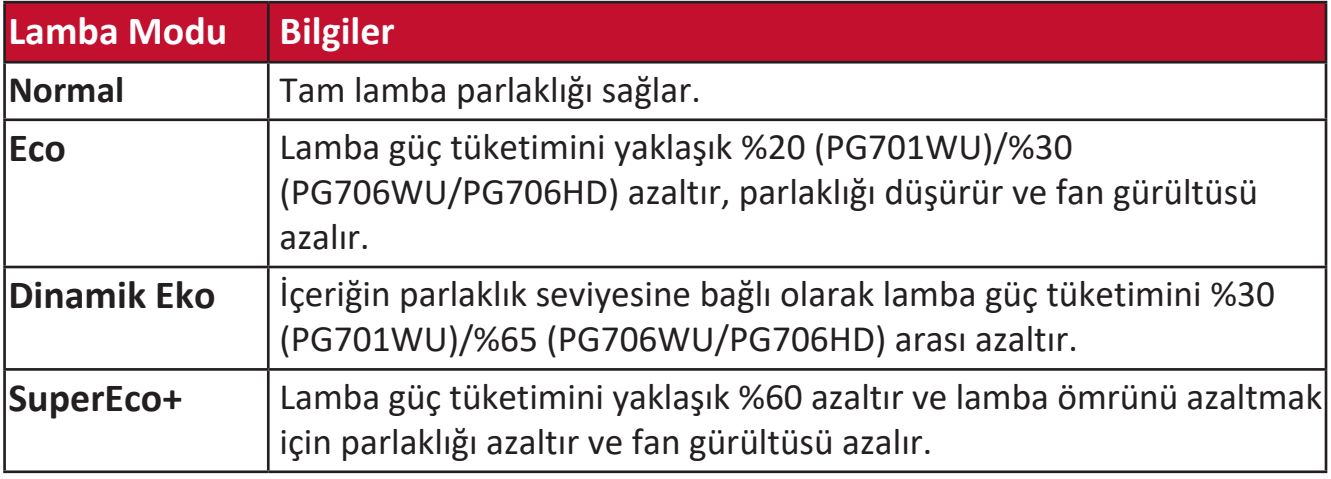

Lamba Modunu ayarlamak için OSD Menüsünü açın ve şuraya gidin: **Gelişmiş > Lamba Ayarları > Lamba Modu** ve ◀/▶ düğmesine basıp seçim yapın ve Enter düğmesine basın.

#### **Otomatik Kapatmanın Ayarlanması**

Bu fonksiyon herhangi bir giriş kaynağı algılanmadığında belirli bir süre sonunda projektörün otomatik olarak kapanmasını sağlar.

OSD Menüsünü açın ve şu menüye gidin: **GÜÇ YÖNETİMİ > Akıllı Enerji > Otomatik Kapanma** ve saati devre dışı bırakmak veya ayarlamak için  $\triangleleft$  /  $\triangleright$  düğmesine basın.

#### **Lamba Değiştirme Zamanı**

**Lamba Gösterge Işığı** yandığında, lütfen yeni bir lamba takın veya bayinize danışın.

**DİKKAT:** Eski bir lamba, projektörde arızaya neden olabilir ve bazı durumlarda lamba patlayabilir.

### **Lambanın Değiştirilmesi**

Gücü kapatmanız, projektörü elektrik prizinden çıkarmanız ve lambanın değiştirilmesi için deneyimli bir servis personeli ile temasa geçmeniz önerilir.

# **Yasal Düzenleme ve Servis Bilgileri**

## **Uygunluk Bilgisi**

Bu bölümde, tüm bağlı gereklilikler ve yasal düzenlemelerle ilgili açıklamalar ele alınmaktadır. Onaylanmış ilgili uygulamalar, isim plakasındaki etiketler ve ünite üzerindeki ilgili işaretleri ifade etmektedir.

#### **FCC Uygunluk Bildirimi**

Bu cihaz FCC kurallarının 15. bölümüne uygundur. Çalışma aşağıdaki iki şarta bağlıdır: (1) bu cihaz zararlı parazite neden olmayabilir, ve (2) bu cihaz istenmeyen çalışmalara neden olabilen parazit dahil alınan her türlü paraziti kabul etmek zorundadır. Bu cihaz test edilmiş ve FCC Kuralları 15. bölüm uyarınca, B Sınıfı dijital cihaz sınırlarına uygun bulunmuştur.

Bu sınırlar evsel alanlarda zararlı girişime karşı kabul edilebilir güvenlik sağlamak amacıyla tasarlanmıştır. Bu donanım, radyo frekansı enerjisi üretir, kullanır ve yayabilir ve talimatlar doğrultusunda kurulup kullanılmaması halinde radyo iletişimlerine zararlı girişime yol açabilir. Ancak, belirli bir kurulumda girişim olmayacağına dair hiçbir garanti yoktur. Bu donanım, cihazı açıp kapamak suretiyle de anlaşılabilecek olan, radyo veya televizyon yayın alımıyla zararlı bir girişime yol açıyorsa, kullanıcı aşağıdaki tedbirlerden bir ya da birkaçı ile girişimi düzeltmeye teşvik edilir:

- Alıcı anteni başka yöne çevirin veya başka yere yerleştirin.
- Donanım ile alıcı arasındaki aralığı arttırın.
- Donanımı, alıcının takılı olduğundan farklı bir devredeki prize takın.
- Yardım için yetkili satıcıya veya deneyimli bir radyo/TV teknisyenine danışın.

**UYARI:** Uyumluluktan sorumlu tarafça açık bir şekilde onaylanmayan değişiklik veya düzenlemelerin, ekipmanı kullanma izninizi geçersiz kılabileceği konusunda uyarılırsınız.

### **Endüstri Kanada Bildirimi**

CAN ICES-3 (B)/NMB-3(B)

### **Avrupa Ülkeleri İçin CE Uygunluğu**

Cihaz 2014/30/EU EMC Direktifi ve 2014/35/EU Düşük Voltaj Direktifi ile uyumludur.

#### **Aşağıdaki bilgiler sadece AB üyesi ülkeler için geçerlidir:**

Sağda gösterilen işaret

2012/19/EU (WEEE) Atık Elektrikli ve Elektronik Ekipman Yönergesi ile uyumludur. Bu işaret

ekipmanın sınıflandırılmamış kentsel atık olarak çöpe atılmaması ve yerel yasalara uygun şekilde toplama ve geri dönüşüme tabi tutulması gerektiğini belirtir.

#### **RoHS2 Uygunluk Beyanı**

Bu ürün, Avrupa Parlamentosunun 2011/65/EU nolu Direktifine ve elektrik ve elektronik ekipmanlarda (RoHS2 Direktifi) bazı tehlikeli maddelerin kullanımının kısıtlanması Konseyine uygun olarak tasarlanmış ve üretilmiştir ve aşağıda gösterildiği gibi Avrupa Teknik Adaptasyon Komitesi (TAC) tarafından verilen maksimum konsantrasyon değerlerine uyduğu düşünülmektedir:

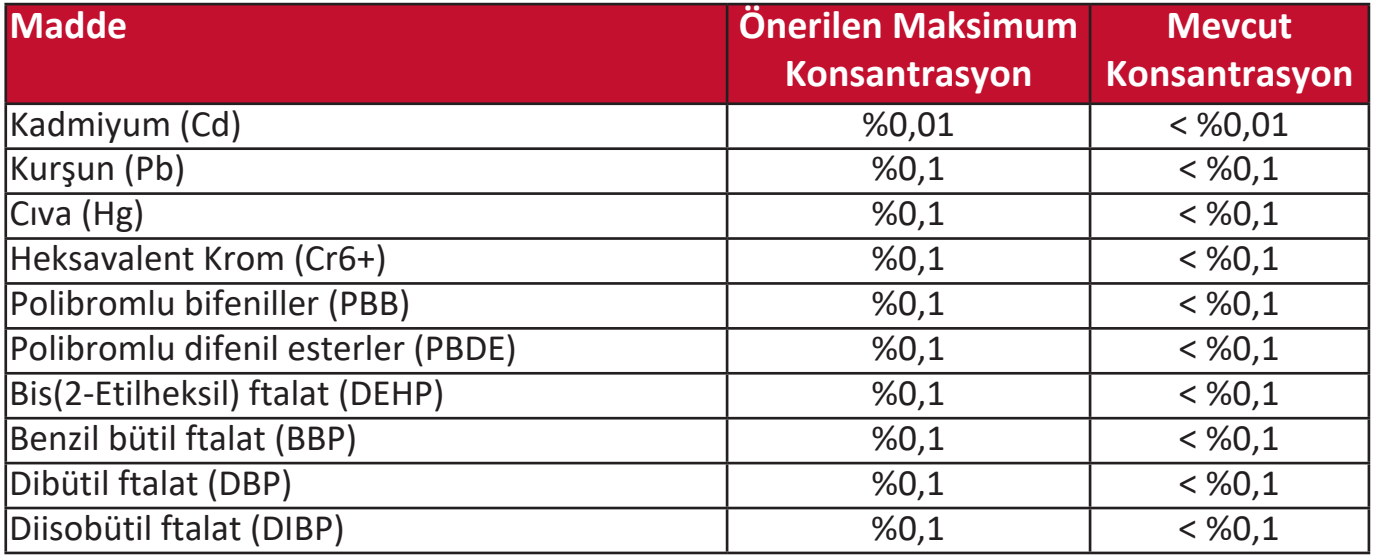

#### **Yukarıda belirtildiği üzere, ürünlerin bazı bileşenleri aşağıda belirtildiği gibi RoHS2 Direktiflerinin Ek III altında muaf tutulur:**

- Soğuk katodlu floresan lambalarda ve harici elektrotlu floresan lambalarda (CCFL ve EEFL) özel kullanıma dönük (lamba başına) şu değeri aşmayan cıva:
	- » Kısa mesafe (500 mm): lamba başına maksimum 3,5 mg.
	- » Orta mesafe (> 500 mm and 1.500 mm): lamba başına maksimum 5 mg.
	- » Uzun mesafe (> 1.500 mm): lamba başına maksimum 13 mg.
- Katot ışın tüplerinin camındaki kurşun.
- Floresan tüplerin camında bulunan ve ağırlık olarak %0,2'yi geçmeyen kurşun.
- Alüminyumda alaşım elementi olarak ağırlıkça %0,4'e kadar kurşun içeren kurşun.
- Ağırlık olarak %4'e kadar kurşun içeren bakır alaşımı.
- Yüksek erime sıcaklığına sahip tip lehimlerdeki kurşun (örn. ağırlıkça %85 veya daha fazla kurşun içeren kurşun bazlı alaşımlar).
- Kapasitörlerde dielektrik seramikten başka bir camda veya seramikte kurşun içeren elektrikli ve elektronik bileşenler; piezoelektronik cihazlar veya bir cam veya seramik matris bileşiği içinde.

#### **Hindistan'da Tehlikeli Maddelerin Sınırlandırılması**

Tehlikeli Maddeler beyanıyla ilgili sınırlandırma (Hindistan). Bu ürün "Hindistan E-Atık Kuralı 2011" ile uyumludur ve kuralın Program Aşaması 2'de belirlenen istisnalar hariç, kurşun, cıva, hekzavalent krom, polibromlu bifeniller veya %0,1 ağırlık ve kadmiyum için %0,01 ağırlığı aşan konsantrasyonlarda polibromlu difenil eterlerin kullanımını yasaklar.

#### **Ürün Ömrünün Sonunda Ürünün Bertaraf Edilmesi**

ViewSonic® çevreye saygı gösterir ve çevreci çalışmaya ve yaşamaya bağlıdır. Daha Akıllı, Daha Yeşil Bilgisayar Kullanımı çabalarının bir parçası olduğunuz için teşekkür ederiz. Daha fazla bilgi almak için lütfen ViewSonic® web sitesini ziyaret edin.

#### **ABD ve Kanada:**

<http://www.viewsonic.com/company/green/recycle-program/>

#### **Avrupa:**

<http://www.viewsoniceurope.com/uk/support/recycling-information/>

## **Telif Hakkı Bilgisi**

Telif hakkı© ViewSonic® Corporation, 2019. Tüm hakları saklıdır.

Microsoft, Windows ve Windows logosu ABD ve/veya diğer ülkelerde Microsoft Corporation tescilli markalarıdır.

ViewSonic® ve üç kuşlu logosu ViewSonic® Corporation şirketinin tescilli ticari markalarıdır.

VESA, Video Electronics Standards Association'ın tescilli bir ticari markasıdır. DPMS ve DDC, VESA'nın ticari markalarıdır.

**Feragat:** ViewSonic® Corporation, burada yer alan teknik veya editoryal hatalardan veya eksikliklerden sorumlu tutulamaz; bu malzemenin döşenmesinden veya bu ürünün performansı ya da kullanımından kaynaklanan arızi veya sonuçsal hasarlardan kesinlikle sorumlu olmaz.

ViewSonic® Corporation, sürekli ürün geliştirme amacıyla, ürün özelliklerini önceden haber vermeden değiştirme hakkını saklı tutar. Bu belgedeki bilgiler önceden bildirilmeksizin değiştirilebilir.

Bu belgenin hiçbir bölümü, öncesinde ViewSonic® Corporation'ın yazılı izni olmaksızın kopyalanamaz, çoğaltılamaz veya herhangi bir şekilde iletilemez.

### **Müşteri Hizmetleri**

Teknik destek veya ürün servisi için aşağıdaki tabloya bakın veya yetkili satıcınızla temasa geçin.

**NOT:** Ürünün seri numarasına ihtiyacınız olacaktır.

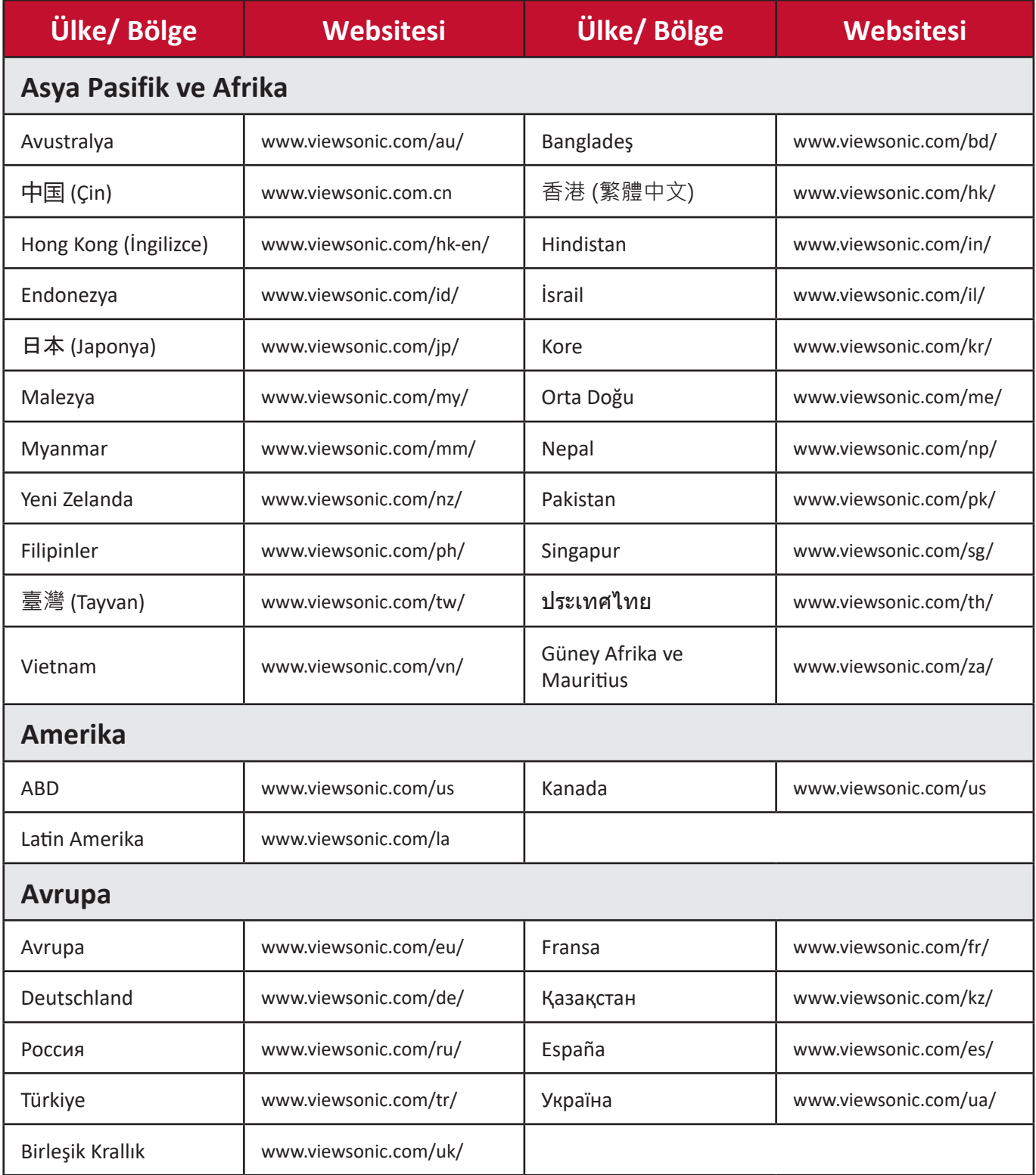

#### **Kullanım Kılavuzu EK-1 (Projeksiyon Cihazı)**

#### **ORTAM**

#### **Sıcaklık:**

- Çalışma: 5°C ila 35°C arasında
- Çalışmadığı durumda: -20°C ila 65°C arasında

#### **Nem (yoğunlaşmayan):**

- Çalışma: %20 ila %80 arasında
- Çalışmadığı durumda: %20 ila %80 arasında

### **ViewSonic Desteği**

Bilgisayarınızın seri numarasını, satın aldığınız tarihi, yeri ve modelini bu kılavuzda belirtilen alana yazmayı unutmayın; satın alma belgesini saklayın. Bizi aramadan önce, lütfen soruna neden olan hata mesajını bir yere not edin ve bilgisayarın yanında durarak mümkünse açık durumda olmasını sağlayın. Bu öğelerin el altında bulunması size daha iyi ve daha hızlı hizmet sunmamızı sağlayacaktır. ViewSonic web sitesi www.viewsonic.com.tr adresini ziyaret etmeyi unutmayın. Güncel bilgiler, yardım, sürücüler ve indirilebilir dosyaları içeren destek bölümüne bakın.

#### **Üretici Firma Bilgisi**

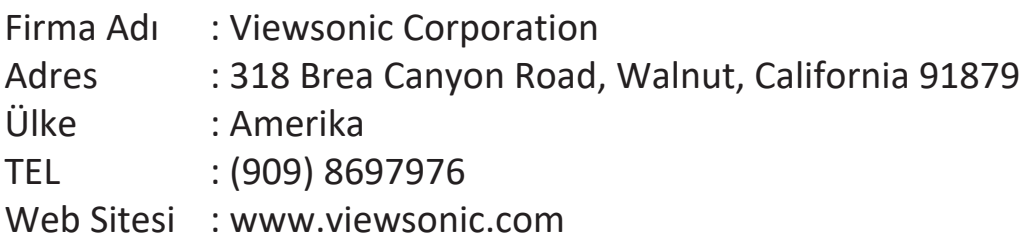

#### **Yerel üretici veya ithalatçı firmalar hakkında iletişim bilgisi**

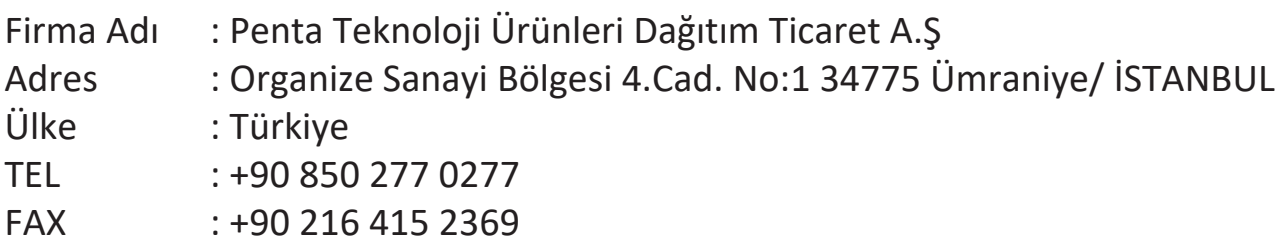

#### **Servis ve Yedek Parça İle İlgili Bilgiler**

#### **MÜŞTERİ HİZMETLERİ**

Teknik bir talebiniz için bizimle doğrudan konuşmak isterseniz, aşağıdaki numaradan bizi arayınız; Çalışma saatlerimiz: Pazartesi - Cuma 9.00 - 18.00 (Resmi tatil günlerinde kapalıyız)

Firma Adı : KVK Teknik Servis Adres : Ankara Asfaltı Yanyol Orta Mah. Kanat Sanayi Sitesi A Blok Kat:2-3 Soğanlık/Kartal - İstanbul Tel : 0216 451 9890

#### **YEDEK PARÇA**

Ürünlerinizin ömrünü uzatmak için ihtiyacınız olan orijinal yedek parçalarının temini çok kolay. Bu konuda destek almak ve siparişlerinizi vermek için bize aşağıdaki iletişim bilgilerinden ulaşabilirsiniz.

#### **SERVİS**

Türkiye'nin her yerinden aşağıdaki telefon numarası ve adres üzerinden bize ulaşabilirsiniz.

Firma Adı : KVK Teknik Servis Adres : Ankara Asfaltı Yanyol Orta Mah. Kanat Sanayi Sitesi A Blok Kat:2-3 Soğanlık/Kartal - İstanbul Tel : 0216 451 9890

#### **ŞİKAYET VE İTİRAZLAR**

Ürününüzün servis süreci ile ilgili her türlü sorununuzda veya yaşanan olumsuzluklarını gidermek için daima Müşteri Hizmetlerimizi arayabilirsiniz. Müşteri Temsilcilerimiz ivedilikle şikayetinizle ilgileneceklerdir.

Bununla beraber yasa gereği şikayetlerinizle ilgili bulunduğuz il veya ilçedeki Tüketici Mahkemelerine veya Tüketici Hakem Heyetlerine başvurabilirsiniz.

#### **TAŞIMA ve NAKLİYE SIRASINDA DİKKAT EDİLECEK HUSUSLAR**

- Projeksiyonunuzun Yetkili Teknik Servislerimize götürmeniz gerektiğinde veya herhangi bir nedenle yer değişikliğinde beklenmedik hasarlardan kaçınmak için; Projeksiyonunuzu paketlerken, orijinal kutusunu ve paketleme malzemelerini kullanın.
- Projeksiyonunuzun kurarken, kullanırken ve daha sonra bir yer değişikliği esnasında sarsmamaya, darbe, ısı, rutubet ve tozdan zarar görmemesine özen gösteriniz. Bunlardan dolayı ortaya çıkacak problemler Projeksiyonunuzun garanti kapsamının dışındadır.

#### **Atma Talimatları**

Bu elektronik cihazı çöp kutusuna atmayın. Kirliliği en aza indirmek ve çevrenin en yüksek derecede korunmasını sağlamak için, lütfen geri dönüştürün. Elektrikli ve Elektronik Ekipman Atıkları (WEEE) yönetmelikleri hakkında daha fazla bilgi için, şu adresi ziyaret edin:

http://www.viewsoniceurope.com/tr/support/recycling-information/

#### **Civa ile ilgili bilgi**

LCD/CRT monitör ya da ekran içeren projektörlerde ya da elektronik cihazlarda: Bu ürünün içindeki lamba(lar) civa içerebilir ve yerel, devlet ya da federal yasalara göre geri dönüştürülmeli ya da atılmalıdır. Daha fazla bilgi için, www.eiae.org adresinden Electronic Industries Alliance ile temasa geçin. Lambaya özel atma bilgileri için, www.lamprecycle.org adresini ziyaret edin.

#### **KULLANIM HATALARINA İLİŞKİN BİLGİLER**

- Projeksiyonunuzun tüm bağlantılarını kullanım kılavuzunda belirtilen şekilde yapınız. Aksi bir bağlantı şekli Projeksiyonunuzun garanti kapsamı dışına çıkmasına neden olabilir.
- Projeksiyonunuzun üzerinde tadilat, tamir, oynama veya herhangi bir fiziksel müdahalede bulunmayın.
- Projeksiyonunuzun bar kodunun, model ve seri numarasının zarar görmemesine dikkat ediniz. Bunların okunmaması veya yıpranmış olması durumunda ürününüz garanti kapsamı dışına çıkacaktır.
- Projeksiyonunuzun orijinal kutusu, ambalajı dışında ve düzgün olmayan fiziksel koşullarda saklanması.
- Projeksiyonunuzun bir başka ürünün kurulumu, kullanımı sırasında ortaya çıkabilecek problemler Projeksiyonunuzun garanti kapsamının dışındadır.
- Olağandışı fiziksel veya elektriksel koşullara, yüklemeye maruz bırakılması, elektrik arızaları veya kesintileri, yıldırım, statik elektrik, yangın veya diğer doğal afetler sonucu meydana gelebilecek sorunlar ürününüzün garanti kapsamının dışındadır.
- Projeksiyonunuzun etikette belirtilen güç tipinde çalıştırınız.
- Tüm bağlantıları Projeksiyonunuzu kapalı (off) durumda iken yapınız Projeksiyonunuzu çalışır durumda iken herhangi bir bağlantıyı çıkarmaya yada yeni bağlantılar yapmaya çalışmayınız. İbraz etmek üzere garanti belgenizi ve faturanızı muhafaza ediniz. Projeksiyonu doğrudan ısıya maruz bırakmayın.
- Projeksiyon içine sıvı dökmeyin.
- Projeksiyonu temiz, tozsuz, nemsiz, ortamlarda kullanmaya özen gösteriniz.
- Projeksiyonu doğrudan güneş ışığı altında kalmasını engelleyiniz.
- Enerji tasarrufu için ürünü kullanmadığınız zamanlarda kapalı tutunuz, daha az parlaklık/güç ile daha net görüntü elde edebilmek için, kullandığınız alanın çok aydınlık olmamasını sağlayınız.

#### **TÜKETİCİNİN KENDİ YAPABİLECEĞİ BAKIM, ONARIM VEYA ÜRÜNÜN TEMİZLİĞİNE İLİŞKİN BİLGİLER**

#### **Projeksiyon Cihaz Temizliği**

- Projeksiyon kasasını (dış yüzeyini) temizleyebilirsiniz. Bunun için aşağıdaki adımları izleyiniz.
- Projeksiyon temizlemeden önce güç kablosunu prizden çıkartın.
- Projeksiyonu temizlemek için sert kimyasal, güçlü temizleme malzemeleri, sıvı yada aerosol temizleyiciler kullanmayınız. Temiz ve hafif nemli bez ile silebilirsiniz

•

#### **PERİYODİK BAKIM GEREKTİRMESİ DURUMUNDA, PERİYODİK BAKIMIN YAPILACAĞI ZAMAN ARALIKLARI İLE KİMİN TARAFINDAN YAPILMASI GEREKTİĞİNE İLİŞKİN BİLGİLER**

#### **Projeksiyon Periyodik Bakımı;**

• Projeksiyon periyodik bakım gerektirmemektedir. Projeseksiyon herhangi bir problemin ortaya çıkması durumunda Yetkili Teknik Servislerimizle irtibat kurabilirsiniz.

#### **BAKANLIKÇA TESPİT ve İLAN EDİLEN KULLANIM ÖMRÜ**

• Ürününüzün ömrü 5 yıl olarak belirlenmiştir.

#### **Elektrik gücünün kullanılması**

- Bu ürün etikette belirtilen güç türü kullanılarak çalıştırılmaladır. Kullanılan güç türünden emin değilseniz, bayinize veya bölgesel elektrik şirketine danışınız.
- Güç kablosuna herhangi bir cismin dayanmasına izin vermeyin. Bu ürünü insanların kabloyu çiğneyeceği yerlere yerleştirmeyin.
- Bu ürün ile birlikte bir uzatma kablosu kullanılmışsa, uzatma kablosuna takılan cihazın toplam amper oranının uzatma kablosu amper değerini aşmadından emin olun. Ayrıca duvardaki prize takılan tüm ürünlerin toplam değerlerinin sigarta değerini aşmadığından emin olun.
- Çok fazla aygıt takarak elektrik prizini, kayışı veya yuvay aşırı yüklemeyin. Genel sistem yükü şube devre oranının %80'ini aşmamalıdır. Güç kayışları kullanılmışsa, yük güç kayışının giriş oranının %80'ini aşmamalıdır.
- Bu ürünün AC adaptörü üç telli topraklanan fiş ile birlikte verilmiştir. Fiş sadece topraklanan elektrik prizine takılabilir. AC adaptör fişini takmadan önce elektrik prizinin doğru topraklandığından emin olun. Fişi topraklanmayan elektrik prizine takmayın. Ayrıntılar için elektrik teknisyeniniz ile temasa geçin.

**Uyarı!** Topraklama pimi bir güvenlik özelliğidir. Düzgün topraklanmayan elektrik prizi kullanılması elektrik çarpması ve/ veya yaralanma ile sonuçlanabilir.

**Not**: Ayrıca topraklama pimi bu ürünün performansı ile etkileşebilecek olan ve yakındaki diğer elektrikli aygıtların çıkardığı beklenmeyen gürültülere karşı iyi bir koruma sağlar.

• Sistem 100 - 120 ya da 220 - 240 V AC gibi çeşitli voltaj aralıklarında çalıştırılabilir. Sistemle birlikte verilen elektrik kablosu, sistemin satın alındığı ülke/bölgede kullanılan gereksinimleri karşılar. Diğer ülkelerde/bölgelerde kullanılan elektrik kabloları, ilgili ülke/bölge için gereksinimleri karşılar. Elektrik kablosu gereksinimleriyle ilgili daha fazla bilgi için yetkili bir satıcı ya da servis sağlayıcı ile görüşün.

#### **TÜKETİCİ HAKLARI**

Kanunun 11inci maddesinde tüketiciye sağlanan seçimlik haklara ilişkin bilgi

- 1. Malın ayıplı olduğunun anlaşılması durumunda tüketici;
	- a) Satılanı geri vermeye hazır olduğunu bildirerek sözleşmeden dönme,
	- b) Satılanı alıkoyup ayıp oranında satış bedelinden indirim isteme,
	- c) Aşırı bir masraf gerektirmediği takdirde, bütün masrafları satıcıya ait olmak üzere satılanın ücretsiz onarılmasını isteme,
	- ç) İmkân varsa, satılanın ayıpsız bir misli ile değiştirilmesini isteme, seçimlik haklarından birini kullanabilir. Satıcı, tüketicinin tercih ettiği bu talebi yerine getirmekle yükümlüdür.
- 2. Tüketici, çıkabilecek uyuşmazlıklarda şikayet ve itirazları konusundaki başvuruları yerleşim yerinin bulunduğu veya tüketici işleminin yapıldığı yerdeki **Tüketici Hakem Heyetine veya Tüketici Mahkemesine** başvurabilir.

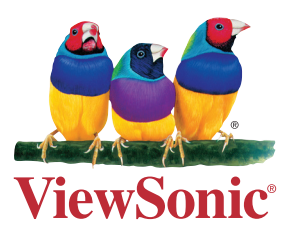